# **UNIVERSIDAD NACIONAL TECNOLÓGICA DE LIMA SUR**

**FACULTAD DE INGENIERÍA Y GESTIÓN** ESCUELA PROFESIONAL DE INGENIERÍA ELECTRÓNICA Y TELECOMUNICACIONES

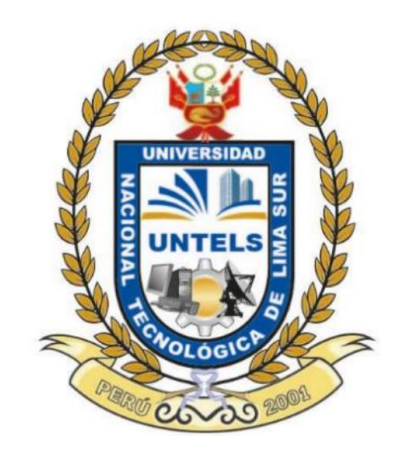

# **"IMPLEMENTACIÓN DE UN RADIOENLACE PUNTO A PUNTO PARA BRINDAR SERVICIO DE DATOS E INTERNET A UNA ESTACIÓN ABASTECEDORA DE COMBUSTIBLE EN EL DISTRITO DE PARCONA-ICA"**

# **TRABAJO DE SUFICIENCIA PROFESIONAL**

Para optar el Título Profesional de

# **INGENIERO ELECTRÓNICO Y TELECOMUNICACIONES**

# **PRESENTADO POR EL BACHILLER**

FERNANDEZ YARLEQUE, KEVIN JOSEPH

ASESOR **ORTEGA GALICIO, ORLANDO ADRIAN** 

> **Villa El Salvador 2021**

# **Dedicatoria**

<span id="page-1-0"></span>A mis padres por brindarme el apoyo necesario para salir adelante. A mis hijos por ser el motor de mi día a día. A Kate por su apoyo y comprensión incondicional. A mis hermanos por su gran compañía.

# **Agradecimientos**

<span id="page-2-0"></span>A mis maestros que han estado ahí para educarme de manera profesional y social. A mis familiares que me han brindado su apoyo cuando más lo necesitaba, gracias.

# Índice

<span id="page-3-0"></span>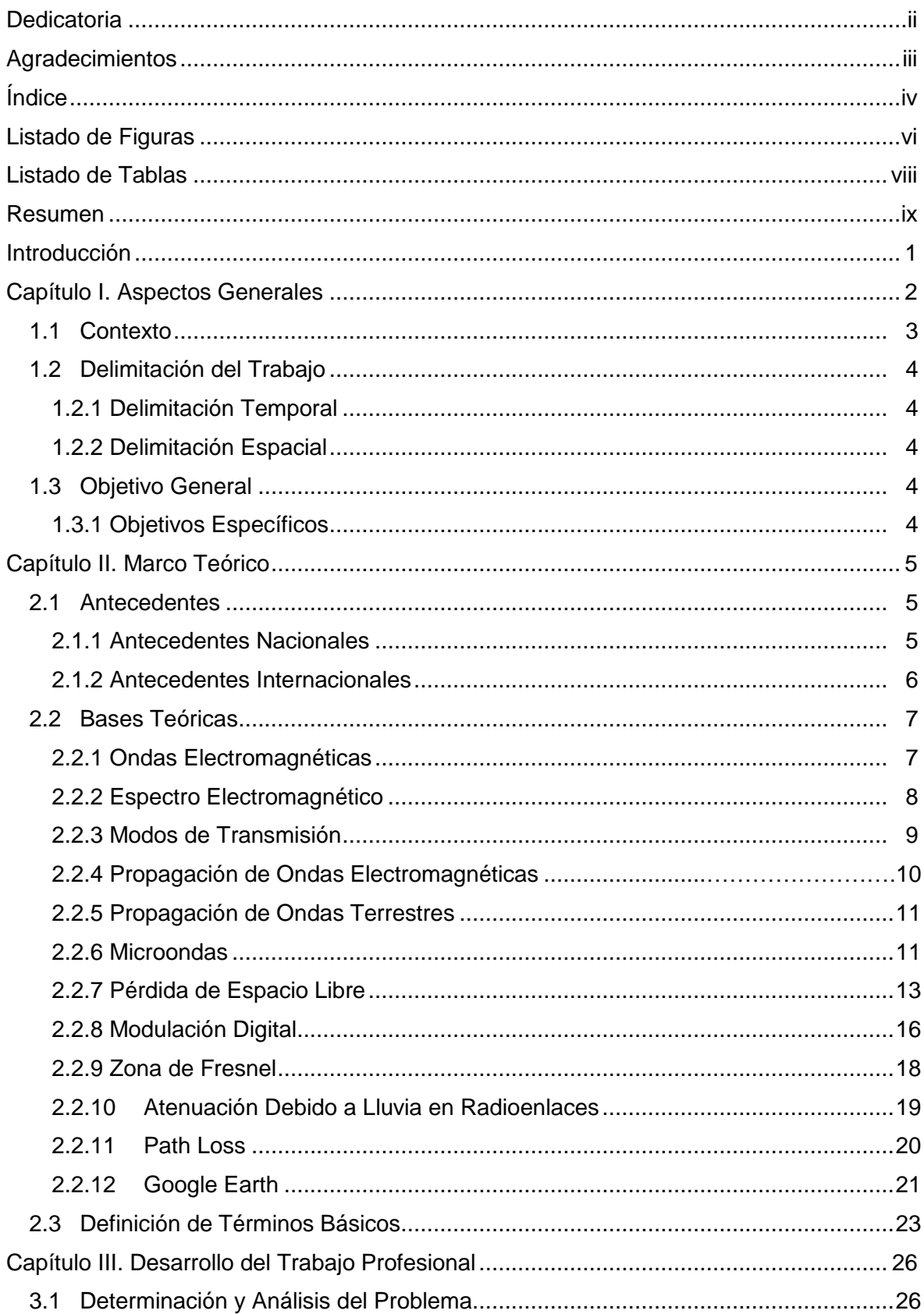

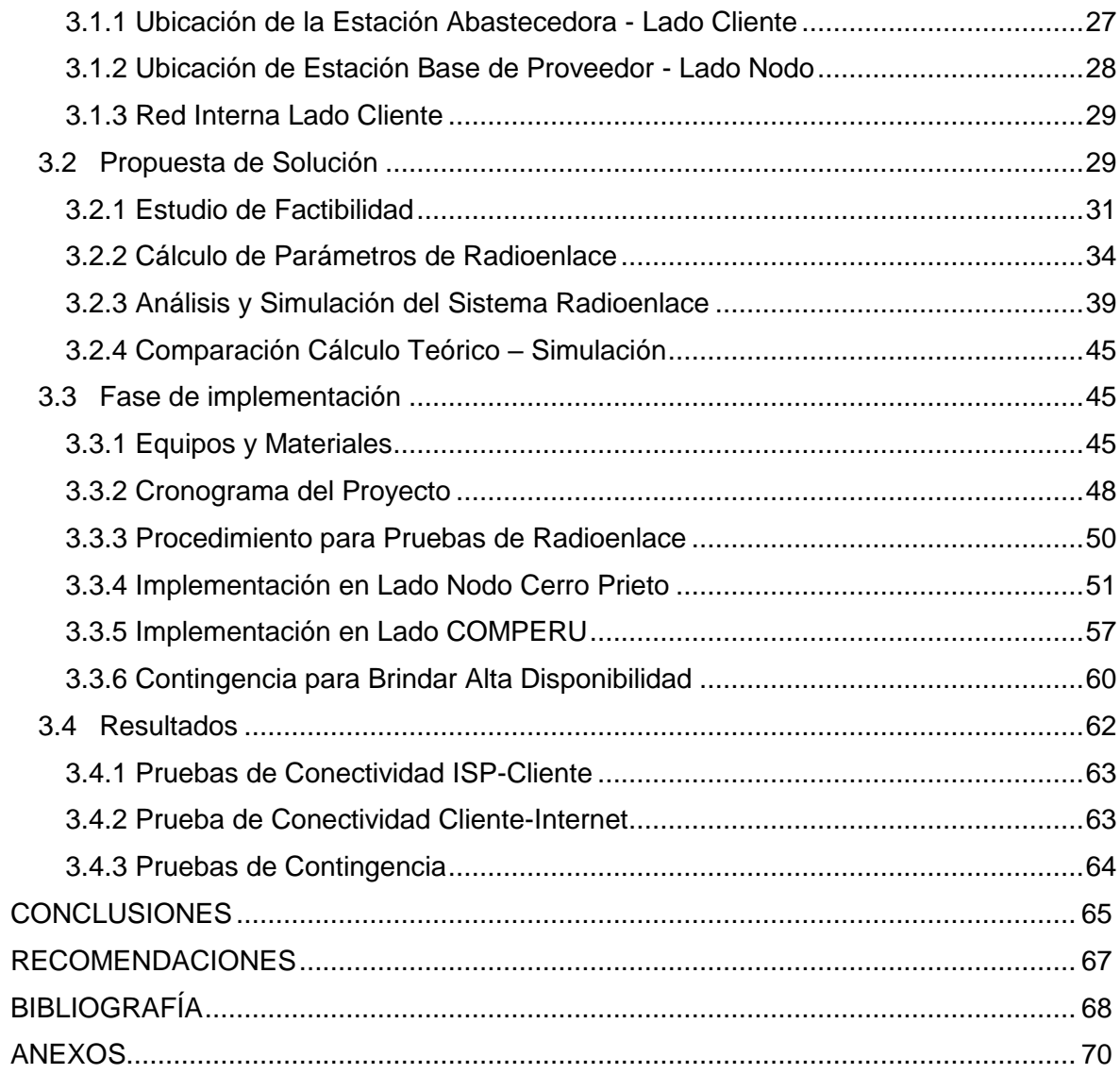

# **Listado de Figuras**

<span id="page-5-0"></span>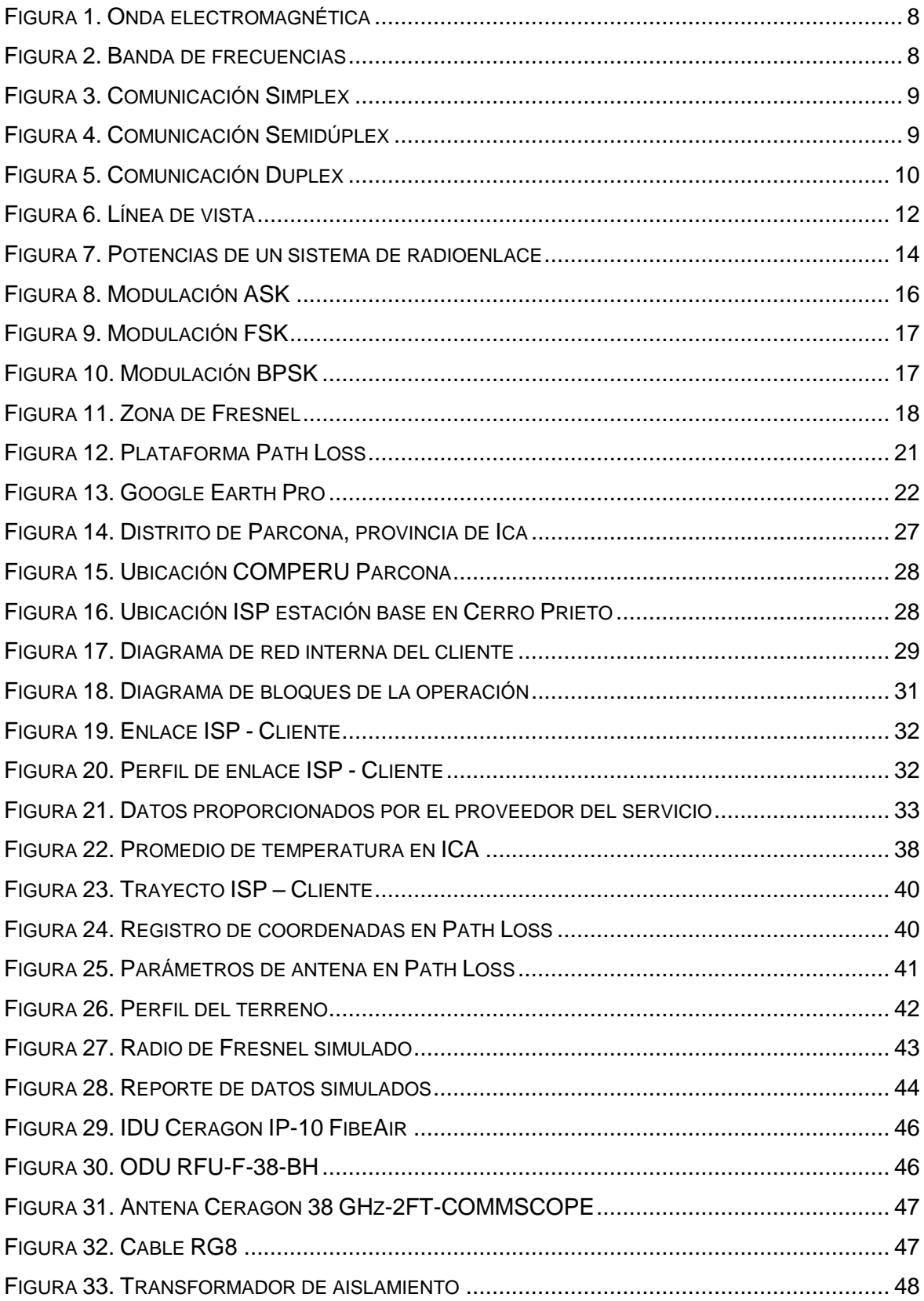

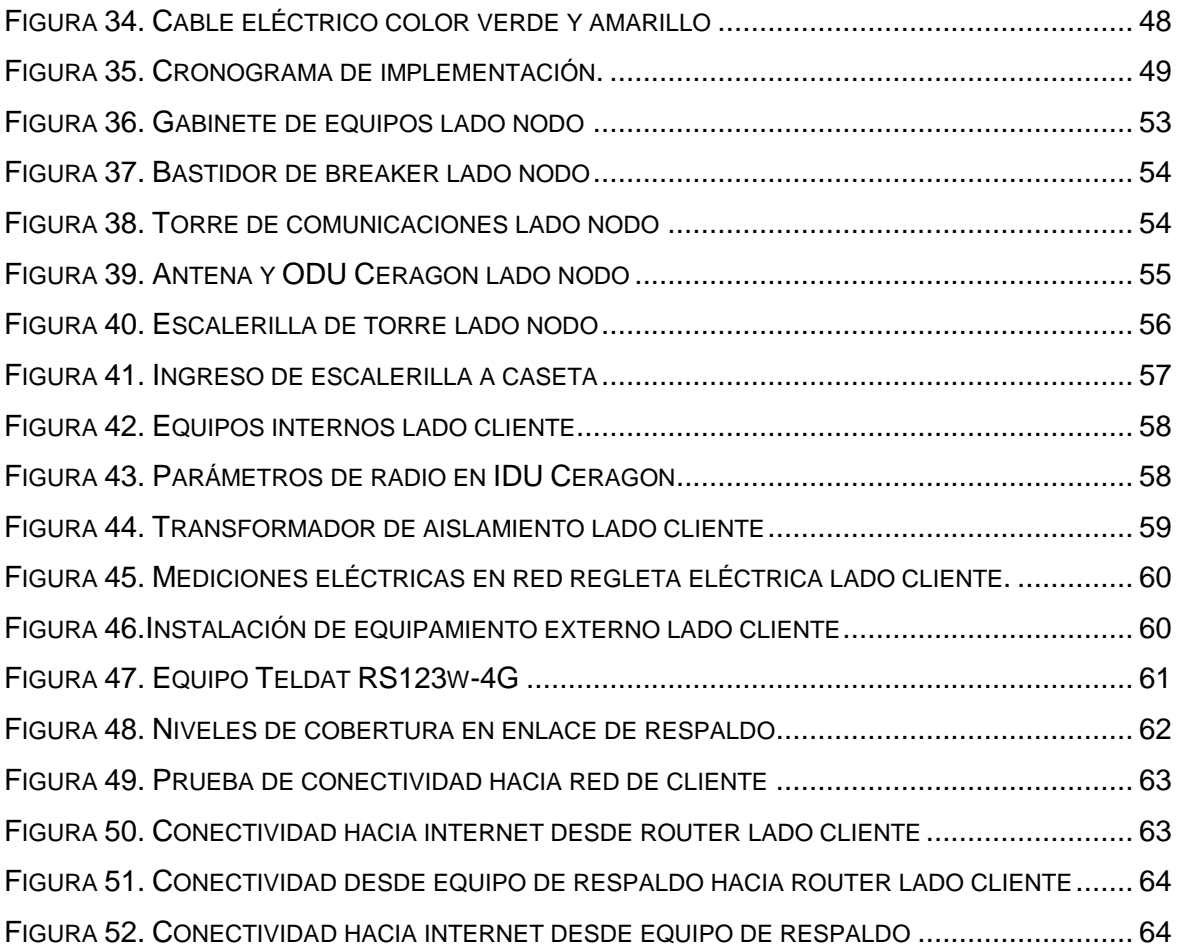

# **Listado de Tablas**

<span id="page-7-0"></span>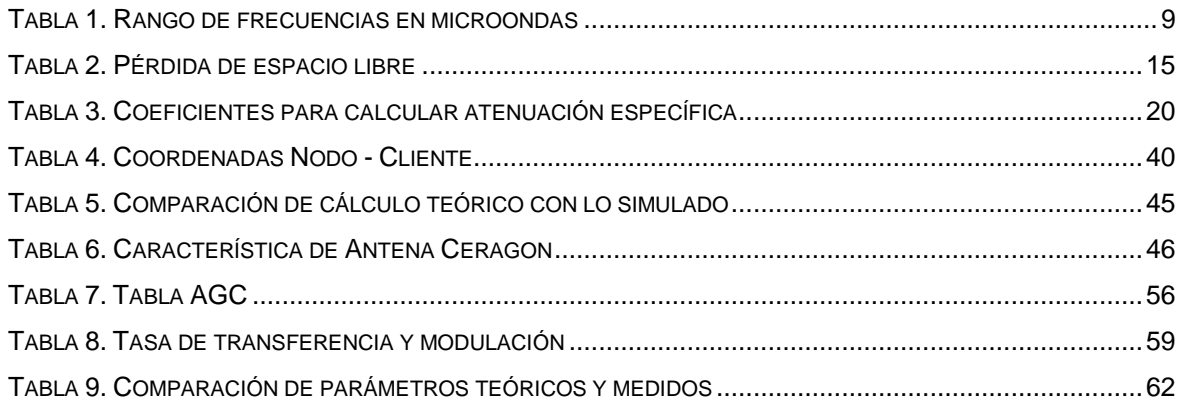

#### **Resumen**

<span id="page-8-0"></span>En el presente trabajo se trata la implementación de un sistema de radioenlace el cual tiene como finalidad el poder conectar la red de una estación de servicios COMPERU ubicado en el distrito de Parcona, de la provincia de Ica, hacia la red de transporte de un proveedor de servicio de internet (ISP), así se podrá disponer de entrada y salida de información ya sea datos, voz o video.

Se plantea el problema con la siguiente pregunta: ¿Se puede resolver el problema de comunicación entre servidores remotos, los cuales gestionan aplicativos y sistemas locales para mejorar la productividad y eficiencia del personal de la sede?

Para la metodología se realizaron cálculos matemáticos e identificación de parámetros tales como banda de frecuencias, ganancia de antenas, niveles de ruido y atenuación, entre otros; así como la implementación del sistema de radioenlace para brindar la conexión entre puntos. Se espera obtener conectividad entre los extremos del radioenlace, con niveles y parámetros óptimos para asegurar la disponibilidad y la operatividad de los servicios contratados.

En el capítulo uno, se describen aspectos generales a nivel nacional, contexto e información de la empresa que ejecutó los trabajos de implementación. Se realiza la delimitación del trabajo tanto temporal como espacial, así como la formulación del problema y los objetivos trazados de la investigación.

En el capítulo dos, se revisan los estudios nacionales e internacionales sobre las diferentes problemáticas en el que se toman como soluciones los sistemas de comunicación por radioenlaces. Se abordan temas teóricos, métodos de investigación, conceptos relacionados al tema de investigación, todo correspondiente al desarrollo del presente trabajo.

En el capítulo tres, se realiza la implementación del radioenlace microondas en base a los cálculos realizados para lograr un sistema robusto ante cualquier eventualidad en el medio de propagación. Luego de ello se hacen las pruebas correspondientes para validar el servicio operativo y funcional.

El tema final son las conclusiones y recomendaciones propuestas del trabajo presentado.

# **Introducción**

<span id="page-9-0"></span>En el Perú hay muchas zonas alejadas en el cual los servicios de combustibles son indispensables para los vehículos que transitan por el lugar, ello lleva a la apertura negocios de abastecimiento de este recurso y con el tiempo estos locales requieren contar con servicios de datos e internet para realizar transacciones, control de inventario, gestión del personal laboral, de monitoreo de los ambientes de las instalaciones, etc. Ello también optimizará los tiempos de atención al usuario final, por ejemplo, evitando la aglomeración de vehículos que se encuentran a la espera para realizar alguna compra o transacción.

La decisión es adquirir los servicios de un proveedor de internet ya sea para datos, voz o video. Ahora lo que se tiene que verificar es si existe una infraestructura de red por la localidad ya sea por canales de fibra óptica o cableados de cobre/coaxial, ello permitirá hacer la conexión de la sede de cliente (estación abastecedora) hacia la red del proveedor de internet.

Es preferible el uso de redes por fibra óptica en comparación a las redes por cable de cobre por el hecho de que son inmunes a las interferencias electromagnéticas ya que la fuente de propagación es el haz de luz. La desventaja es el alto costo de implementación, así como la tecnología que lo soporte.

Existen muchos casos en los cuales no se tiene accesibilidad a estas redes por fibra óptica, o medios por cobre, es ahí cuando los enlaces por microondas toman gran importancia ya que el canal o medio es la atmósfera terrestre siempre y cuando exista línea de vista (LOS) de extremo a extremo, y al ser esta sede una zona alejada es el medio más confiable por temas de infraestructura, tiempos de puesta en marcha y costos de implementación.

#### **Capítulo I. Aspectos Generales**

<span id="page-10-0"></span>Durante años se viene implementando soluciones para la problemática de las comunicaciones en zonas urbanas, interurbanas y rurales en el Perú. Desde llevar conectividad a centros poblados o zonas alejadas y rurales hasta mejorar la calidad de servicio y la capacidad de acceso a la red en la capital y ciudades más pobladas del país.

Las telecomunicaciones impactan en diferentes ámbitos de la sociedad, ya sea en la educación, economía, productividad, comercio, entre otros, por lo que a medida que pasan los años se va teniendo mayor llegada a diferentes zonas en las cuales antes se encontraban incomunicadas.

El distrito de Parcona está localizado en la provincia de Ica, departamento de Ica, tiene un área aproximada de 18.00 km2 ubicado a 436 m.s.n.m. Los distritos que limita son al norte con La Tinguiña, al sur con Ica, al este con La Tinguiña y al oeste con Los Aquijes.

En el distrito de Parcona se encuentra la estación de servicios COMPERU quienes se encargan de abastecer combustible a los vehículos que pasan por la zona. Las transacciones y facturaciones se hacen de manera manual, los datos e inventario realizados día a día se ingresan a un servidor local para el control y monitoreo de los recursos. Los problemas que presentan son la acumulación de vehículos a la espera de realizar alguna operación y el realizar los constantes cobros en efectivo, más durante épocas en el cual la afluencia de unidades vehiculares se hace mayor.

La empresa ha solicitado los servicios de un proveedor de internet para contar con aplicativos que permitan gestionar recursos logísticos así como servicios de cobros digitales, además de tener interconexión con sucursales ubicadas a nivel nacional. La capacidad de ancho de banda solicitada es de 10Mbps.

2

Se implementará un radioenlace punto a punto el cual permitirá ser el medio de conexión hacia la red del proveedor de servicios de internet. La empresa BMP Consulting realizará los trabajos de instalación y configuración de los equipos de radioenlace tanto del proveedor como del cliente, así como también se habilitará un router el cual estará conectado al switch para que así estación del cliente pueda conectar su red interna y poder tener entrada y salida de información.

# <span id="page-11-0"></span>**1.1 Contexto**

La implementación estará a cargo de la empresa BMP Consulting quienes se dedican a la integración de tecnologías de la información y telecomunicaciones. A través de un proveedor de servicios se brindará conectividad IP por VPN así como servicios de internet.

La empresa BMP Consulting cuenta con más de 3 décadas de experiencia en el rubro de las telecomunicaciones, y con una cartera de proyectos exitosos de gran envergadura brindada a clientes reconocidos tanto del sector público como privado.

Con todo el trayecto a nivel nacional se ha desarrollado habilidades especializadas en los servicios y tecnologías solicitadas en los diferentes proyectos realizados, tales como enlaces microondas, fibra óptica, enlaces vía satelital, networking, entre otros.

Se desempeñó el cargo de ingeniero de telecomunicaciones, con la capacidad de realizar estudios e inspecciones técnicas, instalación de enlaces microondas y satelitales, así como mantenimiento preventivo programados y mantenimiento correctivo para atenciones de emergencia que se soliciten, capacidad de configurar equipos de radio, módems satelitales, routers y switches marca Cisco, realizar las pruebas correspondientes para validar puesta en marcha de los trabajos realizados.

### <span id="page-12-0"></span>**1.2 Delimitación del Trabajo**

#### <span id="page-12-1"></span>*1.2.1 Delimitación Temporal*

La implementación del radioenlace se realizó en un período de 30 días, desde el estudio de campo hasta la implementación, realizada desde el 3 de agosto hasta el 30 de agosto del 2020.

#### <span id="page-12-2"></span>*1.2.2 Delimitación Espacial*

El trabajo se llevará a cabo en la ciudad de Ica, entre la estación base "Cerro Prieto" y la estación de servicios COMPERU en el distrito de Parcona.

# <span id="page-12-3"></span>**1.3 Objetivo General**

Implementar un radioenlace punto a punto para brindar servicios de datos e internet a la estación abastecedora COMPERU ubicada en el distrito de Parcona de la provincia de Ica.

### <span id="page-12-4"></span>*1.3.1 Objetivos Específicos*

**Objetivo 1:** Determinar y calcular los parámetros de radioenlace adecuados para tener un servicio operativo entre el proveedor y la estación del cliente COMPERU.

**Objetivo 2:** Realizar la implementación de equipamiento interno y externo tanto en la estación base del proveedor de servicios como en la estación del cliente siguiendo las normas y estándares de instalación por parte de la empresa prestadora del servicio.

**Objetivo 3:** Validar y garantizar un servicio ininterrumpido de tal manera que ofrezca una alta disponibilidad para la red del cliente

#### **Capítulo II. Marco Teórico**

#### <span id="page-13-1"></span><span id="page-13-0"></span>**2.1 Antecedentes**

#### <span id="page-13-2"></span>*2.1.1 Antecedentes Nacionales*

CONCHA SANDOVAL, M. T. (2017). "Diseño e implementación de enlaces microondas y un nodo como solución a un problema de línea de vista para la planta agroindustrial de Jayanca, provincia de Chiclayo". Universidad Nacional Tecnológica de Lima Sur, Facultad de ciencias, Piura, Perú.

El autor demuestra que es posible mantener el servicio de internet para la sede Jayanca eliminando la repetidora en Motupe, se requeriría calcular las alturas mínimas en las que se ubicaría la antena en cada site, de tal manera que ya línea de vista. Adicional a ello se implementó un nodo ATC Sapame que sirvió como repetidora para enlazar a la sede Jayanca con el nodo ITX Chiclayo. La estructura quedó como ITX Chiclayo – ATC Sapame y ATC Sapame – Jayanca.

ROCA LIÑAN, A. J. (2019) "Diseño de un enlace microondas para el monitoreo y atención de pacientes con tos ferina entre el hospital Mama Ashu y el hospital Papá Carletto en la región Ancash, Perú"

El autor logra realizar el enlace vía microondas a pesar de la ubicación geográfica y perfil topográfico de las antenas principales, se utilizó dos antenas repetidoras para que exista línea de vista entre los hospitales Papá Carletto y Mama Ashu. Las repetidoras se ubicaron en Cerro Huayllan y Cerro Pirhua que son puntos que garantizaban un enlace microondas sin interferencias.

CORDOVA SANDOVAL, A.J. (2019). "Diseño de red de radioenlaces vía microondas para el acceso al servicio de internet a los pueblos más alejados del distrito de Tambogrande". Universidad Nacional de Piura, Facultad de ciencias, Piura, Perú.

El autor indica en las conclusiones que el diseño se encuentra constituido por un nodo principal, un nodo intermedio y cuatro nodos terminales o de acceso. Se diseñó en base a sistemas de radioenlaces multipunto y punto a punto, se determinó las alturas de las antenas en los nodos y se propuso también la altura de las torres ventadas en los beneficiarios.

Se logró un throughput mínimo de 50 Mbps por cada beneficiario y una disponibilidad del 99.9995%.

#### <span id="page-14-0"></span>*2.1.2 Antecedentes Internacionales*

SUAREZ SUAREZ, C.R. (2015) "Diseño e implementación de un enlace de datos para brindar conectividad entre la matriz de la empresa Comisariato Familiar Ubicada en la ciudad del Colca con su sucursal de San Sebastián del Coca (Cañón)." Universidad Internacional SEK, Facultad de arquitectura e ingenierías, Quito, Ecuador.

El autor ha podido cumplir con los objetivos planteados del proyecto, que era el diseño e implementación del sistema conectando la matriz con la sucursal, logrando la conectividad entre ambos puntos. Indica además que la implementación del equipamiento utilizado en el proyecto, soporta todas las necesidades actuales y expansiones a futuro, lo cual se ve reflejado en temas de costo y escalabilidad de red.

Se documentó evidencias practicadas para la funcionalidad y operatividad del enlace mediante la aplicación de herramientas de simulación, se demostró efectividad y logros esperados.

POMA CHOQUE, L.F. (2015). "Diseño e implementación de un enlace microondas en Achocalla y Aranjuez del departamento de La Paz" Universidad mayor de San Andrés, Facultad de tecnología, La Paz, Bolivia.

En el proyecto realizado por el autor se diseñó e implementó un radioenlace entre Achocalla y Aranjuez.

Se demostró que los cálculos teóricos y los cálculos del software coinciden para el radioenlace realizado. Se identificaron parámetros tales como ganancias, potencias, atenuaciones, alturas, ángulos entre otros para el diseño del radioenlace.

Indica también que tener un buen presupuesto de radioenlace es un requerimiento básico para el buen funcionamiento del mismo.

RAMIREZ MENDOZA, B.A. Y MEJIA RINCON, F. E. (2019). "Diseño de radio enlace para la transmisión de datos de una estación meteorológica ubicada en Yurimena-Meta" Fundación Universitaria Panamericana, Facultad de ingeniería, Villavicencio, Colombia.

El autor concluye que es posible diseñar e implementar un sistema de comunicación por radioenlace, a pesar de las condiciones geográficas del entorno y de la distancia, ello no es un limitante para el diseño.

Indica también que se puede realizar con la ayuda de herramientas libres de simulación, tales como Google Earth, Radio Mobile y Ubnt Link, con ellos se puede obtener información precisa y concisa, para validar las zonas geográficas en donde se realizará el diseño, como por ejemplo la altura máxima de las antenas en cada punto, ello permite tener buena transmisión de datos.

El uso de las herramientas libres como Radio Mobile y Ubnt Link para realizar simulaciones de radioenlaces dentro del rango de 20 Mhz y 20 Ghz.

## <span id="page-15-0"></span>**2.2 Bases Teóricas**

# <span id="page-15-1"></span>*2.2.1 Ondas Electromagnéticas*

Las ondas electromagnéticas son la interacción de ondas de campo eléctrico y ondas de campo magnético debido a partículas cargadas en movimiento, las cuales se propagan perpendicularmente en dirección a la propagación por lo cual se dice que son ondas transversales. Se caracterizan por no tener un medio de propagación en específico.

Se propagan tanto en medios materiales como en el vacío. La velocidad de propagación es de aproximadamente 300.000 kilómetros por segundos. (Tomasi, 2003)

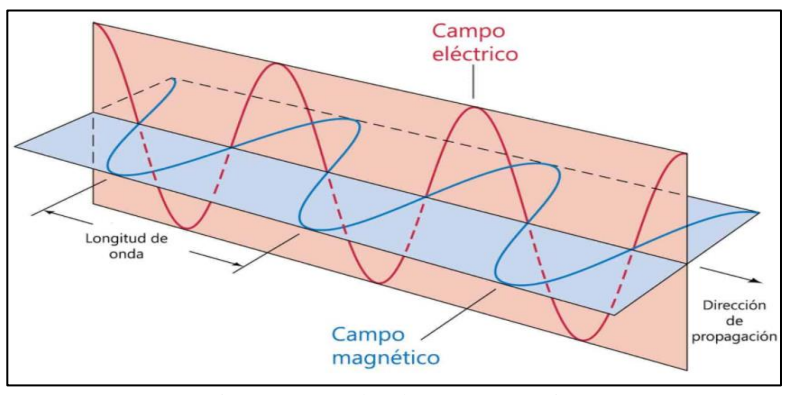

Figura 1. Onda electromagnética Fuente: [https://curiosoando.com](https://curiosoando.com/)

### <span id="page-16-1"></span><span id="page-16-0"></span>*2.2.2 Espectro Electromagnético*

Es el conjunto de ondas electromagnéticas que comprende desde las ondas con longitudes más bajas, como son los rayos gamma, hasta las que tienen longitudes más largas, como son las ondas de radio.

La banda de frecuencias total va desde las subsónicas hasta los rayos cósmicos.

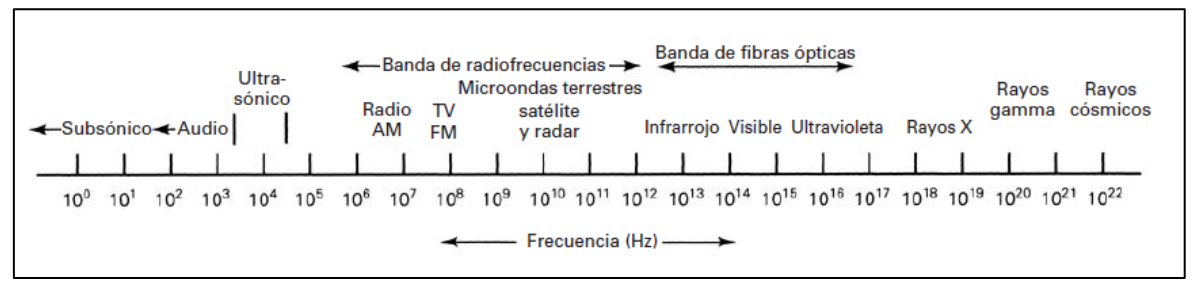

Figura 2. Banda de frecuencias Fuente: Tomasi (2003)

<span id="page-16-2"></span>En el campo de las telecomunicaciones las bandas de frecuencias asignadas comprendidas desde la más baja (3 Hz – 30 kHz) hasta la más alta (300 MHz – 300 GHz) se usan para diferentes tipos de aplicaciones como se muestra en la siguiente imagen:

<span id="page-17-3"></span>

| <b>Frecuencia</b> | Longitud de onda | Designación | <b>Medio de Transmisión</b>                        |
|-------------------|------------------|-------------|----------------------------------------------------|
| 300 MHz - 3GHz    | $100 - 1$ cm     | <b>UHF</b>  | Radio de onda corte, guías<br>de onda, microondas  |
| 3 GHz - 30 GHz    | $10 - 1$ cm      | <b>SHF</b>  | onda,<br>Guías<br>de<br>microondas                 |
| 30 GHz - 300 GHz  | < 1cm            | <b>EHF</b>  | Guías<br>onda,<br>de<br>microondas, fibras ópticas |

Tabla 1. Rango de frecuencias en microondas

Fuente: Tomasi (2003)

# <span id="page-17-0"></span>*2.2.3 Modos de Transmisión*

# **2.2.3.1 Simplex.**

Es toda comunicación en donde las transmisiones de señales se hacen en una sola dirección. También es conocido como comunicaciones de un solo sentido, solo transmitir o recibir. Una estación puede transmitir o recibir pero no ambos.

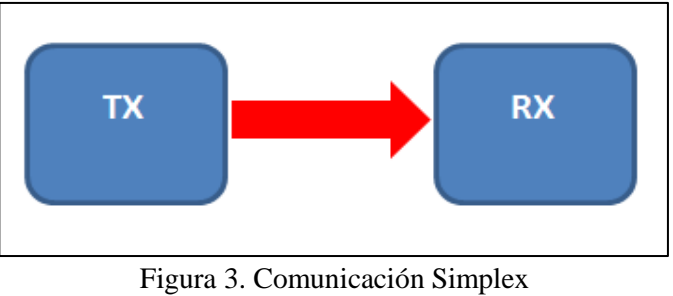

Fuente: Elaboración propia

# <span id="page-17-1"></span>**2.2.3.2 Semi Duplex (Half Duplex).**

En una comunicación semidúplex la trasmisión se hace en ambas direcciones, sin embargo, no se hacen al mismo tiempo. Primero una estación transmite, luego de finalizar, la otra estación comienza la transmisión.

<span id="page-17-2"></span>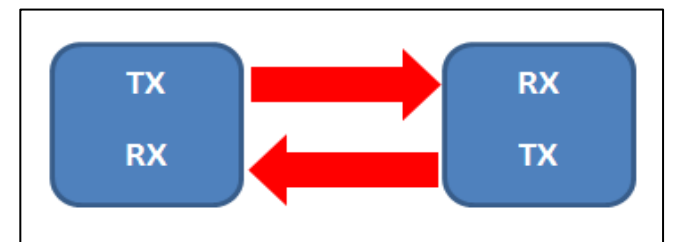

Figura 4. Comunicación Semidúplex Fuente: Elaboración propia

#### **2.2.3.3 Duplex Total (Full Duplex).**

Las transmisiones ocurren en simultáneo, se transmite y se recibe al mismo tiempo.

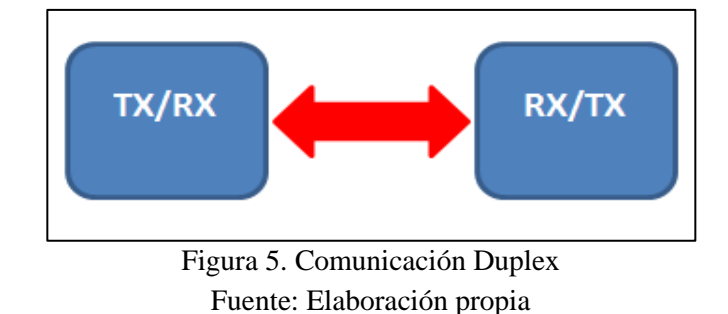

Se tiene como ejemplo un sistema telefónico en el que la comunicación es dúplex.

# <span id="page-18-1"></span><span id="page-18-0"></span>*2.2.4 Propagación de Ondas Electromagnéticas*

La propagación de las ondas electromagnéticas por el espacio libre se suele llamar propagación de radiofrecuencia (RF), o simplemente radio propagación. Aunque el espacio libre implica al vacío, con frecuencia la propagación por la atmósfera terrestre se llama propagación por el espacio libre, y se puede considerar casi siempre así. La diferencia principal es que la atmósfera de la Tierra introduce pérdidas de la señal que no se encuentran en el vacío. (Tomasi, 2003)

# **2.2.4.1 Refracción.**

Es cuando se modifica la trayectoria de una señal al cruzar de un medio con determinado tipo de material hacia otro. Esto solo se produce cuando la onda incide oblicuamente sobre la superficie de separación de los dos medios y si sus [índices de](http://es.wikipedia.org/wiki/%C3%8Dndice_de_refracci%C3%B3n)  [refracción](http://es.wikipedia.org/wiki/%C3%8Dndice_de_refracci%C3%B3n) de ambos son distintos. (Tomasi, 2003)

#### **2.2.4.2 Reflexión.**

Esto ocurre cuando una onda incidente se topa con una frontera entre dos medios de propagación, y la potencia incidente no logra penetrar el segundo material, ello lleva a que se refleje. (Tomasi, 2003)

#### **2.2.4.3 Difracción.**

Ocurre cuando una onda se encuentra con un obstáculo, es la desviación de ondas alrededor de esquinas de una obstrucción.

## **2.2.4.4 Interferencia.**

La interferencia de una señal de información ocurre cuando al estar propagándose por un medio, se le añaden ondas electromagnéticas de tal manera que el funcionamiento del sistema se ve afectado. Existen las interferencias constructivas y destructivas, la primera está en fase con la onda de información, la segunda está en desfase con la onda de información. (Tomasi, 2003)

#### <span id="page-19-0"></span>*2.2.5 Propagación de Ondas Terrestres*

Las ondas electromagnéticas que van por la superficie de la tierra se les denomina ondas terrestres, también son conocidos como ondas superficiales las cuales deben estar configuradas con polarización vertical, ya que, en el caso de las ondas con polarización horizontal, el campo eléctrico está en paralelo con la superficie de la tierra en el cual se descargaría debido a la conductividad que tiene el suelo. (Tomasi, 2003)

#### <span id="page-19-1"></span>*2.2.6 Microondas*

Son ondas electromagnéticas que se caracterizan por tener frecuencias comprendidas entre los 300 MHz y 300 GHz los cuales representan longitudes de onda de entre 1 metro y 1 mm, además que viajan a la velocidad de la luz (300000 km/s) en el vacío.

# **2.2.6.1 Línea de Vista.**

Se refiere al camino libre de obstrucciones entre las antenas de transmisión y recepción. Es necesaria una línea de vista consistente para que exista una mejor propagación de ondas de alta frecuencia. Cuando se instala un sistema de comunicaciones inalámbricas, se debe tratar de transmitir con la menor cantidad posible de materiales para tener una mejor señal en el receptor, ya que habrá problemas en la comunicación si se hace a través de cualquier metal o de concretos. Si existe una cantidad significativa de metal muy cercana a la antena de transmisión, las ondas se pueden reflejar en ella cancelando parte de la señal transmitida, produciendo como efecto adverso, la reducción del rango y calidad de la señal principal. (Tomasi, 2003)

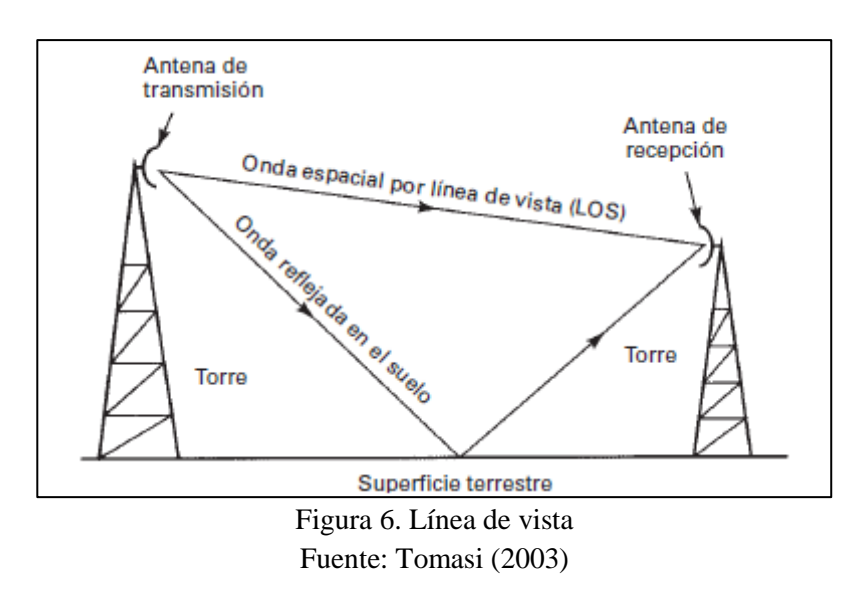

#### <span id="page-20-0"></span>**2.2.6.2 IDU.**

La Unidad Interna que se encarga de la modulación y demodulación de las señales de radiofrecuencia que son transportadas a través del enlace. Además se interconecta a la red interna (Proveedor o cliente).

#### **2.2.6.3 ODU.**

Es la unidad de radio (Outdoor Unit), tiene configurado la frecuencia de sintonización y la sub-banda de trabajo dentro de dicha frecuencia (High-Low).

## **2.2.6.4 Antena.**

Es un dispositivo diseñado para transmitir y recepcionar ondas de radio de una banda de frecuencia determinada. Existen muchos tipos de antena entre los cuales se caracterizan por su ganancia, directividad, diagrama de radiación, etc.

#### <span id="page-21-0"></span>*2.2.7 Pérdida de Espacio Libre*

La comunicación entre una antena de transmisión y una antena de recepción se ve afectada por la pérdida de espacio libre el cual es la pérdida de propagación ideal en el trayecto de un medio de comunicación, este depende de parámetros tales como la distancia entre extremos y la frecuencia de propagación. (Tomasi, 2003)

# **2.2.7.1 Cálculo de Pérdida de Espacio Libre.**

El modelo de pérdida de espacio libre es utilizado para predecir los niveles de recepción cuando existe línea de vista sin obstrucción entre el transmisor y receptor.

La pérdida de espacio libre expresado en decibelios viene dado por la fórmula:

 $P.E.L = 92.4 + 20 \log f + 20 \log d$  [dB]

En donde:

P.E.L : Pérdida de espacio libre

F : Frecuencia (GHz)

D : distancia (Km)

#### **2.2.7.2 Cálculo de Nivel de Recepción.**

Para calcular los niveles de recepción se tiene que considerar parámetros como la potencia del equipo transmisor, ganancia de las antenas, pérdida del espacio y atenuación de cableado, entre otros.

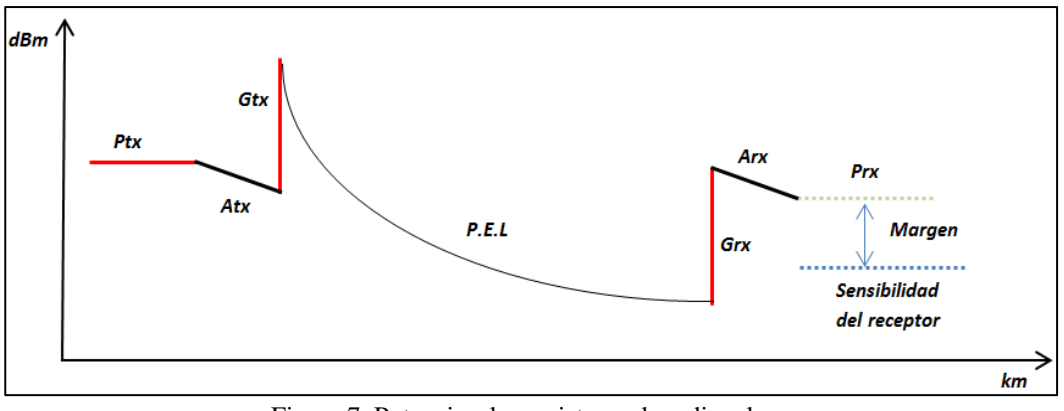

Figura 7. Potencias de un sistema de radioenlace Fuente: Buettrich (2007)

# <span id="page-22-0"></span>**2.2.7.3 Presupuesto de Potencia.**

Está dado por la suma de las potencias, ganancias y las atenuaciones y pérdidas en el medio, la fórmula de la ganancia total es:

$$
G_t = P_{tx} - A_{tx} + G_{tx} + G_{rx} - A_{rx}
$$

En donde:

- Gt : Ganancia total
- Ptx : Potencia transmitida por el equipo
- Atx : Pérdida de cableado y conectores en transmisor
- Gtx : Ganancia de la antena de transmisión
- Grx : Ganancia de la antena de recepción
- Arx : Pérdida de cableado y conectores en receptor

$$
R_x = G_t - P.E.L
$$

En donde:

- Rx : Nivel de recepción esperado
- Gt : Ganancia total
- P.E.L : Pérdida en espacio libre

$$
M=R_x-S
$$

En donde:

- M : Margen del enlace
- Rx : Nivel de recepción esperado
- S : Sensibilidad en el equipo receptor (en negativo)

#### **2.2.7.4 Margen de Desvanecimiento.**

La propagación de ondas electromagnéticas por medio de la atmósfera terrestre es un proceso que se viene implementando desde hace muchos años, enviar una cantidad considerable de señales electromagnéticas conlleva a sufrir pérdidas en el trayecto.

Estas pérdidas se originan por distintos fenómenos que influyen tanto en el corto como el largo plazo. Esta variación de pérdida de señal se conoce como desvanecimiento y se debe a los distintos fenómenos naturales tales como la lluvia, la nieve, el granizo, etc. El margen de desvanecimiento se define como la diferencia entre la señal que llega al receptor y la sensibilidad que tiene el mismo.

Todo esto se cumple cuando no se presentan fenómenos atmosféricos, pero en la realidad no pasa ello además que se presentan interferencias que afectan nuestro canal de propagación, esto debido a transmisiones de otros tipos de estaciones. Es por todo ello que la señal nunca llega igual a la que transmitimos, así que se establece un margen de desvanecimiento para contrarrestar ello. (Tomasi, 2003)

<span id="page-23-0"></span>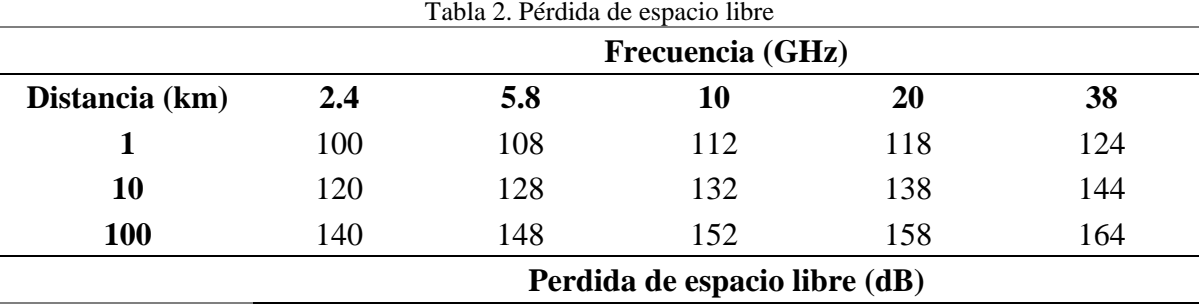

Fuente: Buettrich, S. (2007)

#### **2.2.7.5 Técnicas de Acceso Múltiple.**

El problema de acceder óptimamente a un canal de comunicaciones cuando existen varios usuarios es de fundamental importancia, en especial si los recursos del canal son limitados. Este es el caso de los sistemas de radiocomunicaciones, en los que el ancho de banda es asignado por lo general por licencia gubernamental y debe, por tanto, ser aprovechado al máximo.

Los cuatro métodos principales que se ocupan para acceso múltiple son:

-Acceso múltiple por división de frecuencia (FDMA).

-Acceso múltiple por división de tiempo (TDMA).

-Acceso múltiple por división de código (CDMA)

-Acceso múltiple por división de espacio (SDMA).

#### <span id="page-24-0"></span>*2.2.8 Modulación Digital*

Es la modulación de una portadora senoidal por una señal digital. Es decir, lo que distingue esta modulación de la analógica, es que la señal modulante es una señal digital.

De la misma manera que en la modulación analógica hay tres formas básicas de variar las características de la portadora (amplitud, frecuencia y fase) que son denominados como:

### **2.2.8.1 Modulación ASK (Amplitude Shift Keying).**

Modulación por desplazamiento de amplitud: Proceso conocido también como On-Off Keying (encendido-apagado) es la modulación digital más simple, en donde los bits son representando por diferentes amplitudes de una frecuencia (portadora) fija. El inconveniente por el cual no es muy usado es la poca inmunidad al ruido, el cual lo hace sensible a interferencias que se puedan presentar. (Pearson, 2003)

<span id="page-24-1"></span>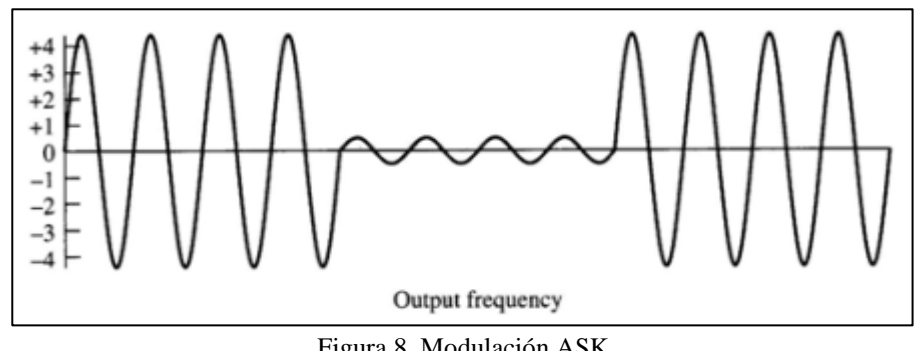

Figura 8. Modulación ASK Fuente: Pearson (2003)

#### **2.2.8.2 Modulación FSK (Frequency Shift Keying).**

Modulación por desplazamiento de frecuencia: El cambio de estado de una señal binaria ocasiona un cambio de frecuencia de la señal portadora, se puede decir que es la suma de dos señales ASK de diferentes portadoras. (Pearson, 2003)

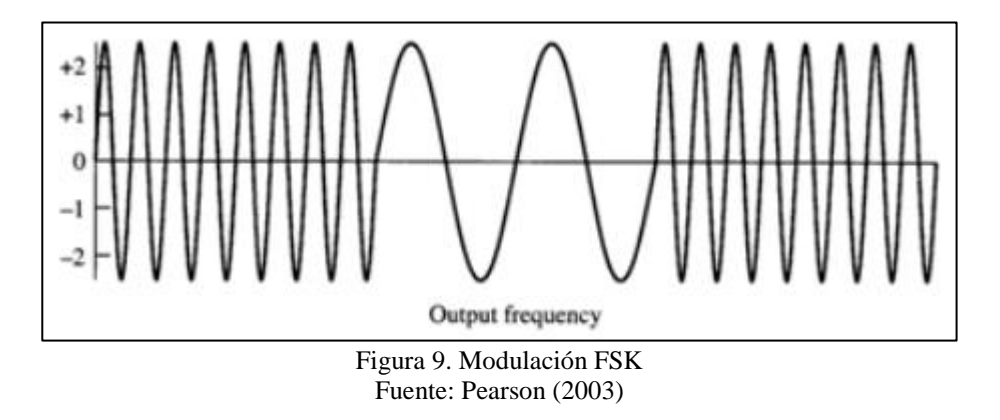

### <span id="page-25-0"></span>**2.2.8.3 Modulación PSK (Phase Shift Keying).**

Modulación por desplazamiento de fase: Variación de la fase de la señal portadora entre un determinado número de valores discretos dependiendo al estado de la señal moduladora digital, A mayor número de fases, mayor es cantidad de información se puede transmitir con el mismo ancho de banda, sin embargo ello conlleva a ser más sensibles a las interferencias o ruidos. (Pearson, 2003)

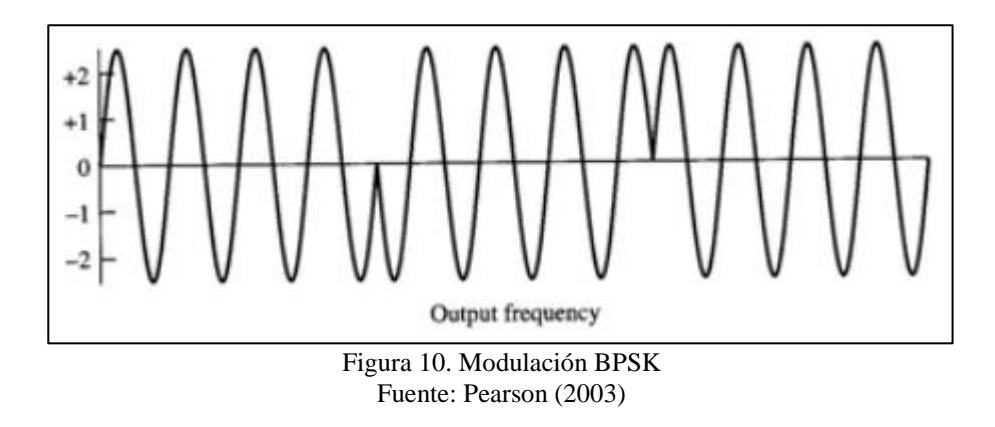

# <span id="page-25-1"></span>**2.2.8.4 Modulación QPSK (Quadrature Phase Shift Keying).**

Modulación por desplazamiento cuaternario: En este proceso, la transmisión se hace de a dos bits 00-01-10-11, llamados también dibits. La señal modulada está en función a cada dos bits de entrada, en el cual se tiene desfase de 90° por cada combinación. Como son cuatro combinaciones que se pueden formar entonces se tiene cuatro fases distintas para la misma frecuencia portadora en el que su amplitud es constante. (Pearson, 2003)

# **2.2.8.5 QAM (Quadrature Amplitude modulation).**

Modulación de amplitud en cuadratura: Es el proceso de modulación digital tanto en amplitud como en fase. Al igual que QPSK y derivados es modulación del tipo multinivel, en la cual, al combinar modulación tanto en fase como en amplitud se intenta mejorar el comportamiento frente al ruido. Existen sistemas actuales que pueden operar a 1024 QAM y 4096 QAM inclusive. (Pearson, 2003)

# <span id="page-26-0"></span>*2.2.9 Zona de Fresnel*

Son elipsoides entre transmisor y receptor que poseen radios cada vez mayores con el fin de determinar qué espacio debe quedar libre de obstáculos para evitar interferencias por ondas reflejadas o refractadas y provoquen disminución de la potencia de la señal. (Buettrich, 2007)

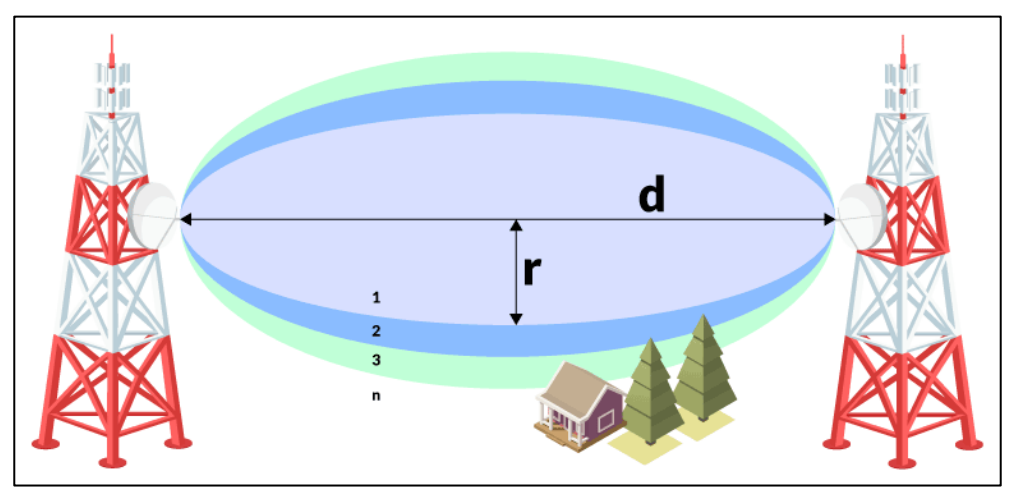

Figura 11. Zona de Fresnel Fuente: Buettrich (2007)

<span id="page-26-1"></span>La fórmula para calcular la enésima zona de Fresnel es:

$$
R_n = \sqrt{\frac{n \lambda d_1 d_2}{d_1 + d_2}}
$$

En donde:

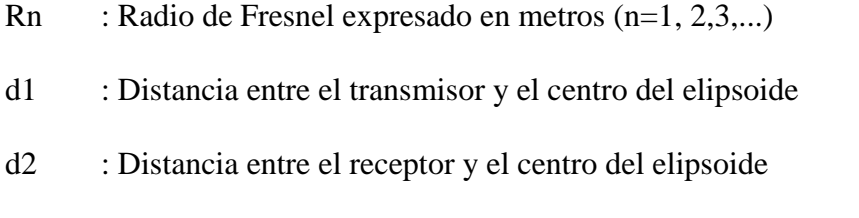

λ : Longitud de onda de la señal

Es recomendable tener la primera zona de Fresnel (n=1) sin obstrucciones, aunque en la práctica con despejar el 60% del radio de la primera zona se puede lograr un enlace satisfactorio.

### **2.2.9.1 Criterio de Claridad**

El criterio de claridad hace mención a la distancia que existe entre un obstáculo y la primera zona de Fresnel. Se debe tomar en cuenta durante el diseño de un radioenlace para prevenir futuras obstrucciones, por ejemplo el crecimiento en altura de los árboles o la ampliación de edificaciones. La claridad debe permanecer en todo el trayecto del radioenlace. (Buettrich, 2007)

$$
r = 17.31 \sqrt{\frac{d_1 \times d_2}{f \times d}}
$$

En donde:

- d1 : Distancia desde un extremo hacia la obstrucción
- d2 : Distancia desde el otro extremo hacia la obstrucción
- f : Frecuencia
- d : Distancia total entre extremos

# <span id="page-27-0"></span>*2.2.10 Atenuación Debido a Lluvia en Radioenlaces*

Al momento de propagarse una señal en un medio por radioenlaces estos se ven afectadas por fenómenos hidrometeoros tales como lluvias, granizo, nieve, entre otros, los cuales producen atenuación en la señal transmitida. Para frecuencias mayores a 10 GHz

suele estar presentes ciertas atenuaciones debido a que son señales milimétricas y esas son influenciadas por estos fenómenos atmosféricos. (Unión Internacional de Telecomunicaciones P.530)

La fórmula para calcular la atenuación específica es:

$$
\gamma = kR^{\alpha}
$$

En donde:

 $\gamma$  : Atenuación específica (dB/km)

k y  $\alpha$ : son valores constantes en base a la frecuencia y polarización de la señal.

R : Intensidad de lluvia (mm/h)

<span id="page-28-1"></span>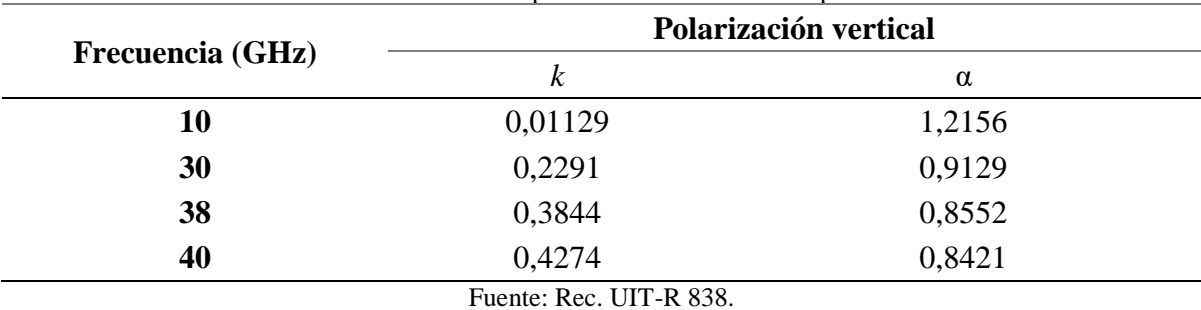

Tabla 3. Coeficientes para calcular atenuación específica

Información proporcionada de la Rec. UIT-R 838. En el Anexo 1 se muestran más valores de los coeficientes en función de la frecuencia empleada

# <span id="page-28-0"></span>*2.2.11 Path Loss*

Es un software de libre acceso que permite el diseño de enlaces punto a punto, punto a multipunto y redes de microondas con el fin de predecir el comportamiento de un sistema de telecomunicaciones mediante la simulación de radioenlaces. Es bastante usado cuando se requiere hacer diseño o cálculos de radioenlaces microondas.

Opera en una banda de frecuencias comprendido entre los 30 MHz y los 100 GHz. Path Loss es un software licenciado, en el que se puede simular los niveles de potencias de las IDUs y las ganancias de antenas, ello nos permite obtener los niveles de recepción esperados.

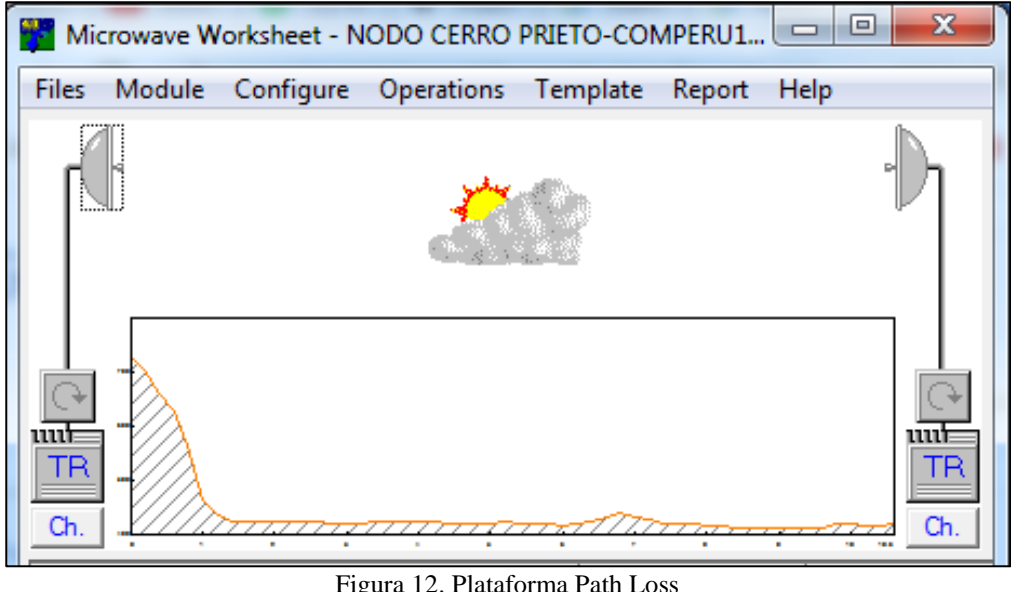

Fuente: Path Loss

# <span id="page-29-1"></span><span id="page-29-0"></span>*2.2.12 Google Earth*

Es una aplicación en el que podemos explorar el globo terráqueo de forma virtual, creado a partir de imágenes satelitales y datos cartográficos.

Las imágenes que ofrece google earth son vía satélite y de alta calidad lo cual generar una aspecto casi realista de los lugares que se exploren. Hay que mencionar que se puede agregar información adicional tales como carreteras, fronteras, edificios en 3D, lugares conocidos, entre otros.

Es muy usado para el diseño y representaciones de sistemas de radioenlaces ya que permite establecer puntos mediante coordenadas, estos se usan para ubicar los nodos y clientes en el que se desea realizar el enlace de comunicación. Mediante la extensión .KML se puede importar las coordenadas desde el software Path Loss en el que se realiza la simulación de radioenlaces microondas.

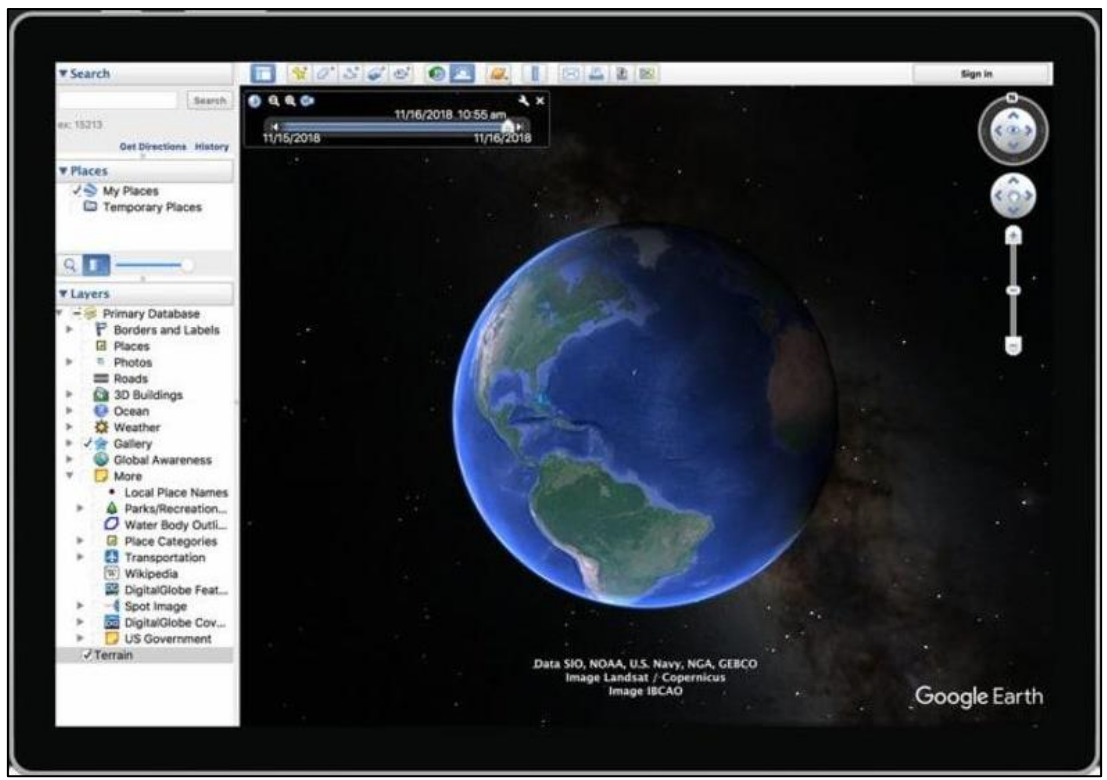

<span id="page-30-0"></span>Figura 13. Google Earth Pro Fuente: Google Earth Pro

#### <span id="page-31-0"></span>**2.3 Definición de Términos Básicos**

**Directividad:** es la relación entre la densidad de potencia radiada en una dirección, a una cierta distancia, y la densidad de potencia de una antena isotrópica radicaría a la misma distancia y dirección, con la misma potencia de radiación.

**Ganancia de antena:** representa la relación entre la intensidad de campo que produce una antena en un punto determinado, y la intensidad de campo que produce una antena isotrópica, en el mismo punto y en las mismas condiciones. Cuanto mayor es la ganancia, mejor es la antena.

**Ancho de banda:** el ancho de banda de una señal de información es la diferencia matemática entre la frecuencia más alta y la frecuencia más baja contenidas en la información, y el ancho de banda de un medio de comunicaciones es la diferencia entre las frecuencias máxima y mínima que pueden cruzar por ese medio. El ancho de banda de un medio o canal debe ser suficientemente ancho o grande para pasar todas las frecuencias importantes de la información. En otras palabras, el ancho de banda del canal de comunicaciones debe ser igual o mayor que el ancho de banda de la información. (Tomasi, 2003)

**Ruido:** se define al ruido eléctrico como cualquier energía eléctrica indeseable que queda entre la banda de paso de la señal. Se puede clasificar al ruido en dos categorías: correlacionado y no correlacionado. La correlación implica una relación entre la señal y el ruido. Por consiguiente, el ruido correlacionado sólo existe cuando hay una señal. Por otra parte, el ruido no correlacionado está presente siempre, haya o no una señal. (Tomasi, 2003)

**Polarización:** indica la orientación de los campos electromagnéticos que transmite o recibe una antena. Puede ser vertical u horizontal, el primero es cuando el campo eléctrico generado por la antena es vertical con respecto al horizonte terrestre, y el segundo cuando el campo eléctrico es paralelo al horizonte terrestre.

**Relación señal ruido:** cuando se transmite o se recibe una señal de radio siempre se acopla ruido. Una señal robusta y óptima se considera cuando mayor es la relación de señal con respecto al ruido. Incluso en las comunicaciones digitales, se aplican métodos de modulación para disminuir el ruido y se amplifique la señal de radio.

La relación señal ruido no es más que el cociente de dividir el valor de la señal de datos y el valor de la señal de ruido. La comunicación es mejor cuando el cociente es mayor.

**Pire:** Potencia Radiada Isotrópica Equivalente. Es la potencia efectiva emitida en el lóbulo principal de una antena transmisora relativa a un radiador [isotrópico](https://telectronika.com/articulos/caracteristicas-de-antenas-de-microondas/#331_Ganancia) que tiene 0db de ganancia. Para efectos prácticos, el pire es igual a la suma de la ganancia de la antena (medido en dBi) más la potencia (medido en dBm) que ingresa a la antena (lehpamer, 2010).

**Torre autosoportada:** Es una infraestructura de las telecomunicaciones en el cual se montan diferentes tipos de antena, se le dice autosoportada ya que no requiere soportes adicionales para mantenerse estable a pesar de los fuertes vientos que puedan circular a través de ella.

**Mástil:** Estructura de metal cilíndrico en el cual se adosa una antena de microondas, para la implementación de un enlace se emplea mástiles de 2 metros de altura y se soporta mediante pernos sobre una base de concreto.

**Microondas:** Radioenlace que se usa para las comunicaciones inalámbricas, para ello se emplea frecuencias en el rango de los 300 MHz y 300 GHz.

**Cableado coaxial RG8:** Tramo de cableado que conecta el equipo IDU, que está dentro de gabinete de comunicación, y el equipo ODU, que está en la torre junto a la antena.

**Sistema puesta a tierra:** Sistema implementado como protección de los equipos de comunicaciones ante descargar eléctricas producidos por las variaciones de tensión en la red eléctrica.

**Switch:** Equipo de capa 2 que permite la interconexión entre varios dispositivos de red dentro de la misma red.

**Transformador de aislamiento:** Es un dispositivo que se encarga de separar un circuito eléctrico de la red eléctrica. Sirve como protección ante ruido eléctrico producido en la red eléctrica.

Patch cord: Cableado de cobre con conector RJ45 que sirve para conectar equipos de comunicaciones dentro de una red.

**Lado Nodo:** Estación base en el que se encuentran los equipos de red del operador de servicios.

**Lado Cliente:** Es el local del cliente en donde se encuentran los equipos de comunicación que se requiere conectar a la red del proveedor de servicios.

**PNAF:** Plan Nacional de Atribución de Frecuencias, es un documento del Ministerio de transporte y comunicaciones (MTC) en el cual se especifica mediante cuadros las frecuencias asignadas para los distintos servicios de telecomunicaciones en el Perú.

**UIT:** Unión Internacional de Telecomunicaciones. Responsable de la normalización y regulación de servicios de radiocomunicaciones.

#### **Capítulo III. Desarrollo del Trabajo Profesional**

#### <span id="page-34-1"></span><span id="page-34-0"></span>**3.1 Determinación y Análisis del Problema**

La empresa COMPERU para navegar por internet tiene contratado un servicio 3G de 1.5 Mbps de un proveedor local, el cual sirve para realizar transacciones de compra venta, sin embargo, el sistema viene experimentando problemas de lentitud y cortes de servicios, ello ocasionado a causas tales como las obstrucciones actuales presentadas en el medio, la baja cobertura que se tenga en la zona, la baja ganancia de potencia en equipo 3G, entre otros.

Adicional a ello la empresa requiere acceder a la red matriz de la sucursal así como implementar sistemas de monitoreo el cual requiere un ancho de banda mayor para que se pueda visualizar la imágenes en los grabadores, todo ello no se podría solucionar con el servicio 3G ya que el sistema colapsaría por la saturación que se produciría por el mayor consumo de información. Es por ello que para dar una solución alterna se ha planteado el brindar servicio mediante un radioenlace, ya que en estudios previos se ha identificado que se tiene línea de vista sin obstrucción, además que su medio de propagación es el aire y tiene mayor ventaja en comparación a un medio cableado ya que la sede al estar ubicada en avenida principal existe el riesgo de que suceda algún accidente vehicular el cual afecte la infraestructura de red cableada. Se puede considerar en caso se requiera dar de alta un servicio de respaldo, el cual en su momento se tendrá en proyecto.

En el presente trabajo se abordará sobre la implementación de un radioenlace el cual permitirá conectar la red de la estación abastecedora COMPERU a la red de un proveedor de internet siguiendo un diseño realizado previamente a la fase de instalación del proyecto, se detalla solamente la fase de implementación hasta las pruebas de conectividad el cual servirá posteriormente para la puesta en marcha del servicio a la sede de cliente.

El servicio contratado es de 10 Mbps, el proveedor se encargará de realizar la configuración correspondiente para garantizar el ancho de banda requerido por el cliente.

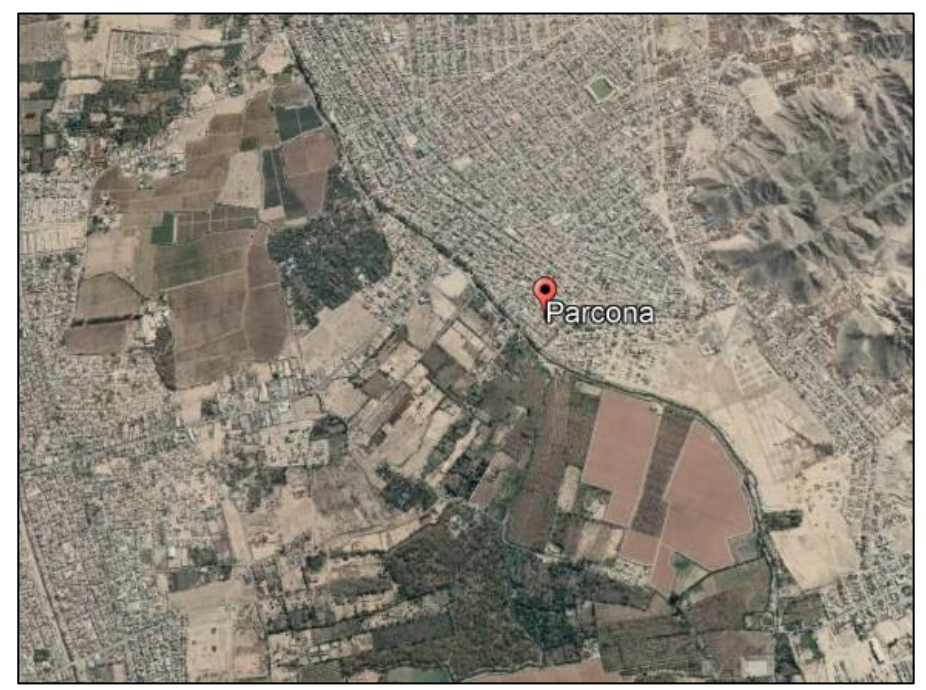

Figura 14. Distrito de Parcona, provincia de Ica Fuente: Google Earth

# <span id="page-35-1"></span><span id="page-35-0"></span>*3.1.1 Ubicación de la Estación Abastecedora - Lado Cliente*

La estación abastecedora COMPERU está ubicada en el distrito de Parcona de la provincia de Ica, departamento de Ica. Tiene como coordenadas 14° 3' 41.53"S de latitud y 75°43' 19.34"O de longitud con una altura de 405 m.s.n.m.
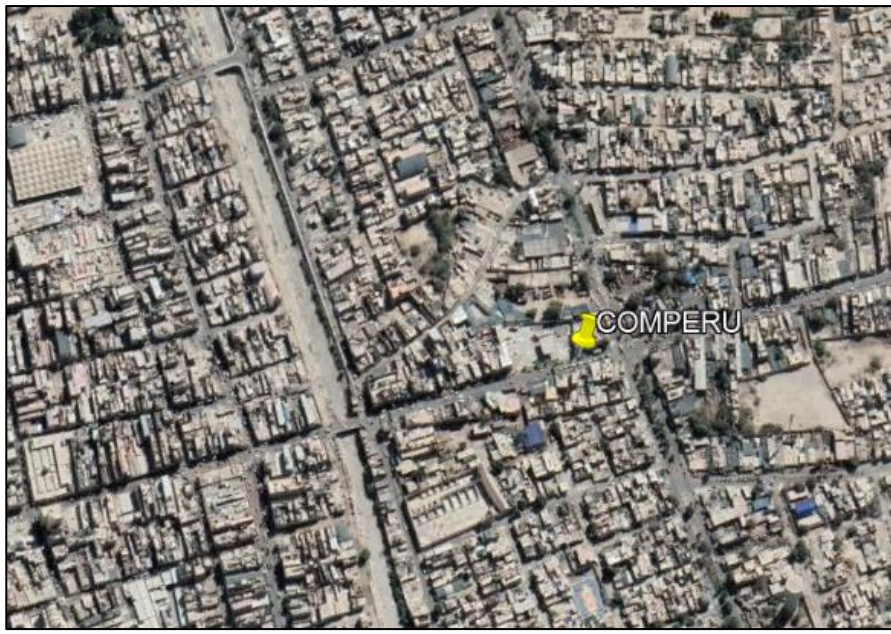

Figura 15. Ubicación COMPERU Parcona Fuente: Google Earth

# *3.1.2 Ubicación de Estación Base de Proveedor - Lado Nodo*

La estación remota en el cual se encuentra la red del proveedor de servicios está ubicada en Cerro Prieto, en el site Nodo de antenas. Tiene como coordenadas 13°59' 50.50"S de latitud y 75°47' 21.90"O de longitud con una altura de 718 m.s.n.m.

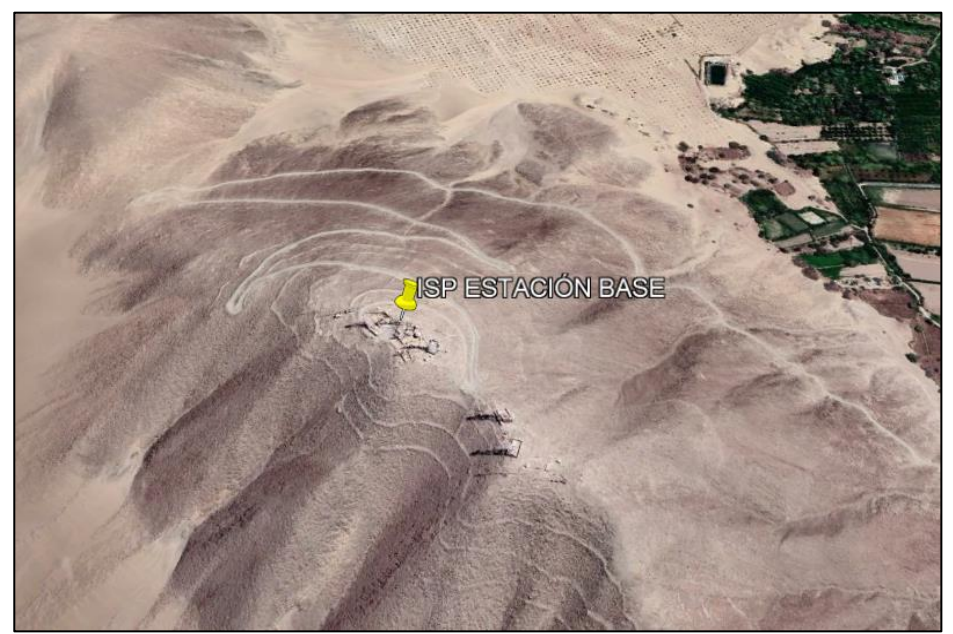

Figura 16. Ubicación ISP estación base en Cerro Prieto Fuente: Google Earth

#### *3.1.3 Red Interna Lado Cliente*

La sede cuenta con dispositivos con los que realizan diferentes tipos de actividades, entre los que están los dispositivos de facturación electrónica, los equipos para el cobro por tarjetas de crédito o débito, los ordenadores de escritorio del área administrativa, entre otros.

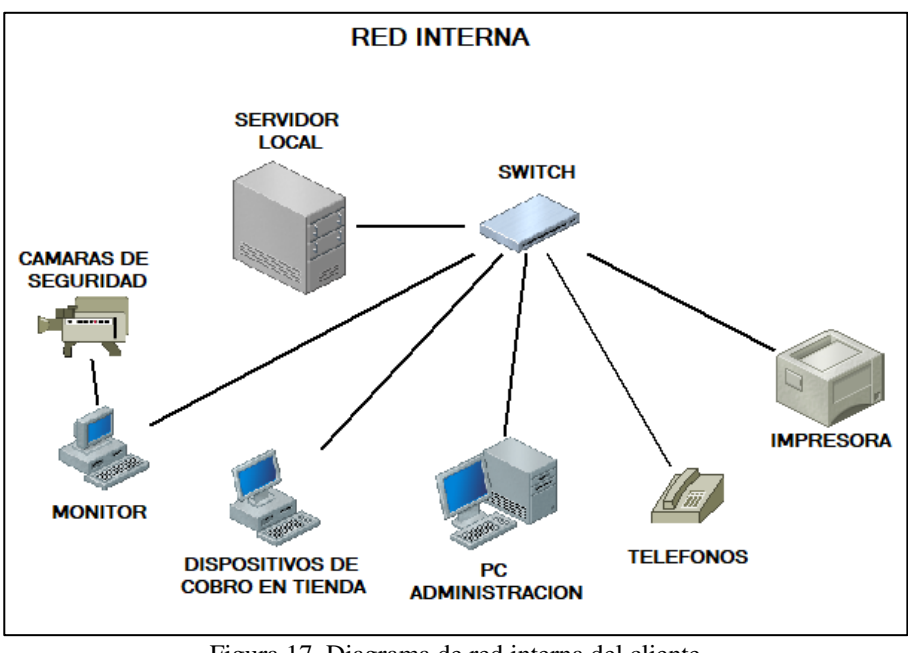

Figura 17. Diagrama de red interna del cliente Fuente: Elaboración propia

El servicio solicitado es un enlace de internet de 10Mbps. Se distribuirá entre los diferentes dispositivos dentro de la red del cliente y se realizará en la fase posterior a la implementación.

## **3.2 Propuesta de Solución**

Para el presente análisis de la implementación lo primero es identificar los puntos geográficos tanto de la estación base del proveedor de servicio como de la estación del cliente.

Al definir las ubicaciones de los puntos, se determinará si existe línea de vista o no (NLOS) con el fin de que no se presente obstáculos en el tramo del radioenlace ya que ello repercutiría en el performance del servicio prestado.

Con la ayuda el programa Google Earth se validará la distancia entre puntos para así continuar y realizar los cálculos teóricos del radioenlace determinando parámetros como la pérdida del espacio libre, niveles de recepción esperados, margen de desvanecimiento, etc. Todo ello se verá plasmado en la simulación que se hará mediante el programa Path Loss. Con ese refuerzo, se implementa el sistema de radioenlace guiándonos de la información proporcionada por el proveedor así como de los cálculos realizados teóricamente.

Cabe mencionar que para brindar una alta disponibilidad del servicio se implementará un plan de contingencia el cual está constituido segundo enlace.

Para finalizar, se realizarán pruebas de conectividad desde el cliente hacia la red del proveedor de servicios.

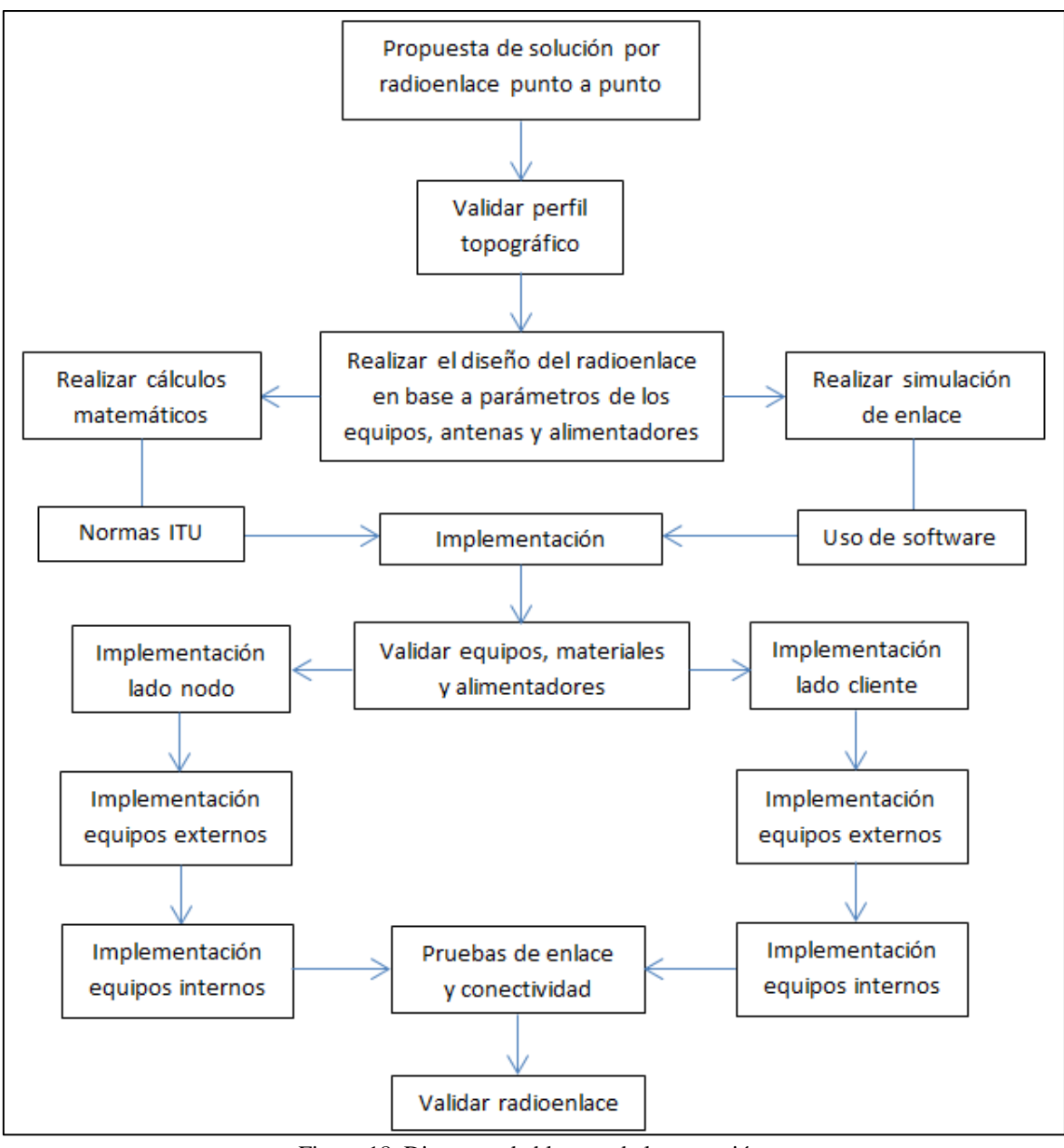

Figura 18. Diagrama de bloques de la operación Fuente: Elaboración propia

# *3.2.1 Estudio de Factibilidad*

# **3.2.1.1 Identificación de perfil topográfico**

Se enlazará la red del ISP ubicado en la estación base Cerro Prieto con la red del

cliente ubicado en Parcona. La distancia entre extremos es de 10.3 kilómetros.

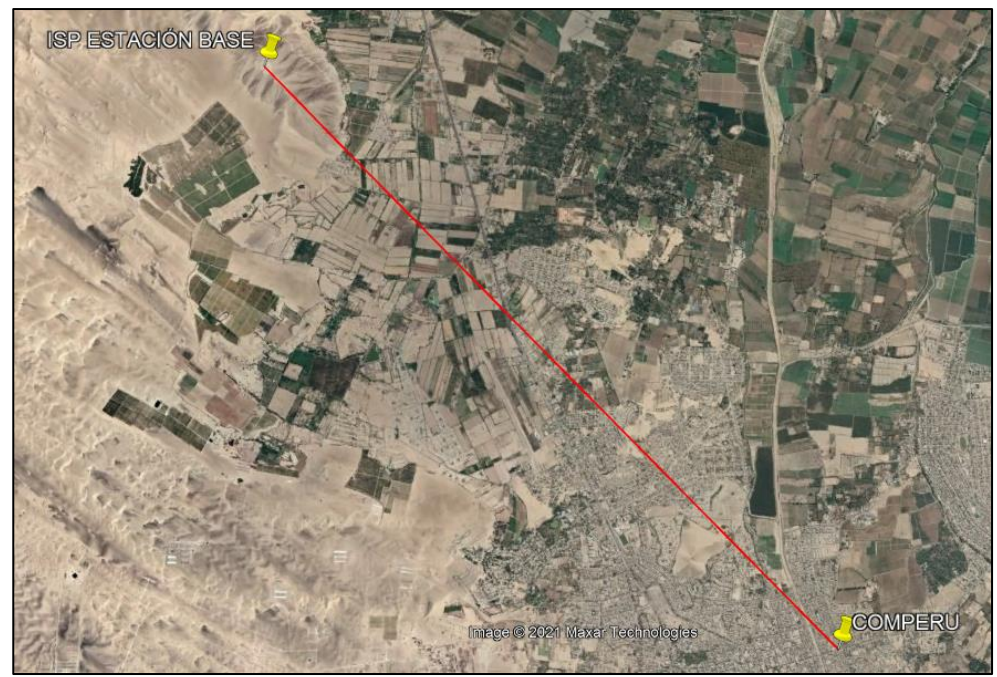

Figura 19. Enlace ISP - Cliente Fuente: Google Earth

Mediante el Google Earth se muestra el perfil de elevación el cual nos da imagen que representa la línea de vista directa desde la estación del cliente y la estación base del proveedor de servicios, se observa que no se muestran obstrucciones en el trayecto desde ambos puntos geográficos.

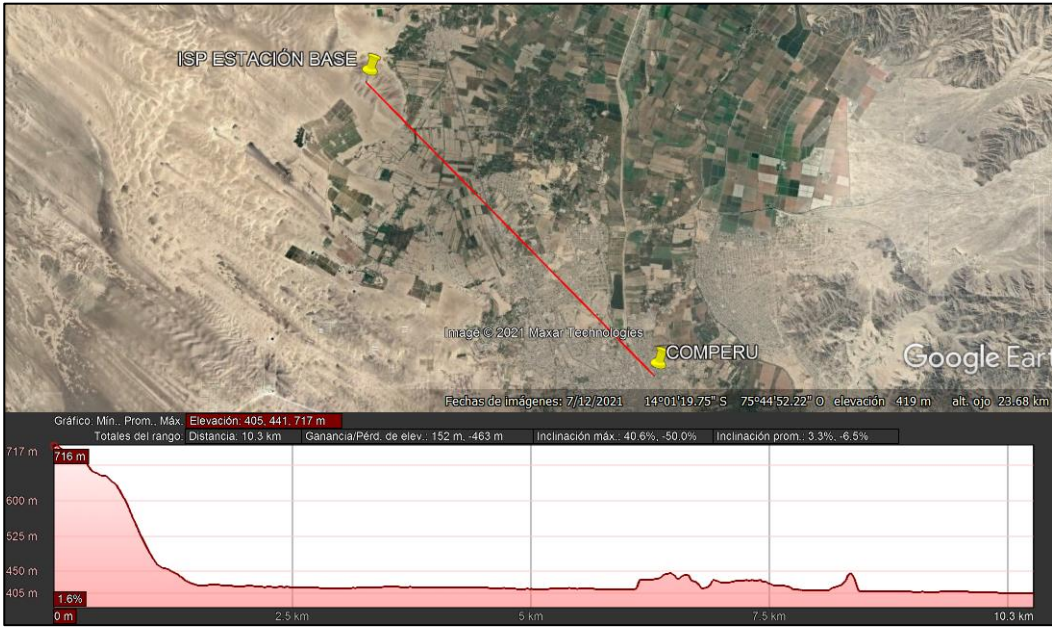

Figura 20. Perfil de enlace ISP - Cliente Fuente: Google Earth

## **3.2.1.2 Atribución de Banda Licencia de Frecuencias**

Como se muestra en la información proporcionada por el proveedor de servicios el rango de frecuencia a emplear es de 39293 MHz – 39993 MHz cuya frecuencia de operación es de 38 GHz. Según información provisionada por el Ministerio de transporte y comunicaciones 2008 en el P68 y P92 del PNAF se tiene lo siguiente:

La banda de frecuencia de 38,6 GHz – 40 GHz se atribuyen para prestar servicios públicos de telecomunicaciones. El otorgamiento es por concurso público. (p. 67)

La banda de frecuencia de 37 GHz – 38,6 GHz pueden emplearse para radioenlaces digitales para brindar servicios públicos de telecomunicaciones. (p. 69)

Información ampliada en el Anexo 2.

<span id="page-41-0"></span>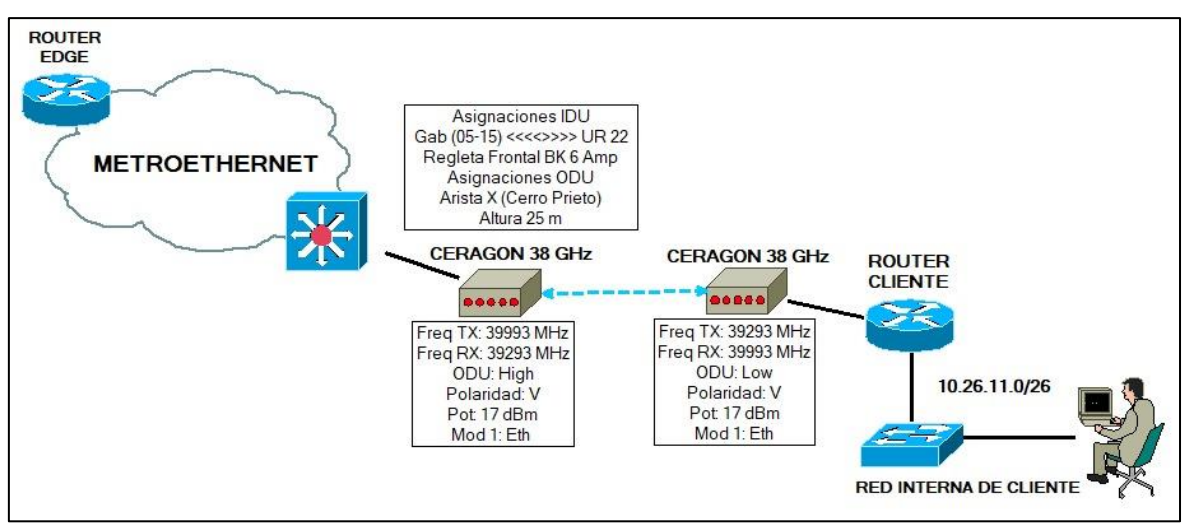

### **3.2.1.3 Parámetros de Configuración**

Figura 21. Datos proporcionados por el proveedor del servicio Fuente: Proveedor del servicio

El proveedor ISP proporciona los parámetros del radioenlace microondas los cuales

#### son:

Para lado nodo:

- Frecuencia: 38 GHz
- Polaridad: Vertical
- Estructura: Torre autosoportada
- Altura de antena: 30 m
- Frec. TX: 39993.00 MHz
- Frec. RX: 39293.00 MHz
- Latitud: 13°59' 50.50"S
- Longitud: 75°47' 21.90"O
- Altura: 717 m.s.n.m

Para lado cliente:

- Frecuencia: 38 GHz
- Polaridad: Vertical
- Estructura: Mástil
- Altura de antena: 2 m (8 m sobre el nivel del suelo)
- Frec. TX: 39293.00 MHz
- Frec. RX: 39993.00 MHz
- Latitud: 14° 3' 41.53"S
- Longitud: 75°43' 19.34"O
- Altura: 405 m.s.n.m

# *3.2.2 Cálculo de Parámetros de Radioenlace*

## **3.2.2.1 Cálculo de PIRE.**

Se calcula el PIRE cuya fórmula es la siguiente:

 $PIRE = Potencia del Transmission + Ganancia de la antena$ 

− Atenuación por conectores y cableado

Para nuestro enlace se tiene los datos siguientes:

Potencia de transmisión (Ptx) = 17 dBm

Ganancia de antena = 45.8 dBi

Atenuación por conectores =  $1.5$  dB x 2 conectores =  $3$  dB

Reemplazando datos:

$$
PIRE = 17\ dBm + 45.8\ dBi - 3\ dB
$$

Resolviendo ecuación:

$$
PIRE = 59.8\ dBm
$$

### **3.2.2.2 Cálculo de Pérdida de Espacio Libre.**

Ahora se calcula la pérdida del espacio libre como se indicó en el marco teórico usando los parámetros de frecuencia y distancia entre extremos.

$$
P.E.L = 92.4 + 20 \log f + 20 \log d \, [dB]
$$

Para nuestro enlace se usa la frecuencia de trabajo de 38 GHz a una distancia de

10.3 km.

Reemplazando datos:

$$
P.E.L = 92.4 + 20 \log 38 + 20 \log 10.3
$$

Resolviendo ecuación:

$$
P.E.L \approx 144.25 dB
$$

### <span id="page-43-0"></span>**3.2.2.3 Cálculo de Nivel de Recepción.**

Para hallar el nivel de recepción esperado se requiere determinar primero la ganancia total del sistema que viene dado por la fórmula siguiente:

$$
G_t = P_{tx} - A_{tx} + G_{tx} + G_{rx} - A_{rx}
$$

Reemplazando datos:

$$
G_T = 17 \text{ dBm} - 3 \text{ dB} + 45.8 \text{ dB}i + 45.8 \text{ dB}i - 3 \text{ dB}
$$

Resolviendo ecuación:

$$
G_T = 102.6 \text{ dBm}
$$

El nivel de recepción esperado viene dado por la fórmula:

$$
R_x = G_t - P.E.L
$$

Reemplazando datos:

$$
R_X = 102.6 \text{ dBm} - 144.25 \text{ dB}
$$

Resolviendo ecuación:

$$
R_X = -41.65\ dB
$$

## **3.2.2.4 Cálculo de Ángulo de Elevación.**

Para hallar el ángulo de elevación se emplea la siguiente fórmula:

$$
\alpha = \sin^{-1}\left(\frac{H_1 - H_2}{D}\right)
$$

En donde:

- H1 : Altura total de la antena en estación base
- H2 : Altura total de la antena en estación de cliente
- D : Distancia

Determinando H1:

$$
H_1 = 718 + 25
$$
  

$$
H_1 = 0.743
$$
 km

Determinando H2:

$$
H_1 = 405 + 8
$$

$$
H_1 = 0.413 \, km
$$

Resolviendo:

$$
\alpha = \sin^{-1}\left(\frac{0.743 - 0.413}{10.3}\right)
$$

$$
\alpha = \sin^{-1}\left(\frac{0.33}{10.3}\right)
$$

$$
\alpha = 1.836^{\circ}
$$

### **3.2.2.5 Cálculo de Margen de Desvanecimiento.**

Se logra calcular un nivel de recepción de -42 dB, el cual debe reflejarse al momento de realizar la implementación del radioenlace.

Procedemos a calcular el margen de desvanecimiento mediante la fórmula:

$$
M = R_x - S
$$

Reemplazando datos:

$$
M = -42 dB - (-80 dB)
$$

$$
M = 38 dB
$$

### **3.2.2.6 Cálculo de Zona de Fresnel.**

Para encontrar la primera zona de Fresnel usamos la fórmula siguiente:

$$
r = 17.31 \sqrt{\frac{d_1 \times d_2}{f \times d}}
$$

 $f = 38 \text{ GHz}$ 

 $d = 10.3$  km

$$
d1 = d/2 = 10.3/2 = 5.15
$$
 km

 $d2 = d/2 = 10.3/2 = 5.15$  km

$$
r = 17.31 \sqrt{\frac{5.15 \times 5.15}{38 \times 10.3}}
$$

$$
r=4.51\ m
$$

Se tiene un radio en la primera zona de Fresnel de 4.51 metros. Es recomendable tener la primera zona despejada y sin obstrucciones, aunque en la práctica se puede validar hasta un 60% de la primera zona.

$$
r_{60\%} = 4.51 \times 0.6
$$

$$
r_{60\%} = 2.7 \, m
$$

Se tiene que el 60% de la primera zona de Fresnel es de radio 2.7 metros. En nuestra implementación no se tiene obstrucciones en el trayecto sin embargo se tiene ya calculado cual es el valor que se debería considerar para la viabilidad del enlace.

#### **3.2.2.7 Cálculo de Atenuación Específica.**

Ya que se está trabajando con una frecuencia de 38 GHz es necesario calcular la atenuación producida por factores como la lluvia o el polvo, esto se debe a que al tener una longitud del rango milimétrico estos pueden ser afectados por las gotas de lluvia o partículas de polvo.

La fórmula tomada de la Rec. UIT-R 530 es:

$$
\gamma = kR^{\alpha}
$$

De la tabla 3 tomamos los valores de k y alfa correspondientes a la frecuencia de 38 GHz y polaridad vertical. Se tiene que:

$$
k = 0.3844
$$

$$
\alpha = 0.8552
$$

Para calcular la intensidad de lluvia R (mm/h) que se tiene en la zona en el cual se va a realizar la implementación, nos guiamos de la información proporcionada por el senamhi.

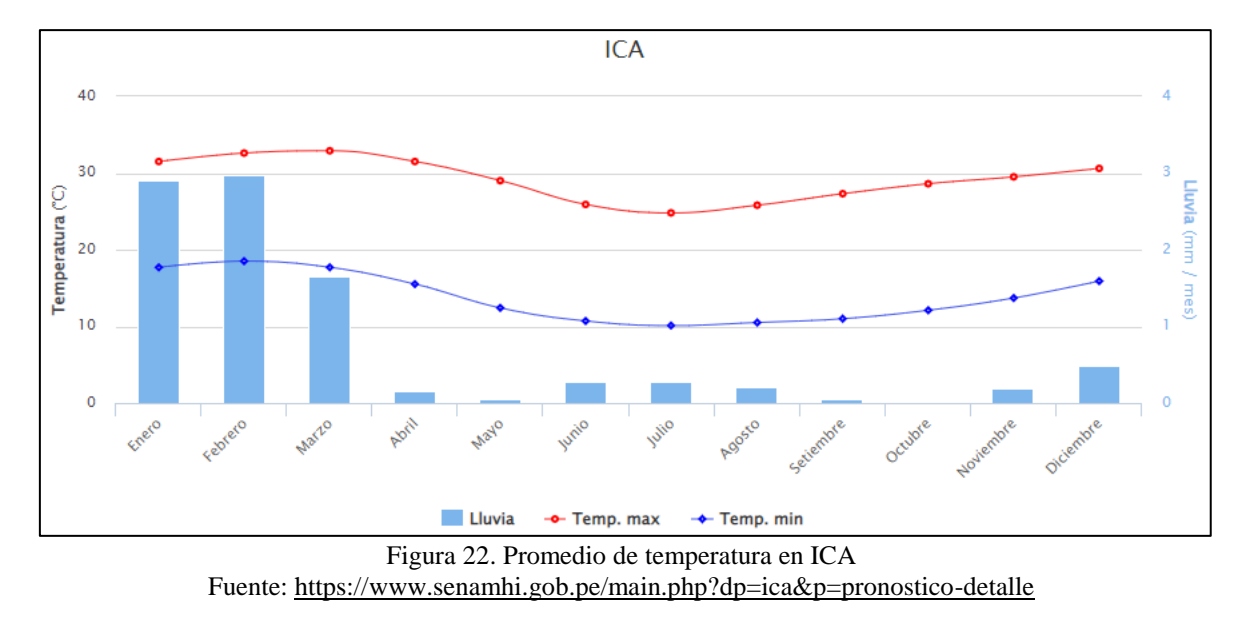

Se toma el valor más alto durante el año el cual corresponde ocurre durante el mes de febrero. Lo que se tiene es:

$$
R=2.98\,mm/mes
$$

Convirtiendo a mm/h:

$$
R = 2.98 \frac{mm}{mes} \times \frac{1 \text{ mes}}{30 \text{ días}} \times \frac{1 \text{ día}}{24 \text{ horas}}
$$

#### $R = 0.00414$   $mm/h$

Reemplazando a la fórmula de atenuación específica:

$$
\gamma = 0.3844 \times 0.00414^{0.8552}
$$

$$
\gamma = 0.00352 \, dB/km
$$

Como se tiene un trayecto de 10.3 km desde el nodo hacia el cliente, se calcula la pérdida total por atenuación específica.

$$
\gamma_{total} = 10.3 \times 0.00373
$$

$$
\gamma_{total} = 0.0363 dB
$$

Al ser un valor muy bajo se omitirá ya que no influye radicalmente en la señal propagada.

## *3.2.3 Análisis y Simulación del Sistema Radioenlace*

Se hizo uso de la herramienta Google Earth para poder tener un enfoque más sólido del terreno en el que se ubica cada punto a enlazar.

En el mapa de GOOGLE MAPS se tiene el nodo de antenas en donde se encuentran los sistemas del proveedor de servicios ubicado a 13°59' 50.50"S de latitud y 75°47' 21.90"O de longitud, etiquetado como ISP ESTACIÓN BASE y la estación del cliente ubicado a 14° 3' 41.53"S de latitud y 75°43' 19.34"O de longitud, etiquetado como COMPERU, ambas ubicaciones se aprecian en la figura.

Se trazó una recta entre extremos determinando una distancia de 10.3 kilómetros entre los puntos ISP ESTACIÓN BASE y COMPERU.

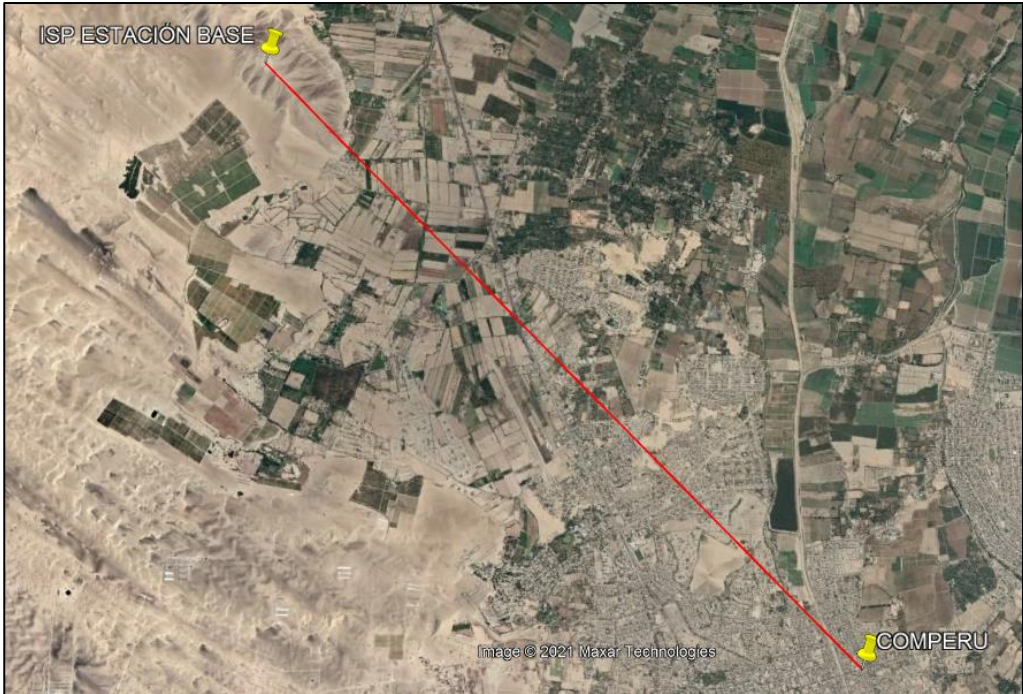

Figura 23. Trayecto ISP – Cliente Fuente: Google Earth Pro

Teniendo las coordenadas establecidas, procedemos a realizar la simulación en el software PATHLOSS para determinar los parámetros adecuados en el cual se debe ajustar el sistema implementado.

# **3.2.3.1 Simulación de Radioenlace en Path Loss**

Cargamos las coordenadas proporcionadas por el aplicativo Google Earth tanto

para el lado nodo como para el lado cliente.

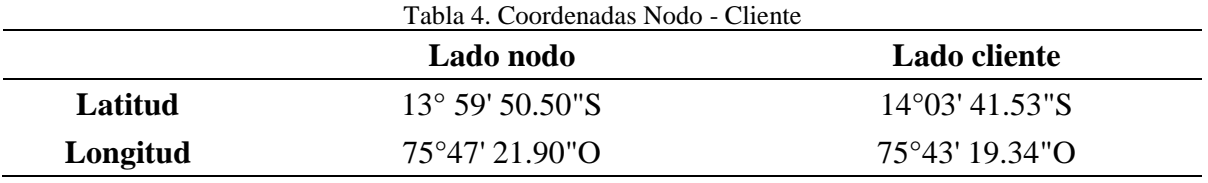

Fuente: Elaboración propia

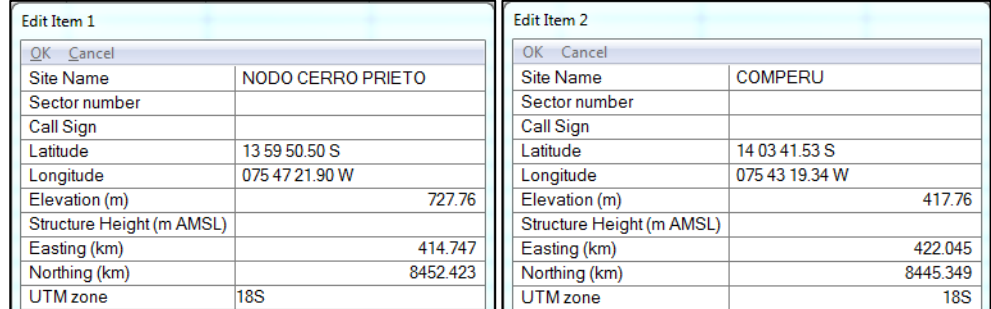

Figura 24. Registro de coordenadas en Path Loss Fuente: Path Loss

Al ingresar las coordenadas podemos apreciar que se ha creado nuestro enlace desde los dos puntos. Seguimos ingresando parámetros tales como alturas de las antenas, ganancia de las antenas, atenuación de los conectores, entre otros, tanto para el lado nodo como el lado cliente.

| Antennas TR - TR                                           |      |                   |                  |
|------------------------------------------------------------|------|-------------------|------------------|
| $\overline{\mathsf{OK}}$<br>Lookup<br>Code Index<br>Cancel |      | View<br>$He$ lp   |                  |
|                                                            |      | NODO CERRO PRIETO | COMPERU          |
| Antenna model                                              |      | VHLP2-370         | <b>VHLP2-370</b> |
| Antenna diameter (m)                                       |      | 0.61              | 0.61             |
| Antenna height (m)                                         |      | 25.00             | 8.00             |
| Antenna gain (dBi)                                         |      | 44.50             | 44.50            |
| Radome loss (dB)                                           |      |                   |                  |
|                                                            | Code | A4256             | A4256            |
| Antenna 3 dB beamwidth (")                                 |      | 1.00              | 1.00             |
| True azimuth (*)                                           |      | 134.30            | 314.28           |
| Vertical angle (*)                                         |      | $-1.80$           | 1.73             |
| Antenna Azimuth (*)                                        |      |                   |                  |

Figura 25. Parámetros de antena en Path Loss Fuente: Path Loss

Se grafica el trayecto del radioenlace desde el punto más alto que representa el operador del servicio y el punto más bajo en el cual está situado el cliente.

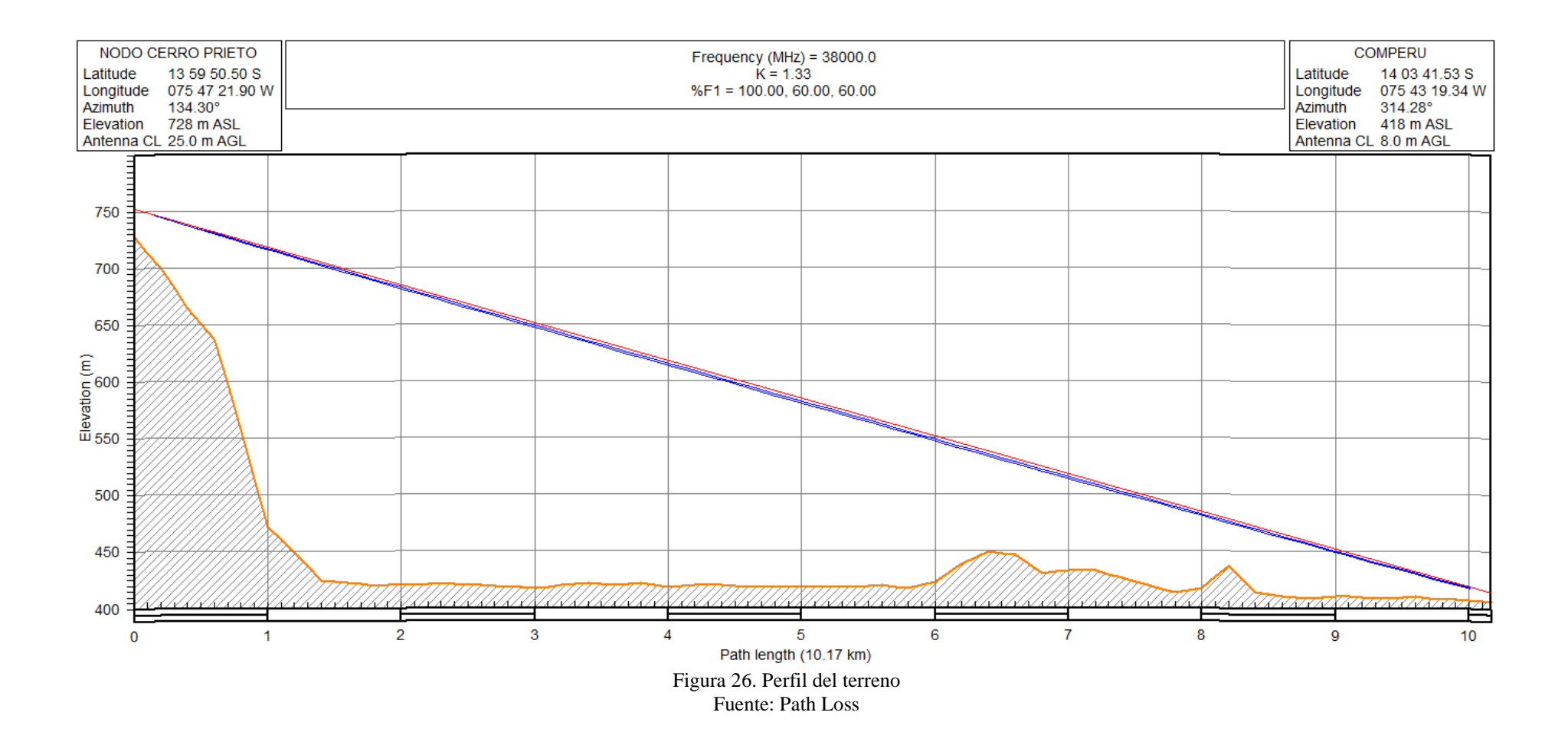

Según datos del terreno no se presentan obstáculos en el trayecto del radioenlace tramo nodo – cliente por lo cual la zona de Fresnel se encuentra despejada como se aprecia en el gráfico de la figura 26.

Adicional a ello se extrae reporte en el que se muestra el radio de la zona de Fresnel en función al trayecto del radioenlace. Se observa que el mayor radio (% F1) de valor 4.5 m está a una distancia de entre 4.6 km a 5.6 km, por conveniencia se toma el valor medio que es de 5.1 km.

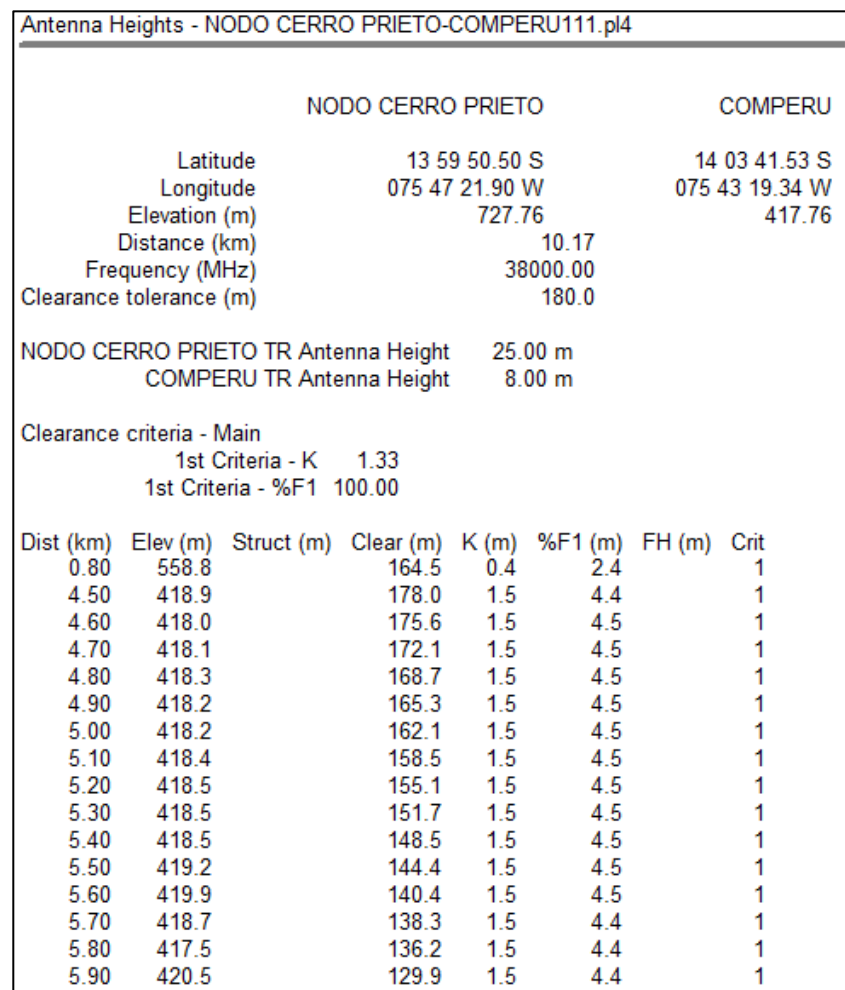

Figura 27. Radio de Fresnel simulado Fuente: Path Loss

Finalmente se genera reporte de los parámetros de simulación del radioenlace en los que se observa que los datos simulados están próximos a los realizados mediante el cálculo teórico. El nivel de recepción simulado es de -41.69 dBm con un desvanecimiento de 34.21 dB como se muestra en la figura 28.

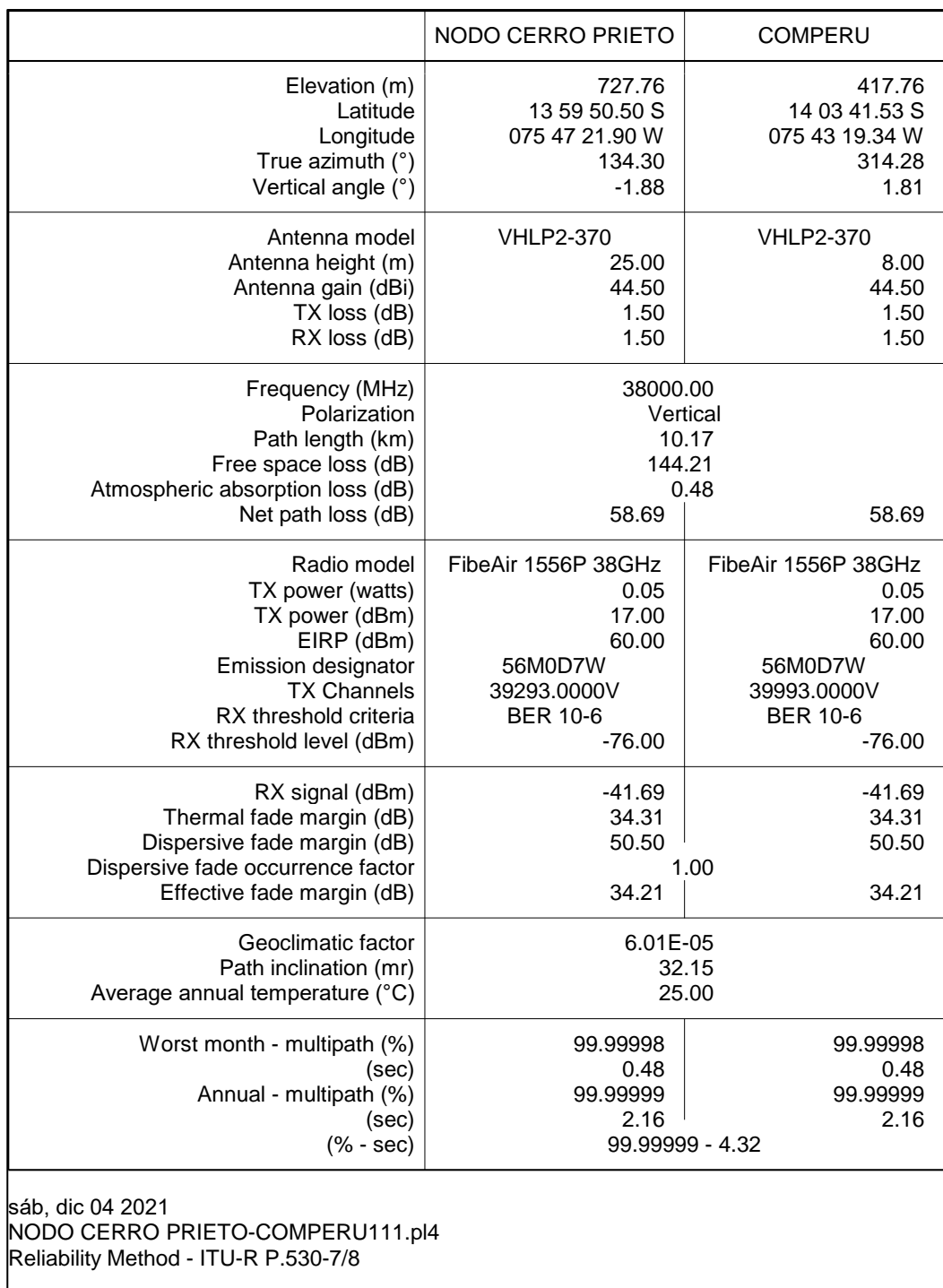

Figura 28. Reporte de datos simulados Fuente: Path Loss

Con la información recopilada se puede tener una idea más sólida de cómo quedarán los parámetros al momento de implementar el sistema de radioenlace.

#### *3.2.4 Comparación Cálculo Teórico – Simulación*

Luego de obtener los resultados del cálculo teórico y lo datos simulados por software del radioenlace, se procede a realizar un comparativo entre ambos resultados. En la siguiente tabla se muestra los valores de cada proceso.

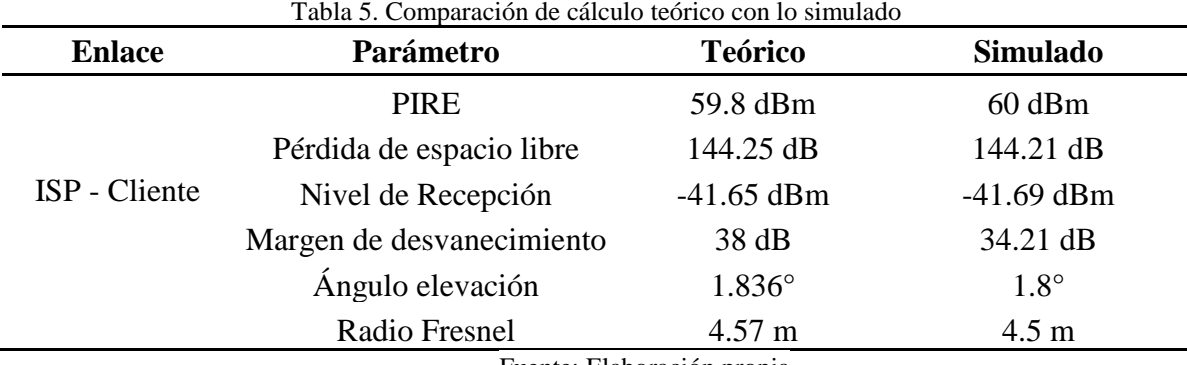

Fuente: Elaboración propia

### **3.3 Fase de implementación**

#### *3.3.1 Equipos y Materiales*

## **3.3.1.1 IDU Ceragon IP-10 FibeAir.**

Se opta por la marca CERAGON dado que el cliente requiere enlace dedicado y esta marca proporciona tráfico IP/ethernet nativo, además de presentar baja latencia, también trabaja con modulaciones desde QPSK hasta 256QAM sin adquirir licencias propietarias. En caso se requiera alguna función adicional se puede adquirir licencias adicionales que habilitaran funciones más avanzadas, lo cual no aplica para el presente trabajo.

Es la radio microondas de acceso Ethernet con una plataforma web para la configuración y monitoreo de parámetros de enlace. Operan en un amplio rango de frecuencias, en la banda licenciada desde 6 a 38 GHz, se puede configurar canales de ancho de banda desde los 7MHz a 56MHz. En el Anexo 3 se menciona las especificaciones del producto.

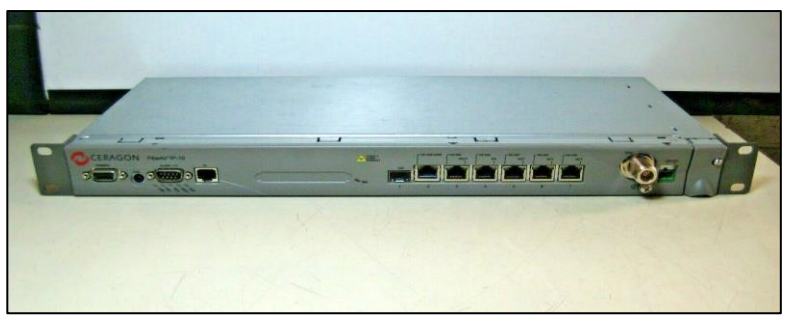

Figura 29. IDU Ceragon IP-10 FibeAir Fuente: ebay.com

## **3.3.1.2 ODU RFU-F-38-BH.**

Es el equipo de radio frecuencia que trabaja en conjunto con la IDU Ceragon FibeAir, opera en el rango de frecuencia desde 6 MHz a 56 MHz con una capacidad configurable de 10 Mbps hasta 500 Mbps. En el Anexo 4 se menciona las especificaciones del producto.

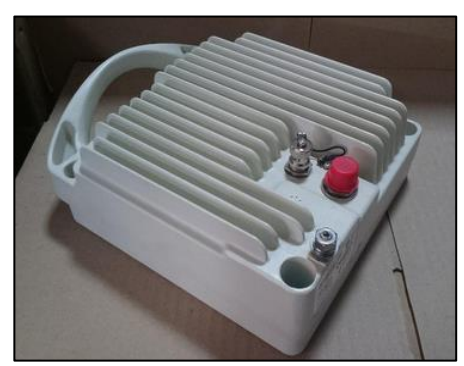

Figura 30. ODU RFU-F-38-BH Fuente: sesuconsa.com

## **3.3.1.3 Antena 38 GHz-2FT-COMMSCOPE.**

Antena que se empleará en el radioenlace. Se especifica sus características en la

siguiente tabla.

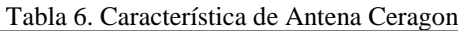

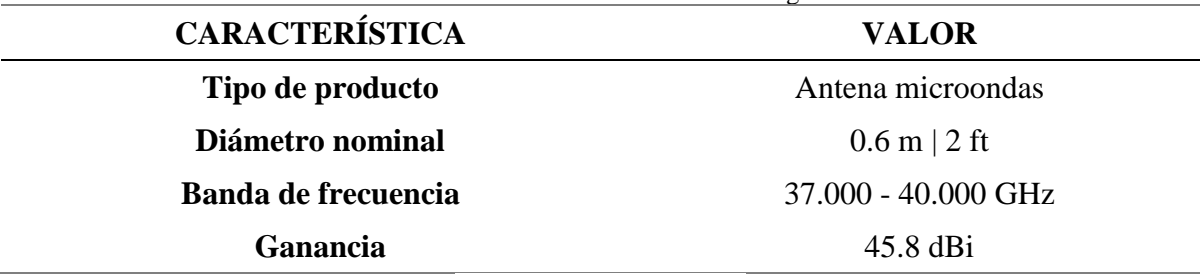

Fuente: Elaboración propia

Se muestra el producto en físico en la siguiente figura.

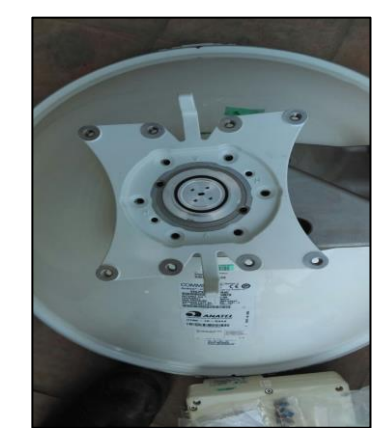

Figura 31. Antena Ceragon 38 GHz-2FT-COMMSCOPE Fuente: Ceragon Network

## **3.3.1.4 Cable RG8.**

Cable usado para la conexión entre IDU y ODU. Dado que la antena se encuentra a 25 metros de altura, se opta por usar este cable, ya que obtendremos menor perdidas db/m. Adicional este cable cuenta con una cubierta altamente resistente, lo cual lo hace ideal para trabajos en exteriores.

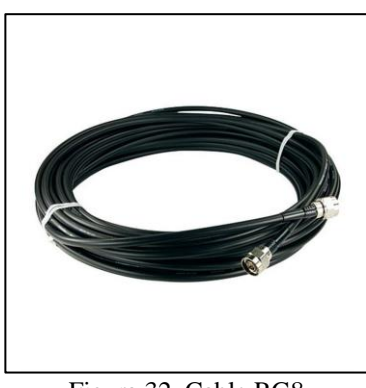

Figura 32. Cable RG8 Fuente: tienda24hs.com

## **3.3.1.5 Transformador de Aislamiento.**

Es un artefacto eléctrico usado como protección ya que aísla (separar) la línea eléctrica comercial del circuito eléctrico a suministrar energía AC. Se optó por trabajar con la marca EPRI porque cuenta con 0.9 de factor de potencia.

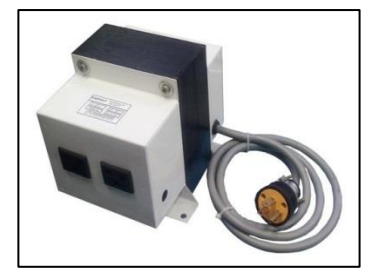

Figura 33. Transformador de aislamiento Fuente: audax.com.pe

# **3.3.1.6 Cable Eléctrico.**

Mediante el cable tierra se protegen los equipos ante descargas eléctricas inducidas. Para el aterramiento de equipos se usa cable de tierra de 14AWG de la marca Indeco ya que es más comercial.

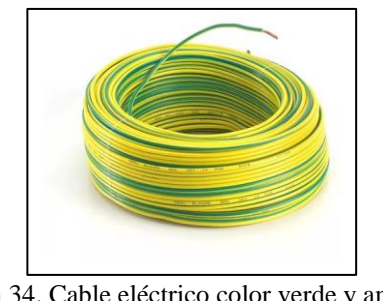

Figura 34. Cable eléctrico color verde y amarillo Fuente: akl.com.pe

# *3.3.2 Cronograma del Proyecto*

El proyecto tuvo como periodo una duración de 1 mes, iniciando con los estudios

en campo y finalizando en la implementación del radioenlace.

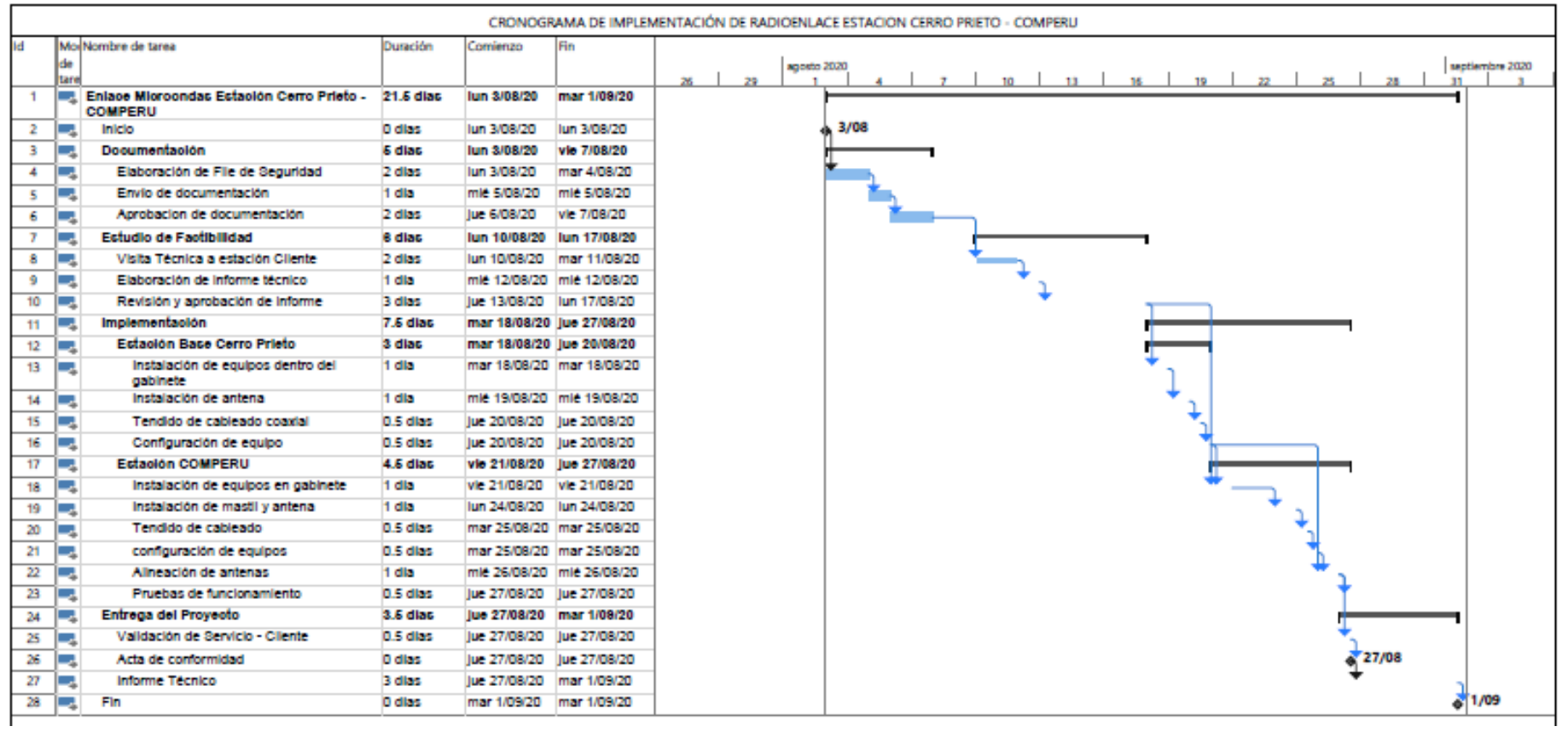

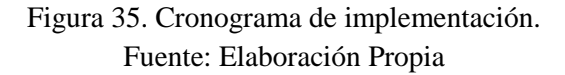

#### *3.3.3 Procedimiento para Pruebas de Radioenlace*

Para lograr un enlace estable y se pueda dar la conformidad de la operatividad, es necesario seguir un procedimiento de pruebas del radioenlace. Para ello se requiere tener las herramientas necesarias para medir los niveles de señal y las posibles interferencias que se puedan presentar.

Paso 1: Verificar conexiones entre equipos, los cableados realizados se deben empalmar correctamente con el fin de evitar errores al momento de hacer las pruebas

Paso 2: Energizar correctamente los equipos de comunicación. Para energizar la radio Ceragon se requiere una tensión de -48 V con margen del +/- 5% de corriente continua.

Paso 3: Configurar los parámetros de radiofrecuencia. Con la ayuda de una laptop nos conectaremos al puerto de gestión (N° 6 o 7) de la radio Ceragon IP-10 FibeAir, se ingresará vía web a la IP 192.168.1.1 (Por defecto) para lo cual se requiere configurar el puerto Ethernet de la laptop en la misma red con máscara 24. Luego proceder a ingresar los datos de configuración correspondientes.

Paso 4: Configurar primero la modulación más baja. La modulación QPSK es la modulación más baja que se puede configurar en la radio, ello permitirá alinear las antenas con mayor facilidad, luego cambiar a la modulación más alta que es la de 256QAM. Luego de validar alineamiento del paso 5, se configura a la modulación con el ancho de banda aproximado a la solicitud del cliente.

Paso 5: Alineamiento de antenas. Se debe alinear moviendo los pernos de azimut y elevación, una vez se encuentren niveles, se tiene que turnar ambas partes para afinar y llegar a los niveles esperados. Se puede usar un multímetro para medir los niveles expresados en Voltios.

Paso 6: Verificar niveles en portal web Ceragon. A medida que se va alineando se tiene que visualizar los niveles en la sección parámetros de radio en el que se muestran los niveles de recepción así como los contadores de error, el cual se tiene que ir refrescando hasta que permanezca en 0, ello indicará que las antenas ya se encuentran enlazadas.

Paso 7: Interferencias de frecuencias. Una vez realizado el alineamiento y ajuste de pernos, se debe verificar si hay señales incidentes que puedan afectar el performance del servicio. Se tiene que apagar el transmisor de una de las partes, luego de ello se debe validar que la recepción sea de -99 dBm, en caso fuese algún valor mayor significa que hay alguna señal dentro de la banda de frecuencias que puede estar incidiendo en el enlace, por lo cual se requiere hacer una nueva evaluación con las áreas correspondientes para cambiar la frecuencia de propagación.

Paso 8: Realizar pruebas de conectividad. Luego de validar el enlace, se tiene que realizar las pruebas de ping correspondientes, desde radio a radio verificando que no exista tiempos altos ni pérdida de paquetes, en caso fuese así se debe realizar los descartes incluyendo el paso 7. Si las pruebas de conectividad son satisfactorias entonces el enlace queda validado.

#### *3.3.4 Implementación en Lado Nodo Cerro Prieto*

El nodo del ISP se encuentra ubicado en Cerro Prieto, este cuenta con una torre autosoportada de 30 metros y una caseta de comunicaciones, en ello ya se tienen enlaces y servicios en funcionamiento. En el estudio de campo previo a la fase de implementación se determinó la ubicación de la antena que es a 25 metros. Se validó la línea de vista (LOS) que se tiene hacia la sede de cliente en Parcona. En caseta de comunicaciones se tiene asignado ubicación de IDU en gabinete de servicios empresariales.

#### **3.3.4.1 Instalación de Equipamiento Interno – Nodo.**

En gabinete de equipos de proveedor de servicios se ubica la unidad de rack (UR) N° 22 en el que se va a instalar el equipo IDU Ceragon IP-10 FibeAir que es la radio lado nodo, se adosa con 4 tornillos para tener mayor estabilidad. Seguidamente se realiza la conexión del Patch Cord UTP en el puerto N° 6 de la radio que corresponde al puerto de gestión, el otro extremo a la laptop que usaremos para configurar los parámetros de radio.

- Gestión de radio
- Identificador de radio
- Habilitar puertos
- Potencia de Transmisión: 17 dBm
- Modulación

Una vez realizado ello se realiza la conexión del puerto N° 3 mediante un patch cord UTP directo hacia el switch del ISP. La conexión de radio frecuencia (RF) se realiza mediante un conector N y un adaptador tipo "L" cuyo cable RG8 irá por escalerilla aérea que saldrá por ductería hacia torre de comunicaciones

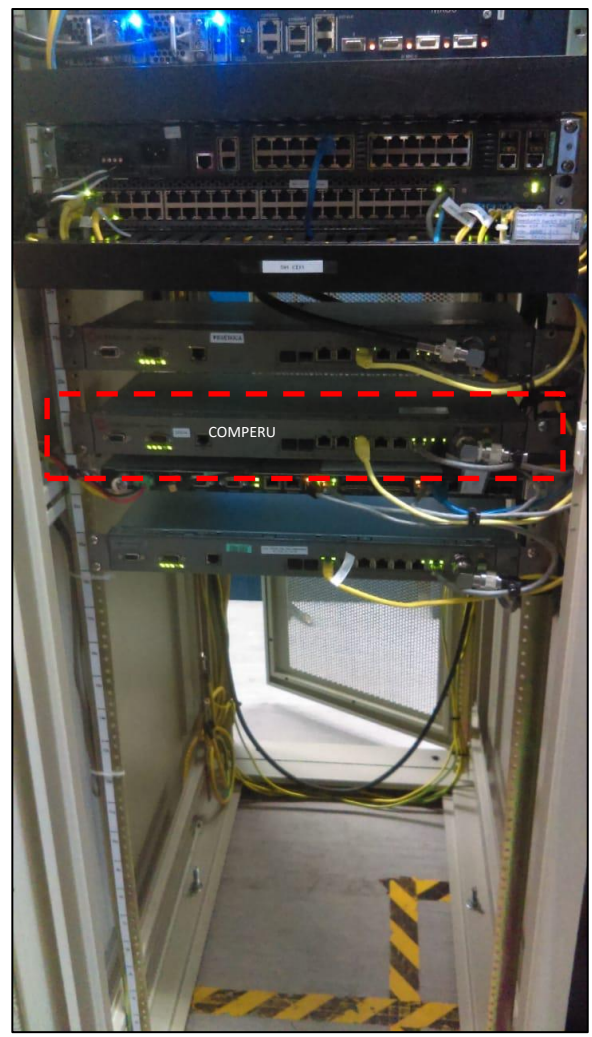

Figura 36. Gabinete de equipos lado nodo Fuente: Elaboración propia

Para energizar la radio IDU se requiere una fuente de alimentación de -48 voltios corriente directa (Vdc), el proveedor habilita un bastidor con breakers de 8 amperios, se tomará uno disponible para energizar el radio, negativo a la izquierda (-48 Vdc) y positivo a la derecha (0 V), se etiqueta con el nombre del cliente que contrata el servicio para identificar el suministro.

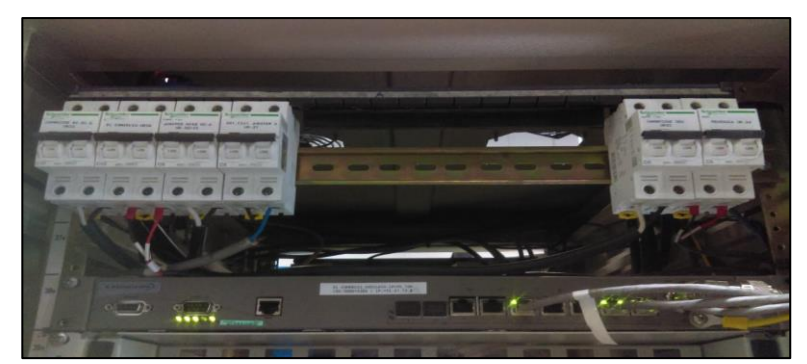

Figura 37. Bastidor de breaker lado nodo Fuente: Elaboración propia

### **3.3.4.2 Instalación de Equipamiento Externo – Nodo.**

La instalación se realiza en torre de comunicaciones, el cableado va por escalerilla vertical y se ajusta con cintillos de 4.8 mm cada 2 metros. A la altura de 25 metros se sitia la antena en arista este y se instala con un soporte especial tipo "U" que cuenta con 2 abrazaderas que se ajusta a la estructura de la torre. Considerar que los trabajos en torre conlleva un alto riesgo para la integridad del personal operativo por lo cual se han seguido todos los protocolos de seguridad para la correcta implementación del equipamiento externo.

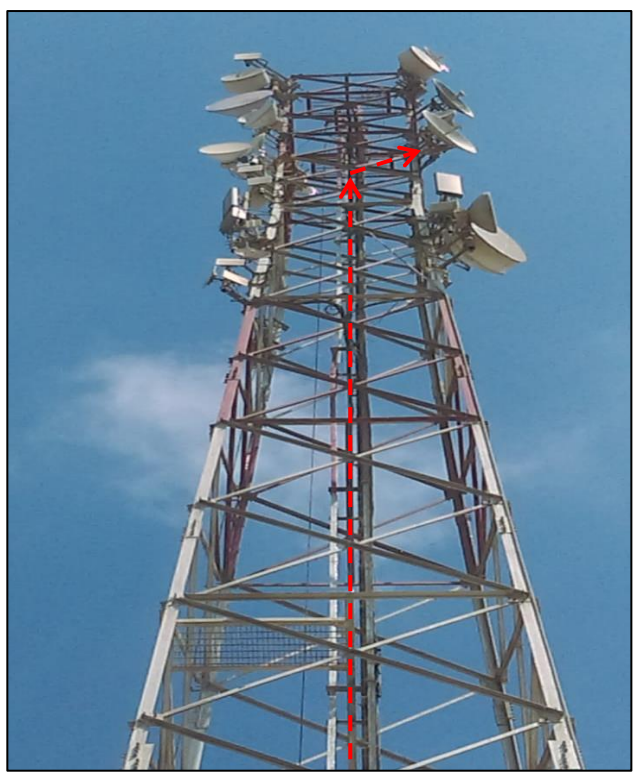

Figura 38. Torre de comunicaciones lado nodo Fuente: Elaboración propia

Antena y ODU conectada por cable coaxial RG8 y conector N hacia el radio en gabinete del proveedor, además para proteger contra descargas eléctricas la ODU se aterra ya que al ser un equipo expuesto al ambiente, podría darse el caso que algún fenómeno climatológico genere corrientes el cual pueda averiar el equipamiento externo. Adicional a ello para protección de las conexiones se envuelve con cinta aislante y se sella con silicona transparente.

Las características del equipamiento externo es el siguiente:

- Antena Commscope VHLP2-38-CR4C, 38 GHz, diámetro 0.6 m
- ODU RFU-C, RX Freq: 39650 40000 MHz, TX Freq: 38950 39300 MHz.
- Conexión de RF
- Conexión de tierra

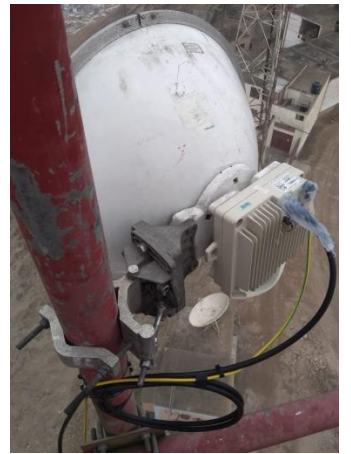

Figura 39. Antena y ODU Ceragon lado nodo Fuente: Elaboración propia

Para las pruebas de alineamiento se requiere usar un multímetro digital para medir el AGC (Automatic Gain Control), el cual se debe ver reflejado como valor de voltaje directo lo que representa los niveles de recepción percibidos por la antena. En la tabla se muestra los niveles de voltaje correspondiente al nivel de recepción obtenido.

Los niveles de recepción en la IDU Ceragon IP-10 deben ser aproximados al medido en la antena ya que el cableado y conectores influyen en los niveles recibidos por la radio.

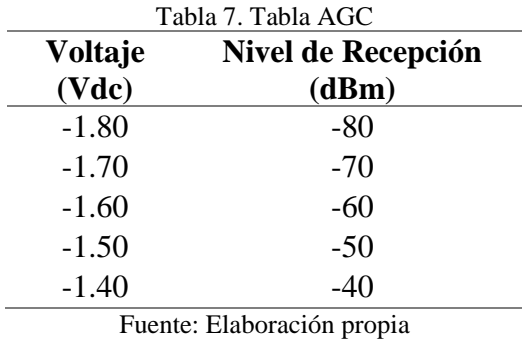

El cableado coaxial que conecta a la antena baja verticalmente por la escalerilla del centro de la torre, es necesario asegurar el cableado para evitar sobretensiones que puedan influir en las conexiones del equipamiento.

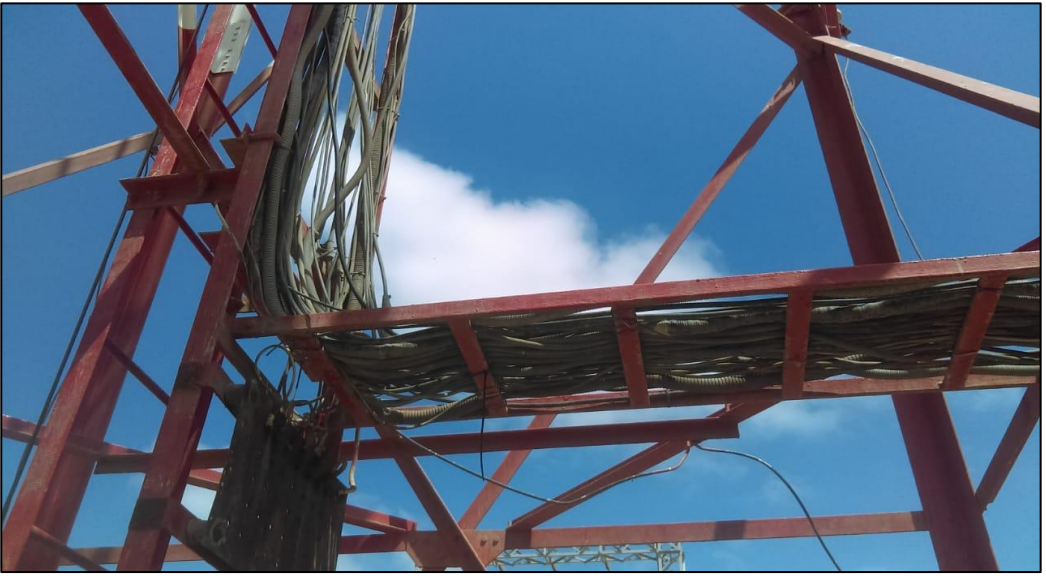

Figura 40. Escalerilla de torre lado nodo Fuente: Elaboración propia

Se dirige hacia la caseta de comunicaciones y pasa por una entrada hacia el interior

del cuarto para llegar al gabinete en donde se encuentra la IDU Ceragon.

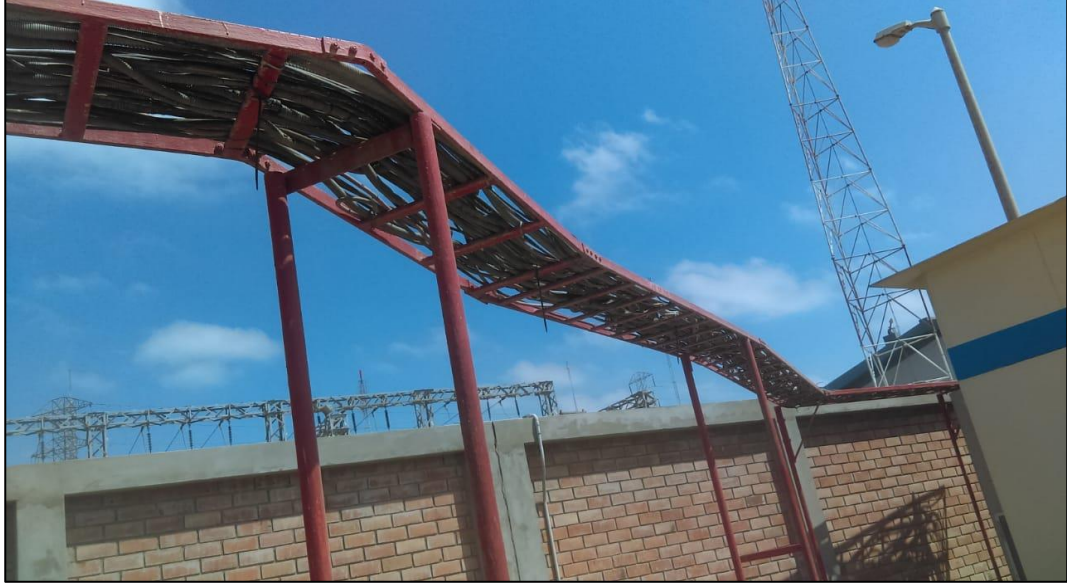

Figura 41. Ingreso de escalerilla a caseta Fuente: Elaboración propia

## *3.3.5 Implementación en Lado COMPERU*

En el lado cliente se realiza la instalación de equipos previa coordinación de ventana de trabajo con el encargado del local, quien debe proporcionar accesos al ambiente en donde se encuentran los equipos de comunicaciones tales como el switch de la sede o los servidores.

## **3.3.5.1 Instalación de Equipamiento Interno – Cliente.**

Para el equipamiento interno se instalan los equipos de radio (IDU) en la UR asignada por el encargado de la sede, este conecta por un cable UTP con conector RJ45 al router en calidad de préstamo para enrutar el tráfico desde la red internet del cliente hacia la red de transporte del proveedor de servicios. Una conexión va por cableado RG8 hacia la antena ubicado en la azoteo o techo del local del cliente.

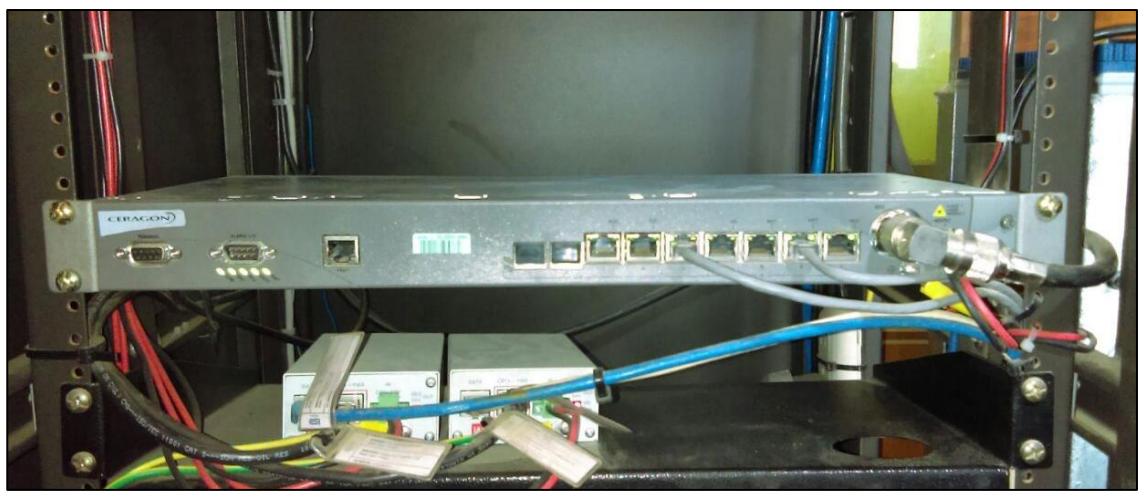

Figura 42. Equipos internos lado cliente Fuente: Elaboración propia

En cuanto a la configuración de parámetros de radiofrecuencia, se realizó según lo indicado en la hoja de datos que se menciona en la sección [3.2.1.3](#page-41-0)

Al momento se realizar el alineamiento de antenas, que toma aproximadamente 1 hora, se logró un nivel de recepción de -42 dBm así como un MSE de 33.9 dB, transmitiendo a una potencia de 17 dBm.

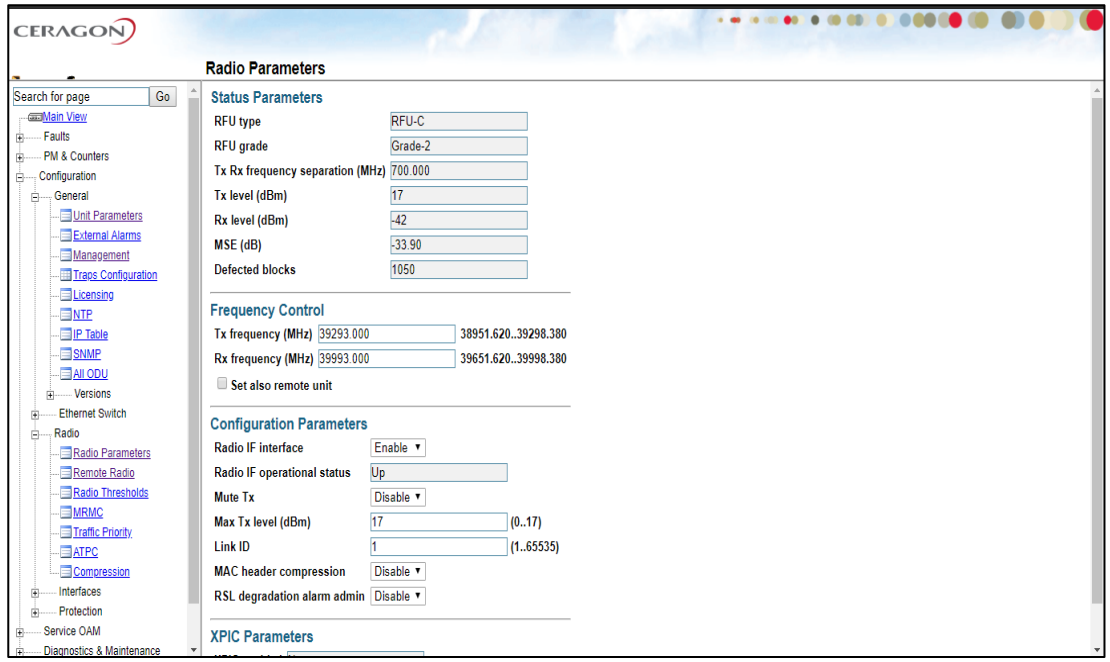

Figura 43. Parámetros de radio en IDU Ceragon Fuente: Elaboración propia

Luego de hacer las pruebas de señal tanto en QPSK como en 256 QAM, tomando registro de las mediciones en ambas modulaciones, se configura en 16 QAM, 3.2 MHz a 10 Mbps, que es el ancho de banda solicitado por el cliente.

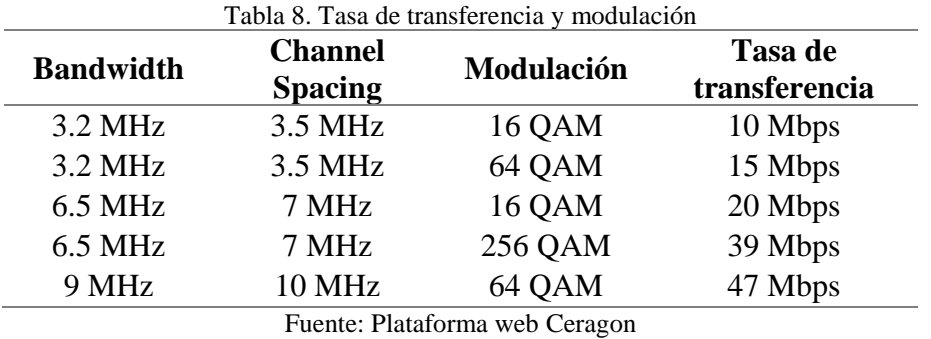

Para el energizado se utiliza una fuente switching de entrada 220 Vac y salida -48 Vdc, este se conecta a una regleta de 6 tomas que es energizado a su vez por un transformador de aislamiento el cual servirá para proteger los equipos internos de corrientes de alta frecuencia inducida por la red eléctrica

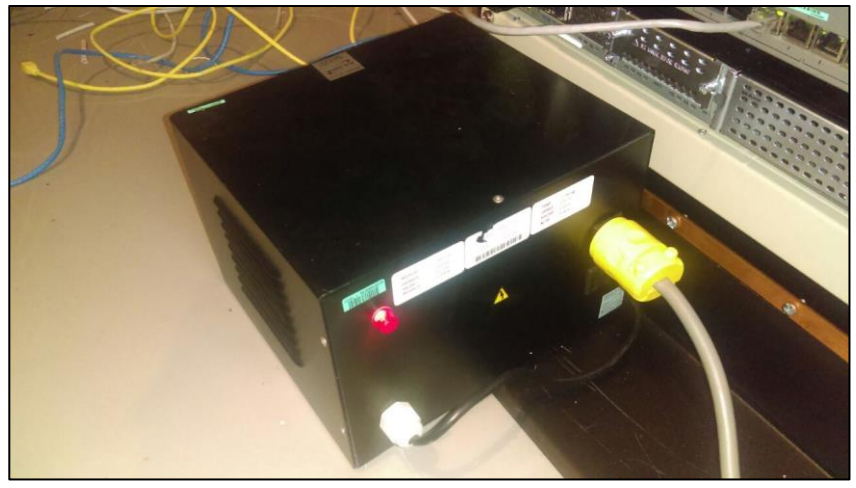

Figura 44. Transformador de aislamiento lado cliente Fuente: Elaboración propia

Se realiza medición de voltaje de la red eléctrica comercial el cual debe estar entre

los valores siguientes:

- Línea Neutro: 220 Vac +- 5%
- Línea Tierra: 220 Vac +- 5%
- Neutro Tierra: < 1 V

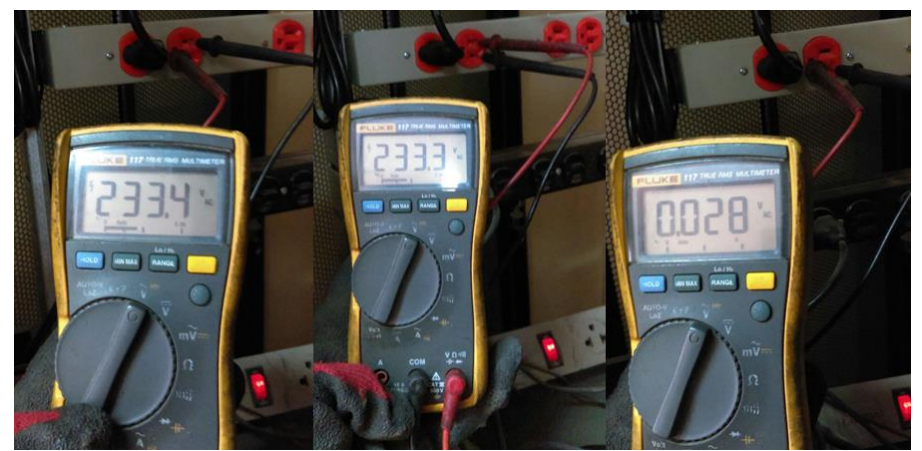

Figura 45. Mediciones eléctricas en red regleta eléctrica lado cliente. Fuente: Elaboración propia

## **3.3.5.2 Instalación de Equipamiento Externo - Cliente.**

Conformados por la ODU y antena instalados en el mástil mediante un soporte especial a 2 metros sobre su base. Para protección de las conexiones se coloca cinta aislante y se sella con silicona transparente. Luego de hacer el alineamiento se asegura los pernos de azimut y elevación

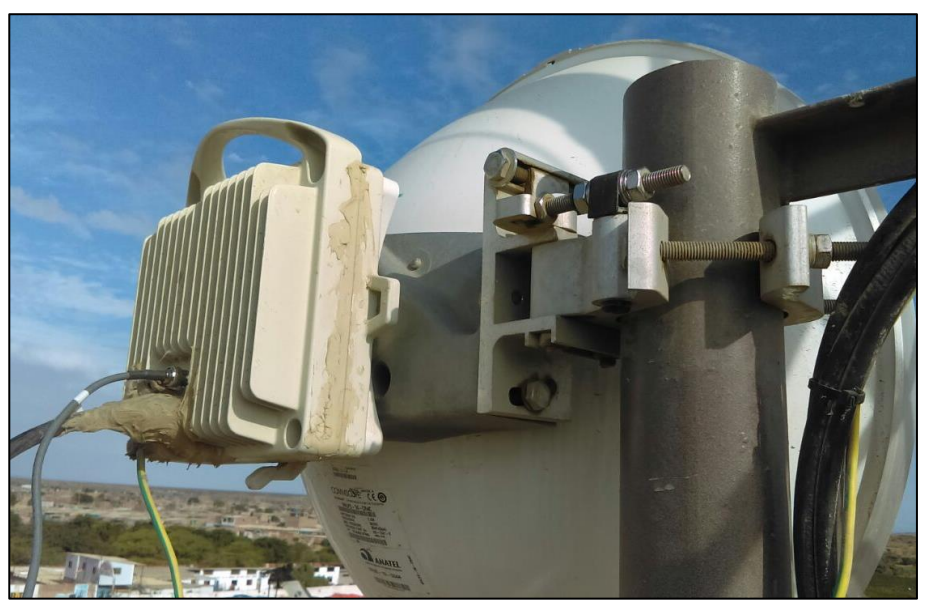

Figura 46.Instalación de equipamiento externo lado cliente Fuente: Elaboración propia

## *3.3.6 Contingencia para Brindar Alta Disponibilidad*

Existe la posibilidad que, en la fase operativa del radioenlace, este presente algún evento en el cual queda inoperativo, eso influiría en la continuidad del servicio que se le brinda al cliente el cual se vería afectado en las operaciones que realiza. La solución es brindar un enlace de contingencia que consiste en un servicio secundario que permitirá la continuidad de las operaciones en caso se tenga incidente alguno con respecto al enlace principal por radioenlace.

Se evalúa la opción de implementar un segundo radioenlace aprovechando la línea de vista que se tiene hacia la estación base, sin embargo, implementar este sistema conlleva un costo ya sea de materiales, equipos, personal técnico, infraestructura, etc. Ello aumentaría el costo de servicio que el cliente tendría que pagar, por lo cual se evalúa otra opción.

Según mapa de cobertura 3G/4G que se muestra en Anexo 5 se observa que la zona en donde se encuentra el cliente cuenta con cobertura por lo cual se toma la opción de instalar un equipo móvil 4G para brindar el enlace de respaldo

El equipo 4G instalado servirá como respaldo en caso se presente alguna incidencia con el servicio por radioenlace.

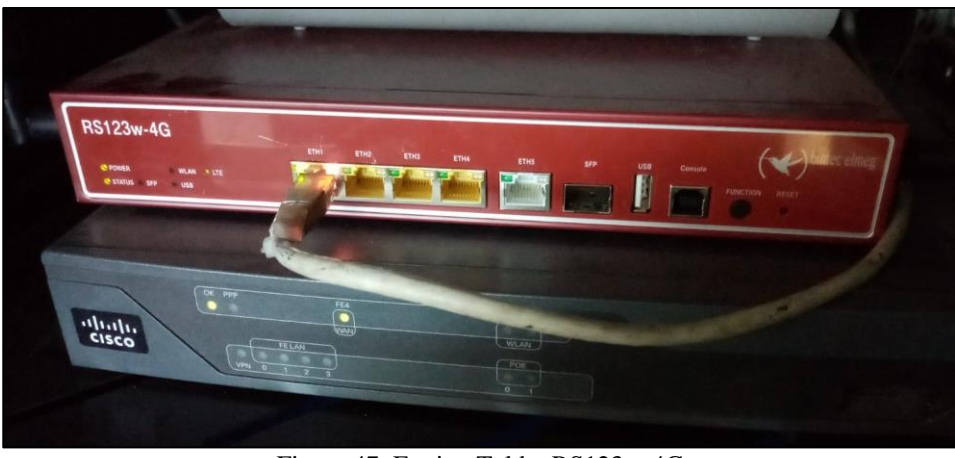

Figura 47. Equipo Teldat RS123w-4G Fuente: Elaboración propia

Una vez realizado la configuración respectiva se verifican los niveles de recepción y el nivel de cobertura. Para validar el enlace operativo se requiere una recepción mayor a -70 dBm y un nivel de cobertura mayor a 3, en caso fuese menor el enlace presentaría altos tiempos de respuesta por lo que puede ocasionar lentitud en el servicio.

Se validan niveles de recepción y de cobertura de -53 dBm y 5 respectivamente, quedando el enlace de respaldo completamente funcional.

| COMPERU PARCONA 4G BK cellular1/0 AT+net sta<br>QueryingPlease wait                                                                                                    |  |  |  |  |
|----------------------------------------------------------------------------------------------------|--|--|--|--|
| $\ldots$ : NETWORK STATUS $\ldots$                                                                                                    |  |  |  |  |
| SIM status: OK<br>Registration state: Registered<br>Public Land Mobile Network code: 71606<br>Public Land Mobile Network name: MOVISTAR<br>Network technology currently in use: LTE<br>Current Service Domain registered: CS/PS (capable CS/PS)<br>Current Roaming status: Off<br>3GPP Cell ID: 0261C804<br>Radio Band EUTRABand28<br>LTE Tracking Area Code (TAC): 15e8<br>$RX level$ ( $dBm$ ): $-53$<br>Coverage level: 5 (*****) |  |  |  |  |

Figura 48. Niveles de cobertura en enlace de respaldo Fuente: Elaboración propia

### **3.4 Resultados**

Finalizado la implementación del radioenlace, se realizaron las pruebas correspondientes de enlace entre la estación base y la estación del cliente encontrando parámetros de recepción de -42 dBm, el cual es aproximado al cálculo realizado en la sección [3.2.2.3.](#page-43-0)

Con la información obtenida de la implementación se verifica que los parámetros medidos son aproximados a los realizados mediante el cálculo teórico, con estos datos se hace la comparación los cuales se muestran en la tabla 7.

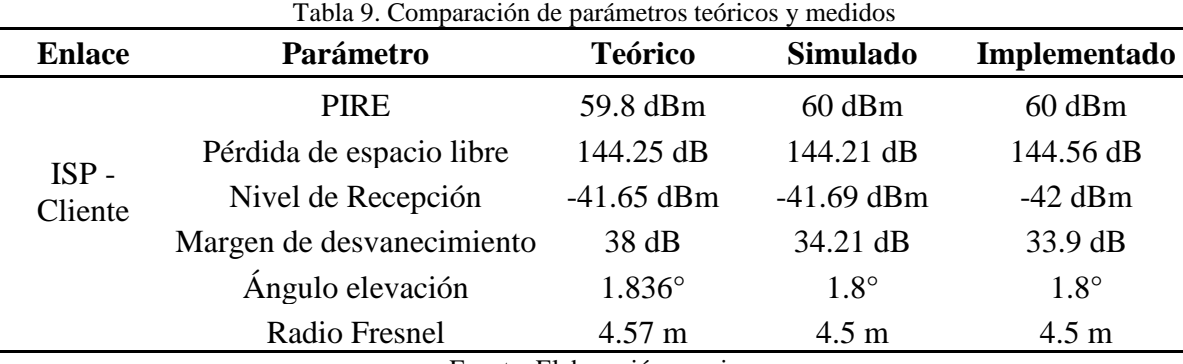

Fuente: Elaboración propia

## *3.4.1 Pruebas de Conectividad ISP-Cliente*

Adicional a ello se realizaron pruebas de conectividad desde una laptop en la estación base del proveedor hacia IP LAN del router cliente (Default Gateway) el cual se muestra en la figura 50.

| х<br>$=$<br><b>EXIC:\Windows\system32\cmd.exe</b>                                                                  |  |
|----------------------------------------------------------------------------------------------------|--|
| Copyright (c) 2009 Microsoft Corporation. Reservados todos los derechos.                                           |  |
| C:∖Users∖admin>ping 10.26.11.1 —t                                                                                  |  |
| Haciendo ping a 10.26.11.1 con 32 bytes de datos:                                                                  |  |
| Respuesta desde 10.26.11.1: bytes=32 tiempo=31ms TTL=61<br>Respuesta desde 10.26.11.1: bytes=32 tiempo=35ms TTL=61 |  |
| Respuesta desde 10.26.11.1: bytes=32 tiempo=23ms TTL=61                                                            |  |
| Respuesta desde 10.26.11.1: bytes=32 tiempo=33ms TTL=61<br>Respuesta desde 10.26.11.1: bytes=32 tiempo=31ms TTL=61 |  |
| Respuesta desde 10.26.11.1: bytes=32 tiempo=25ms TTL=61                                                            |  |
| Respuesta desde 10.26.11.1: bytes=32 tiempo=37ms TTL=61<br>Respuesta desde 10.26.11.1: bytes=32 tiempo=49ms TTL=61 |  |
| Respuesta desde 10.26.11.1: bytes=32 tiempo=23ms TTL=61                                                            |  |
| Respuesta desde 10.26.11.1: bytes=32 tiempo=21ms TTL=61<br>Respuesta desde 10.26.11.1: bytes=32 tiempo=20ms TTL=61 |  |
| Respuesta desde 10.26.11.1: bytes=32 tiempo=18ms TTL=61                                                            |  |
| Estadísticas de ping para 10.26.11.1:                                                                              |  |
| Paquetes: enviados = 12, recibidos = 12, perdidos = 0                                                              |  |
| (0% perdidos).<br>Tiempos aproximados de ida y vuelta en milisegundos:                                             |  |
| Mínimo = 18ms. Máximo = 49ms. Media = 28ms                                                                         |  |
| Control-C<br>٠c                                                                                                    |  |
|                                                                                                    |  |

Figura 49. Prueba de conectividad hacia red de cliente Fuente: Elaboración propia

# *3.4.2 Prueba de Conectividad Cliente-Internet*

Adicional a ello, se realiza la prueba desde el router en lado cliente hacia la internet

(8.8.8.8) como se muestra en la figura. Se observa tiempos estables sin presentar errores en

la transmisión.

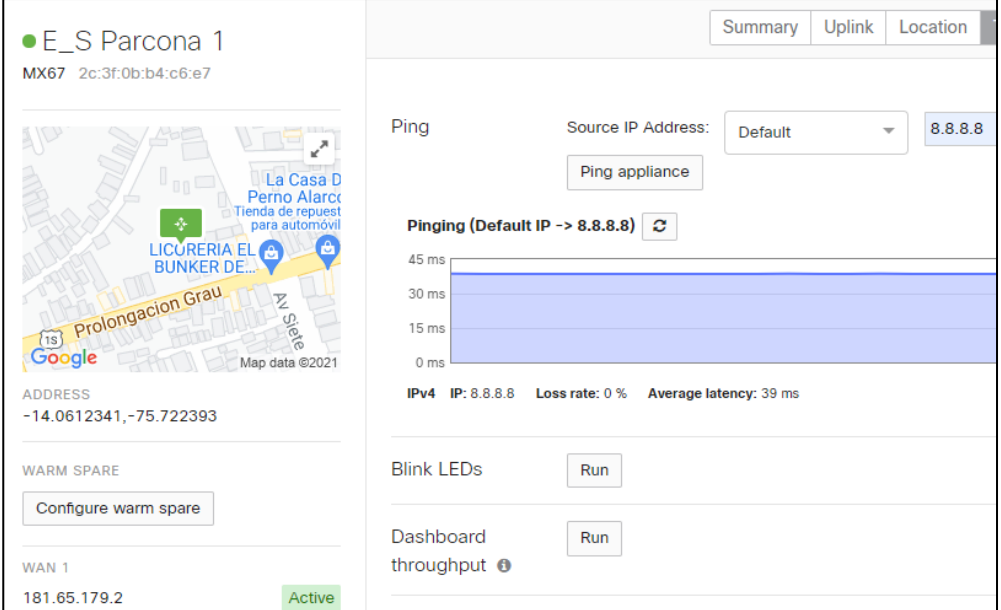

Figura 50. Conectividad hacia internet desde router lado cliente Fuente: Elaboración propia
#### *3.4.3 Pruebas de Contingencia*

Desde el router teldat se valida primero la conectividad hacia el router de cliente. En la Figura se muestra la prueba realizada desde el equipo teldat puerto LAN con IP 10.196.116.93 hacia el router cliente con IP 10.196.116.94. Se observa conectividad entre equipos.

```
COMPERU PARCONA 4G BK IP+ping 10.196.116.94 so 10.196.116.93
PING : 56 data bytes
64 bytes from 10.196.116.94: icmp_seq=0. time<1. ms
64 bytes from 10.196.116.94: icmp_seq=0. time<1. ms<br>64 bytes from 10.196.116.94: icmp_seq=1. time<1. ms<br>64 bytes from 10.196.116.94: icmp_seq=2. time<1. ms<br>64 bytes from 10.196.116.94: icmp_seq=3. time<1. ms
64 bytes from 10.196.116.94: icmp seq=4. time<1. ms
64 bytes from 10.196.116.94: icmp seq=5. time<1. ms
64 bytes from 10.196.116.94: icmp_seq=6. time<1. ms
64 bytes from 10.196.116.94: icmp_seq=7. time<1. ms
64 bytes from 10.196.116.94: icmp_seq=8. time<1. ms
64 bytes from 10.196.116.94: icmp_seq=9. time<1. ms
---- PING Statistics----
11 packets transmitted, 10 packets received, 9% packet loss
round-trip (ms) min/avg/max = 0/0/0Figura 51. Conectividad desde equipo de respaldo hacia router lado cliente
```
Fuente: Elaboración propia

Seguidamente se realiza la prueba hacia Internet (8.8.8.8) con fuente puerto LAN

de router Teldat con IP 10.196.116.93. En la Figura se muestra la respuesta de la prueba

con tiempos estables sin presentar errores hacia Internet.

```
COMPERU PARCONA 4G BK IP+ping 8.8.8.8 so 10.196.116.93
PING: 56 data bytes
64 bytes from 8.8.8.8: icmp seq=0. time=62. ms
64 bytes from 8.8.8.8: icmp_seq=1. time=60. ms<br>64 bytes from 8.8.8.8: icmp_seq=2. time=72. ms
64 bytes from 8.8.8.8: icmp_seq=2. time=72. ms<br>64 bytes from 8.8.8.8: icmp_seq=3. time=66. ms<br>64 bytes from 8.8.8.8: icmp_seq=4. time=66. ms<br>64 bytes from 8.8.8.8: icmp_seq=5. time=66. ms
64 bytes from 8.8.8.8: icmp_seq=6. time=55. ms
64 bytes from 8.8.8.8: icmp seq=7. time=67. ms
64 bytes from 8.8.8.8: icmp seq=8. time=59. ms
64 bytes from 8.8.8.8: icmp seq=9. time=63. ms
64 bytes from 8.8.8.8: icmp_seq=10. time=67. ms
 ---- PING Statistics----
11 packets transmitted, 11 packets received, 0% packet loss
round-trip (ms) min/avg/max = 55/63/72COMPERU_PARCONA_4G_BK IP+
```
Figura 52. Conectividad hacia internet desde equipo de respaldo Fuente: Elaboración propia

#### **CONCLUSIONES**

En el presente trabajo se logró implementar un radioenlace entre el proveedor de servicios y la estación COMPERU del distrito de Parcona-Ica, siguiendo las normas y procedimientos necesarios para lograr un enlace óptimo, obteniendo un nivel de recepción de -42 dBm y un margen de 33 dB lo cual se asemeja a lo realizado mediante cálculo teórico y simulación. Ello se ve reflejado en un servicio operativo mediante las pruebas de conectividad realizadas hacia la red del cliente y hacia internet, con 28 ms y 39 ms en promedio respectivamente.

Se logró determinar los parámetros de radioenlace para que se establezca la conexión entre puntos, soportado por el cálculo teórico el cual nos da un fundamento matemático del enlace y la simulación por software que permitió validar el cálculo realizado así como también la línea de vista sin obstrucciones lo cual fue favorable ya que tanto la estación base como el cliente en Parcona se encontraban en una zona despejada lo cual permitió una transmisión sin pérdida de información.

Utilizando el equipamiento adecuado se pudo lograr el enlace entre el proveedor y el cliente, mediante implementación de la infraestructura interna y externa siguiendo las normas correspondientes para una correcta instalación de los equipos, así como los protocolos de seguridad en el trabajo de instalación.

Mediante la implementación del enlace de respaldo, se pudo dar una alta disponibilidad lo cual se refleja en el servicio continuo y sin interrupciones, se aprovechó la cobertura celular que se tiene en la zona para poder implementar el enlace 4G, mediante las pruebas realizadas se validó la conectividad que se tiene hacia la red interna y hacia internet.

65

Se realizó un marco comparativo de los resultados obtenidos mediante el cálculo teórico, simulado e implementado y se observó que tienen valores aproximados lo cual indica que se ha seguido el procedimiento correcto para obtener un radioenlace funcional.

#### **RECOMENDACIONES**

Es necesario realizar un estudio del terreno para determinar posibles obstáculos en el trayecto que puedan interferir en la propagación de la señal, en tal caso se tendría que modificar las alturas de ubicación de las antenas con el fin de superar estos.

Para un correcto levantamiento de información de campo es necesario el uso de instrumentos y equipos de medición, ya que se requiere plasmar los datos en los estudios de factibilidad previos a la implementación del radioenlace, ello permitirá tener un panorama más completo para los trabajos a realizar lo cual ayudará a optimizar tiempos y recursos.

Para todo trabajo que conlleve cierto riesgo se requiere seguir protocolos de seguridad y salud ocupacional con el fin de prevenir al personal operativo de algún accidente que se pueda ocasionar y que pueda perjudicar en la integridad del personal laboral y/o a la propiedad.

En caso se presente una obstrucción en la línea de vista es necesario considerar la instalación de una torre ventada en instalaciones del cliente, con el fin de subir la antena de tal manera que se pueda superar el inconveniente.

Se recomienda migrar el enlace de respaldo 4G a un medio con mayor estabilidad, ya que este depende de la disponibilidad de la estación celular cercana y en caso se presente alto tráfico, esto influiría en el performance del enlace de respaldo, se debe considerar los medios cableados de cobre o fibra óptica en caso se tenga disponible planta externa cerca al local del cliente.

#### **BIBLIOGRAFÍA**

- TOMASI, W. (2003). Sistemas de Comunicaciones Electrónicas. México: Pearson Education, Inc, 310-368.
- Buettrich, S. (2007). Cálculo de Radioenlace. Recuperado de: [http://www.itrainonline.org/itrainonline/mmtk/wireless\\_es/files/06\\_es\\_calculo-de](http://www.itrainonline.org/itrainonline/mmtk/wireless_es/files/06_es_calculo-de-radioenlace_guia_v02.pdf)[radioenlace\\_guia\\_v02.pdf](http://www.itrainonline.org/itrainonline/mmtk/wireless_es/files/06_es_calculo-de-radioenlace_guia_v02.pdf)
- CONCHA SANDOVAL, M. T. (2017). "Diseño e implementación de enlaces microondas y un nodo como solución a un problema de línea de vista para la planta agroindustrial de Jayanca, provincia de Chiclayo". Universidad Nacional Tecnológica de Lima Sur, Facultad de ciencias, Piura, Perú. 101-102
- ROCA LIÑAN, A. J. (2019) "Diseño de un enlace microondas para el monitoreo y atención de pacientes con tos ferina entre el hospital Mama Ashu y el hospital Papá Carletto en la región Ancash, Perú", 68
- CORDOVA SANDOVAL, A.J. (2019). "Diseño de red de radioenlaces vía microondas para el acceso al servicio de internet a los pueblos más alejados del distrito de Tambogrande". Universidad Nacional de Piura, Facultad de ciencias, Piura, Perú. 107.
- SUAREZ SUAREZ, C.R. (2015) "Diseño e implementación de un enlace de datos para brindar conectividad entre la matriz de la empresa Comisariato Familiar Ubicada en la ciudad del Colca con su sucursal de San Sebastián del Coca (Cañón)." Universidad Internacional SEK, Facultad de arquitectura e ingenierías, Quito, Ecuador. 49.
- POMA CHOQUE, L.F. (2015). "Diseño e implementación de un enlace microondas en Achocalla y Aranjuez del departamento de La Paz" Universidad mayor de San Andrés, Facultad de tecnología, La Paz, Bolivia. 52.

[https://portal.mtc.gob.pe/comunicaciones/autorizaciones/servicios\\_privados](https://portal.mtc.gob.pe/comunicaciones/autorizaciones/servicios_privados%20/documentos/pnaf_act_feb08.pdf) 

[/documentos/pnaf\\_act\\_feb08.pdf.](https://portal.mtc.gob.pe/comunicaciones/autorizaciones/servicios_privados%20/documentos/pnaf_act_feb08.pdf) 3, 69

- Unión Internacional de Telecomunicaciones. (2016) Datos de propagación y métodos de predicción necesarios para el diseño de sistemas terrenales con visibilidad directa (Recomendación UIT-R P.530-16). [https://www.itu.int/es/.](https://www.itu.int/es/) 3-7.
- Unión Internacional de Telecomunicaciones. (2016) Modelo de la atenuación específica debida a la lluvia para los métodos de predicción (Recomendación UIT-R 838-3) [https://www.itu.int/es/.](https://www.itu.int/es/) 3-6

### **ANEXO1**

## Rec. UIT-R P.838-3

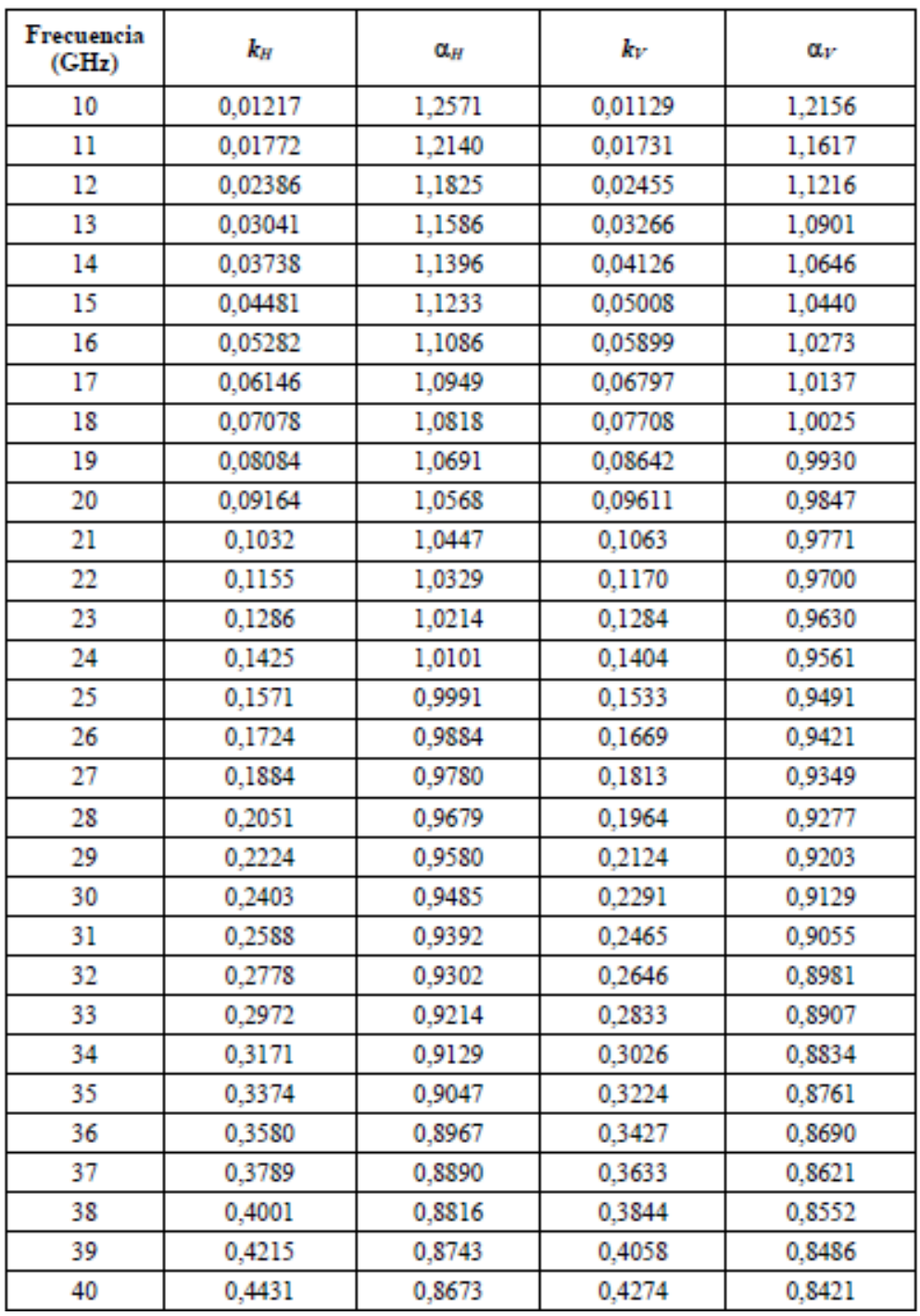

### CUADRO 5 (Continuación)

**D<sub>68</sub>** Las bandas comprendidas entre 2 200 - 2 400 MHz; 25,25 - 27,5 GHz; 27,5 - 28,35 GHz; 29,10 - 29,25 GHz; 31,00 - 31,30 GHz; 37,35 - 37,55 GHz, 38,05 - 38,25 GHz, 38,6 - 40 GHz; 40,5 -42,5 GHz y 42,5 - 43,5 GHz están atribuidas a título primario para la prestación de servicios públicos de telecomunicaciones utilizando sistemas de acceso fijo inalámbrico. El otorgamiento de la concesión y la asignación de espectro para la explotación de dichos servicios serán mediante concurso público de ofertas para la provincia de Lima y la Provincia Constitucional del Callao

Asimismo, las frecuencias comprendidas en la banda de 2 200 - 2 400 MHz pueden ser asignadas para la prestación del servicio fijo privado a título secundario, en áreas rurales y lugares de preferente interés social, a aquellos administrados: i) que cuentan con autorización vigente, o ii) que habiendo vencido sus autorizaciones han solicitado a la fecha de publicación de la presente Resolución, autorización para operar en dicha banda; debiendo en ambos supuestos sujetarse a lo establecido en la normativa vigente.

- P69 Los radares instalados en tierra, que funcionen en la banda 2 700 - 2 900 MHz para las necesidades de la meteorología, están autorizadas a funcionar sobre una base de igualdad con las estaciones del servicio de radionavegación aeronáutica.
- P70 En la banda 2 900 - 3 100 MHz, el uso del sistema interrogador-transpondedor a bordo de barcos (SIT) se limitará a la sub-banda 2 930 - 2 950 MHz.
- P71 La utilización de la banda 2 900 - 3 100 MHz por el servicio de radionavegación aeronáutica se limita a los radares instalados en tierra.
- En la banda 2 900 3 100 MHz, las estaciones del servicio de radiolocalización no causarán P<sub>72</sub> interferencia perjudicial a los sistemas de radar que operan en el servicio de radionavegación ni reclamarán protección respecto a ellos.
- P73 La banda comprendida entre 3 400 - 3 600 MHz está atribuida a título primario para la prestación de servicios públicos de telecomunicaciones utilizando sistemas de acceso fijo inalámbrico. El otorgamiento de concesión y la asignación de espectro para la explotación de dichos servicios será mediante concurso público de ofertas para la provincia de Lima y la Provincia Constitucional del Callao.
- $D7A$ La utilización de la banda 4 200 - 4 400 MHz por el servicio de radionavegación aeronáutica se reserva exclusivamente a los radioaltimetros instalados a bordo de aeronaves y a los respondedores asociados instalados en tierra. Sin embargo puede autorizarse en esta banda, a titulo secundario, la detección pasiva en los servicios de exploración de la tierra por satélite v de investigación espacial (los radioaltímetros no proporcionarán protección alguna).
- P75 La utilización de las bandas 4 500 - 4 800 MHz, 6 725 - 7 025 MHz, 10,7 - 10,95 GHz, 11,22 -11,45 GHz y 12,75 - 13,25 GHz por el servicio fijo por satélite se ajustará a las disposiciones del apéndice 30B del Reglamento de Radiocomunicaciones de la UÍT.
- En las bandas 4 825 4 835 MHz y 4 950 4 990 MHz, la atribución al servicio móvil está D<sub>76</sub> limitada al servicio móvil, salvo móvil aeronáutico.

radiolocalización, excepto los radares en tierra utilizados con fines meteorológicos en la banda 5 600 - 5 650 MHz, no causarán interferencia perjudicial a los sistemas de radares del servicio de radionavegación marítima, ni reclamarán protección contra ellos.

- P91 Las bandas de frecuencias de 7 100 - 7 250 MHz, 7 300 - 7 425 MHz, 10 550 - 10 700 MHz y 12 700 - 13 250 MHz, también estarán destinadas a los enlaces fijos y móviles auxiliares a la radiodifusión por televisión. La Administración tomará las previsiones necesarias a fin de garantizar la no interferencia con enlaces que no corresponden a enlaces de radiodifusión.
- P<sub>92</sub> Las bandas de 4 400 - 5 000 MHz, 5 925 - 6 425 MHz, 6 430 - 7 110 MHz, 7 125 - 8 275 MHz, 10 700 - 11 700 MHz, 12 750 - 13 250 MHz, 14 400 - 15 350 MHz, 17 700 - 19 700 MHz, 21,2 - 23,6 GHz y 37 - 38,6 GHz, pueden ser utilizadas para radioenlaces digitales para la prestación de servicios públicos de telecomunicaciones, según los planes de canalización correspondientes.
- P<sub>93</sub> No se permite a las estaciones de aeronave transmitir en la banda 8 025 - 8 400 MHz.
- P94 La utilización de la banda 8 750 - 8 850 MHz por el servicio de radionavegación aeronáutica se limita a las ayudas a la navegación a bordo de aeronaves que utilizan el efecto Doppler con una frecuencia central de 8 800 MHz.
- P<sub>95</sub> En las bandas 8 850 - 9 000 MHz y 9 200 - 9 225 MHz, el servicio de radionavegación marítima esta limitado a radares costeros.
- **DG6** En la banda 9 200 - 9 500 MHz pueden utilizarse transpondedores de búsqueda y salvamento (SART), teniendo en cuenta la correspondiente Recomendación UIT-R<sup>"</sup>.
- P<sub>97</sub> La utilización de la banda 9 300 - 9 500 MHz, por el servicio de radionavegación aeronáutica se limita a los radares meteorológicos de aeronaves y a los radares instalados en tierra. Además, se permiten las balizas de radar instaladas en tierra del servicio de radionavegación aeronáutica en la banda 9 300 - 9 320 MHz a condición de que no causen interferencia perjudicial al servicio de radionavegación marítima. En la banda 9 300 - 9 500 MHz, los radares instalados en tierra utilizados para las necesidades de la meteorología tendrán prioridad sobre los demás dispositivos de radiolocalización.
- **P98** En la banda 9 300 - 9 320 MHz por lo que se refiere al servicio de radionavegación, la utilización a bordo de barcos de radares distintos de los existentes el 1 de enero de 1976 no está permitida hasta el 1 de enero de 2001.
- **Pgg** Las bandas de 10,15 - 10,28 GHz y 10,50 - 10,63 GHz están también atribuidas a título primario para la prestación de servicios públicos de telecomunicaciones, utilizando sistemas de acceso fijo inalámbrico. La asignación de espectro y/o el otorgamiento de concesión, para la provincia de Lima y la Provincia Constitucional del Callao, en estas bandas será por concurso público de ofertas. El Ministerio adoptará las medidas necesarias para la reasignación de los enlaces auxiliares a la radiodifusión por televisión ya asignados en el rango de 10 550 - 10 630 MHz. La banda 9 975 - 10 025 MHz está también atribuida, a titulo secundario al servicio de meteorología por satélite para ser utilizada por los radares meteorológicos.

## **ESPECIFICACIONES IDU IP10 CERAGON FIBEAIR**

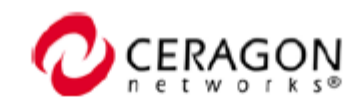

## Interfaces

#### **Ethernet**

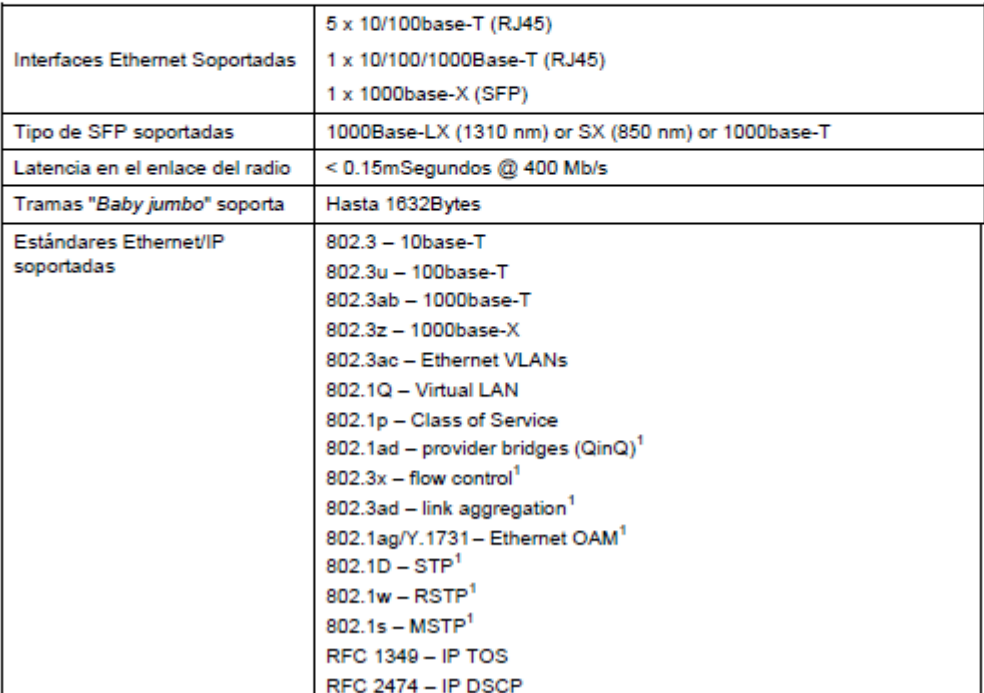

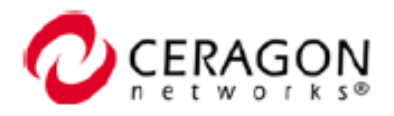

### **E1/T1**

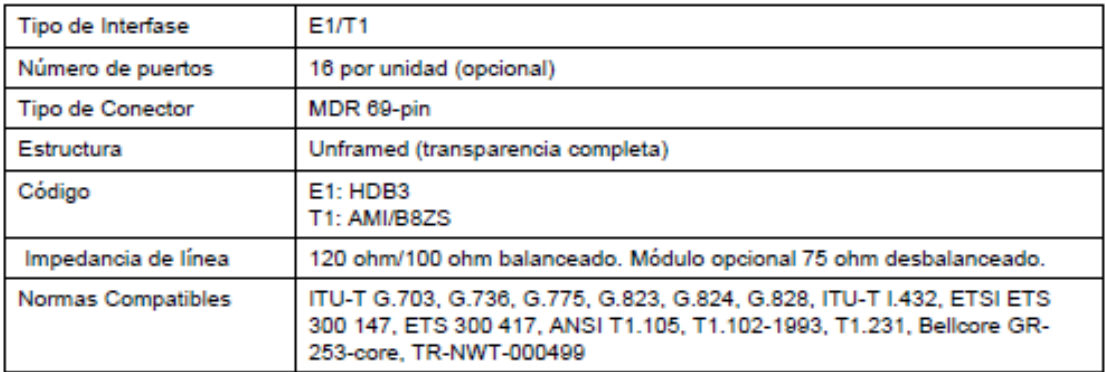

### **Canales Auxiliares**

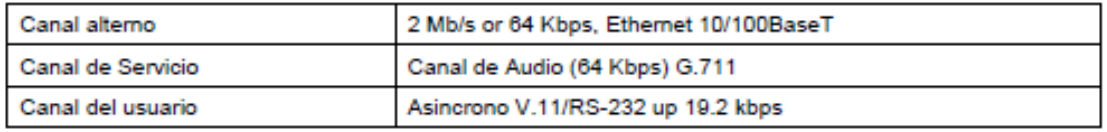

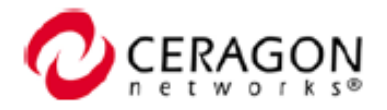

## **Medio Ambiente**

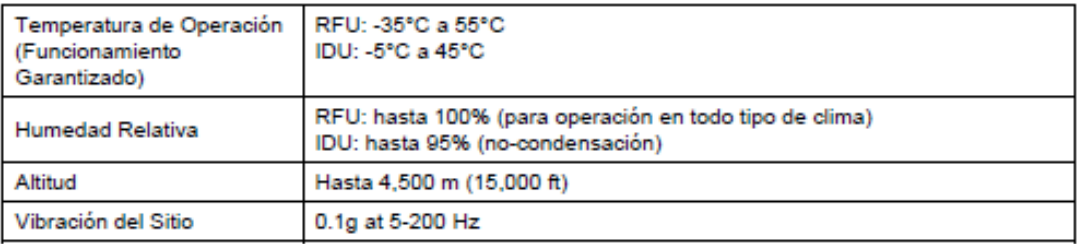

# Energía de Entrada

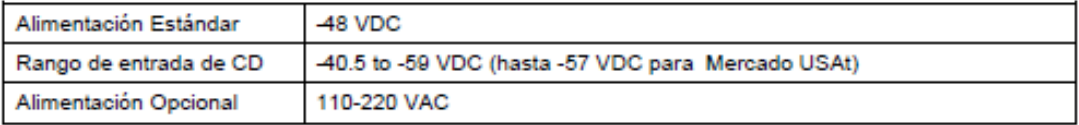

# Consumo de Energía

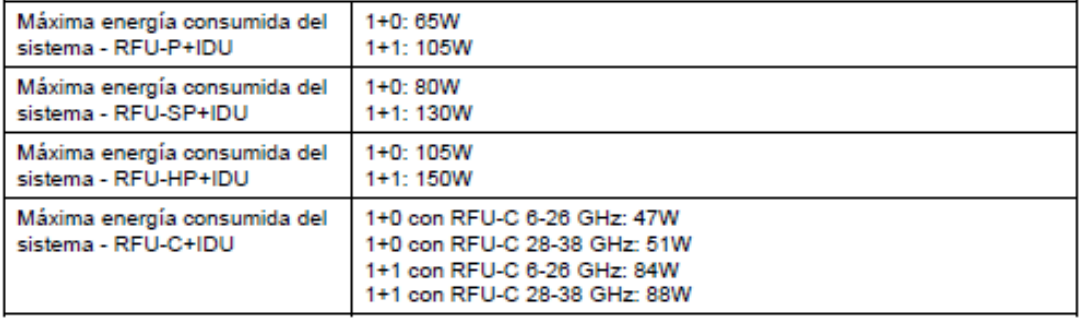

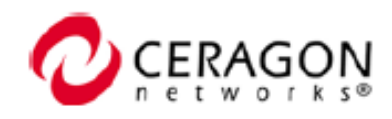

## Mecánica

### $IP-10$

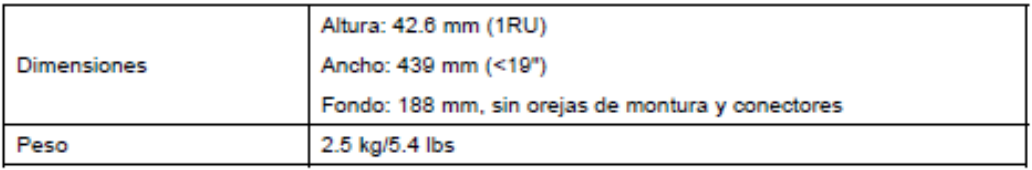

### **RFU**

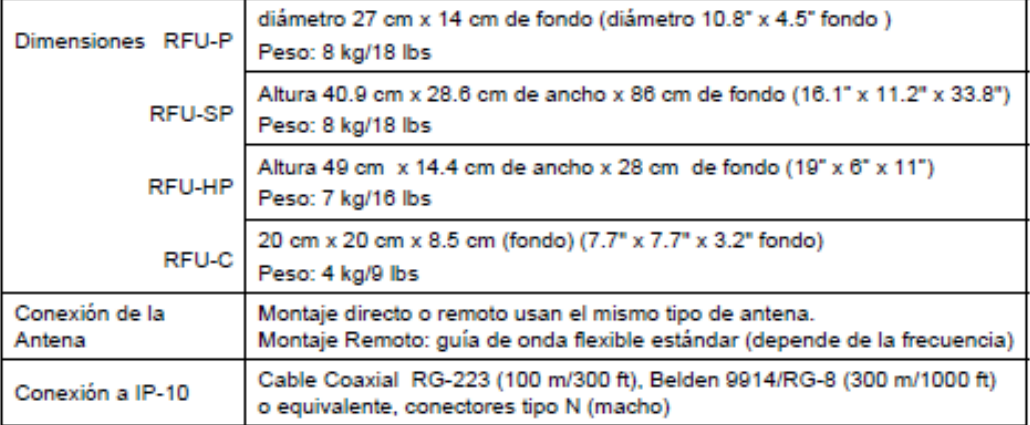

## **ESPECIFICACIONES ODU RFU-C**

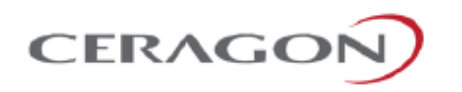

# **FibeAir RFU-C Specifications**

Note: All specifications are subject to change without prior notification.

### General

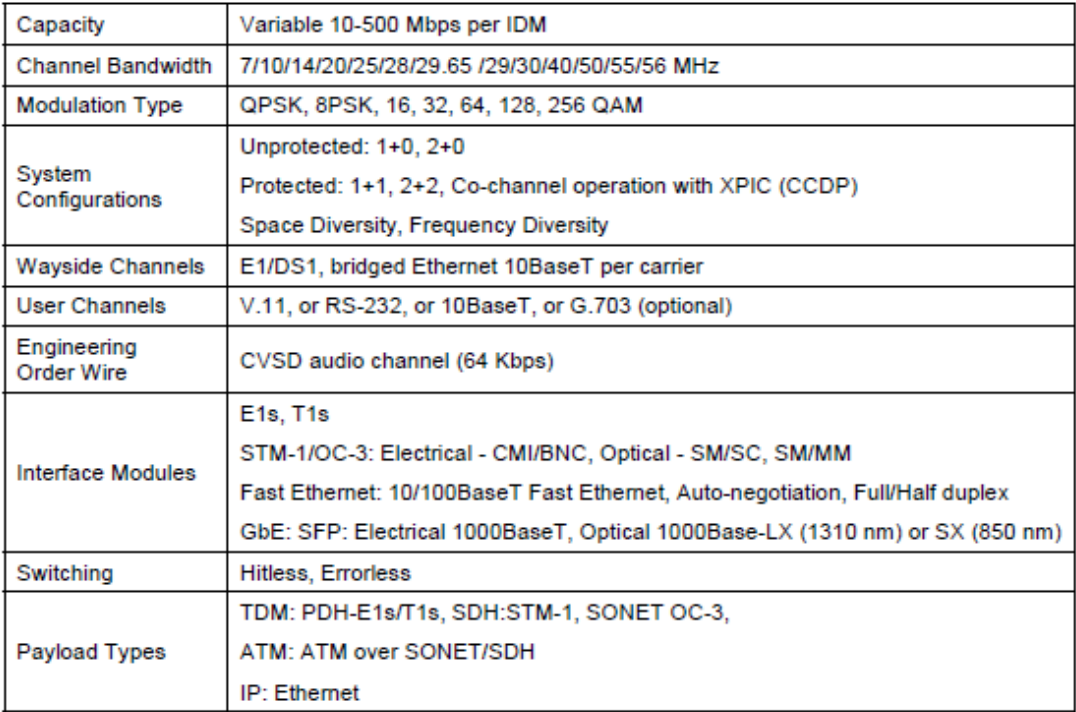

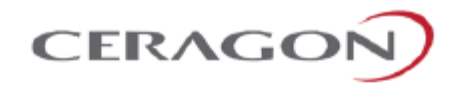

#### Mechanical/Electrical

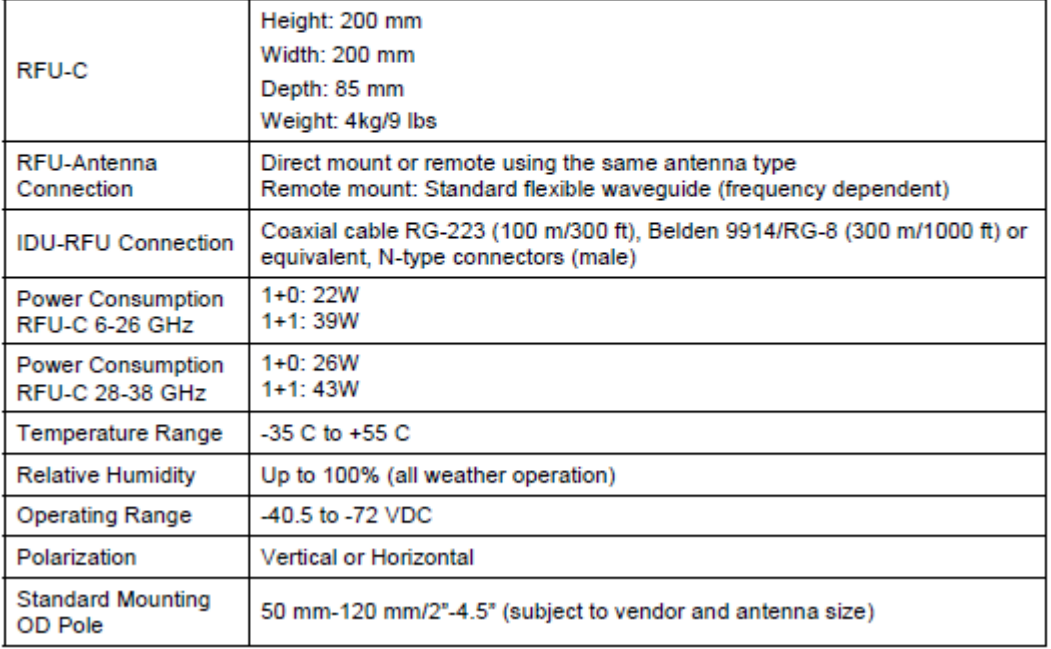

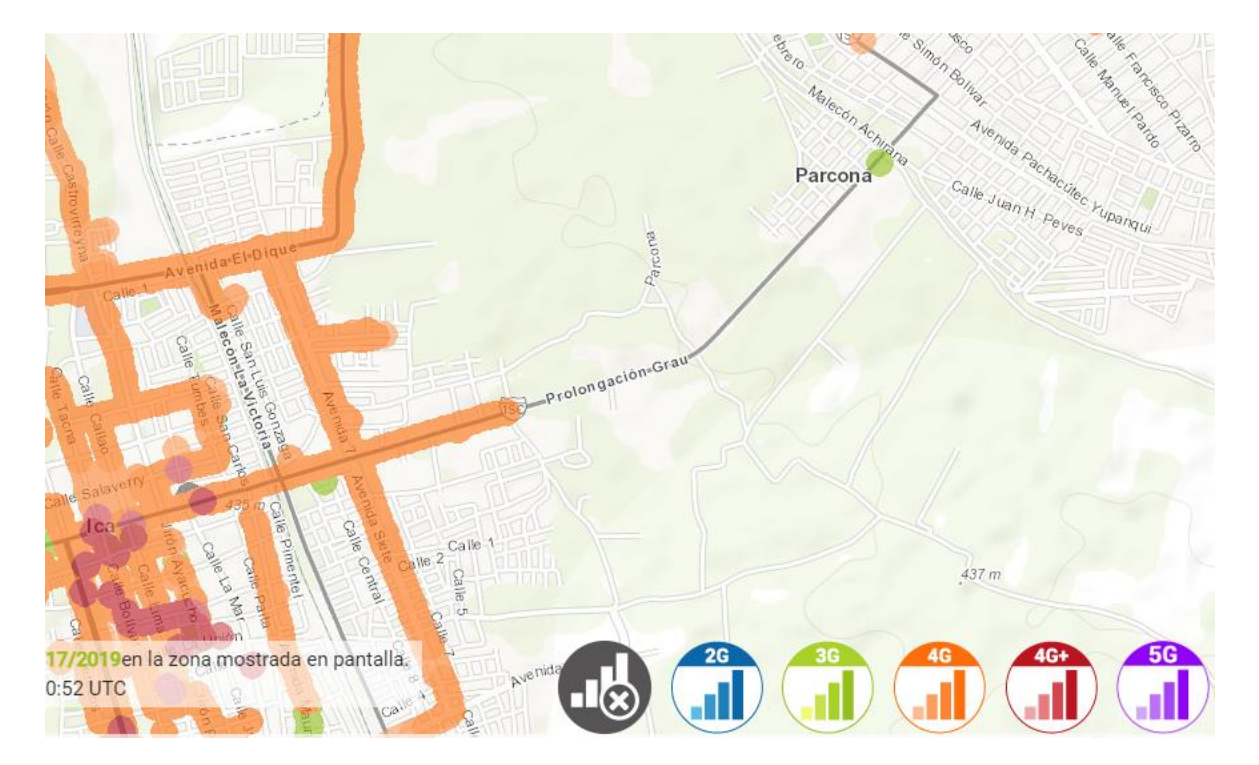

## MAPA DE COBERTURA 3G / 4G / 5G MOVISTAR MÓVIL EN ICA, PERÚ